# **DBARS**

# **Db2 Access Recording Services**

**Version 4.1**

"DBARS" is a product name owned by Software Product Research.

"Windows" is a trademark of Microsoft Corporation.

All other product names, mentioned in this manual, are trademarks owned by International Business Machines Corporation, Armonk, NY.

**© 2008 – 2018 Software Product Research** www.sprdb2.com

**Software Support**: inf@sprdb2.com

# **1.** P**roduct Description**

Many corporations maintain sensitive or confidential data that are vital to corporate operations. In today's distributed IT environments, these data need special protection. As the initial security measure, Db2 privileges are granted to authorized users who are allowed to access these data. As a further measure, all access to sensitive data should be recorded, to verify that accesses are made for legitimate reasons and not for fun, curiosity or dishonest motives.

Today, there is a growing concern (and legislation) about data privacy. Databases often contain confidential information about individuals. This information has been entrusted by the individual to the corporation, in the expectation that the information will be handled with respect to personal privacy. Legislations may state that companies owning personal information, implement procedures to ensure that personal data are accessed by legitimate sources only. Legislation may also impose that accesses to confidential information can be retraced whenever needed.

Once Db2 privileges have been granted to a user, the user has access to the entire table. For reasons of security and privacy, it is necessary to control data access at the table-row level. It is therefore advisable to maintain an access log, either by application programming or by means of a system tool. The access log should record which data have been accessed, by whom and when. The log will be a valuable source of information for auditors or security officers.

# **1.1 Db2 Auditing Facilities**

Sensitive data are normally stored in Db2 tables created with the AUDIT clause of the CREATE TABLE statement. A Db2 audit trace can be activated to verify that only authorized users access auditable tables and to record the SQL statements that access these tables. Finally, Db2 log analysis can be used to view the actual modifications to the data.

However, these Db2 facilities are not sufficient to fully record all access to sensitive data, for the following reasons:

- The audit trace records only the first read or write SQL statement in a logical unit of work.
- The trace records do not provide the contents of the input variables submitted with the SQL statement. Without this information, access recording is incomplete.
- Db2 auditing requires that an auditing trace be enabled. If many tables are audited or intensely used, the operating cost of tracing may be excessive.

# **1.2 Facilities provided by DBARS**

Db2 Access Recording Services - "**DBARS**" - is a product developed by Software Product Research.

- DBARS records all accesses to sensitive data in auditable Db2 tables, by recording the SQL statements that perform the access. Depending on the degree of auditing defined, read (SELECT) and write (DELETE, INSERT and UPDATE) access will be recorded.
- DBARS will record access to:
	- the Db2 tables specified in the AUDITNAMES section of the DBARS startup parameters
	- **all** Db2 tables when the ALLTABLES option is specified at DBARS startup
	- when none of the above is specified, the Db2 tables created with the AUDIT CHANGE or AUDIT ALL attribute
- DBARS records all input variables ("hostvariables") associated with the SQL statement.
- DBARS stores the intercepted SQL statement into the DBARS **Recorder**.
- DBARS provides a powerful utility to scan the Recorder for recorded events.
- DBARS has its own interface to Db2 and does not depend on Db2 tracing. As a result, recording overhead will be acceptable.
- DBARS provides following additional functions, when requested by the installation:
	- Issues alerts for questionable SOL statements
	- Blocks Db2 access for such SQL statements
	- Integrates with external security systems, using FTP or HTTP.

# **1.3 The Recorder**

For each access to an audited table, DBARS inserts following data into the DBARS **Recorder**:

- The **context** of statement execution:
	- o the date and time of access
	- o the name of the Db2 application server accessed
	- o the name of the Db2 application requester (identical to the application server for local access)
	- o the Db2 and z/OS userid
	- o the correlation ID (e.g. the z/OS job name for batch access)
	- o the type of connection (e.g. batch, CICS)
	- o the type of access (dynamic or static)
	- o the LUW\_id
	- o the external application name for distributed access
	- o the workstation name for distributed access
	- o the name of the program used for access
	- o the number of rows modified by the statement
	- o the statement's SQLCODE (indicating successful or failing access)
- The **text of the SQL statement** executed, with all input variables ("host variables") in the statement replaced by their contents.  $1$

At the choice of the user, the Recorder is a Db2 table, a VSAM ESDS cluster or a sequential file (BSAM dataset).

### **Recorder Considerations**

- When defining a VSAM ESDS Recorder during product installation, the supplied jobstream will also define Recorder Index clusters. These KSDS clusters are provided to allow faster scan of the Recorder. The Recorder Indexes are on date and time. A Recorder Index record is written when a predefined number of records have been written on the Recorder.
- A VSAM or a BSAM Recorder can be "exported" to a Db2 Recorder using the archive program. If exporting occurs frequently, the advantages of both Recorder options can be combined. For more details, read section [11.8](#page-74-0).
- The sequential file option provides the best performance and flexibility. The option should be chosen when intensive access recording is performed.

<span id="page-3-0"></span><sup>&</sup>lt;sup>1</sup> When VARCHAR variables are replaced, the length of the replacement is limited to 128 characters. Should the application specify an invalid length for the VARCHAR, the variable will be displayed as ???.

# **1.4 Inspecting the Recorder**

The **Recorder Scan** utility searches the Recorder for specific access events. The user may supply following search criteria:

- One or more columns of the Recorder.
- Table column names used in the recorded SQL statement. This will report all SQL statements that reference the named table column.
- Table column names with a specified value. This will report all statements that reference the table column with the specified value. This option will report all recorded access for a given table "key".

The Recorder Scan program includes following additional facilities:

- The search values specified for the recorder table columns may contain Db2 expressions. For example: **Program Name LIKE DSQ%**
- The program can be used to scan the archive result table, described in the paragraph "Archiving the Recorder".
- The search arguments supplied by the user are saved in a Db2 table and may be recalled in a later scan session. The USERPARMS table saves up to 32 sets of search arguments.

# **1.5 Access Summary Report**

The Access Summary program accepts the same search criteria as the Recorder scan. The program provides an hierarchical view of recorded access events.

- Typically, access summary is requested to display, for a given table, the **list of all users** that have accessed the table in a defined period of time.
- For a designated user in the user list, a **program list** may be requested, to list all programs by which that user has accessed the table.
- In the program list, a **statement list** may be requested for a selected program. The list will show the program's SQL statements, executed by the user against the Db2 table.

# **1.6 Archiving the Recorder**

The DBARS archiving function transfers the Recorder to a sequential disk or tape dataset, so that recorded information can be kept for a longer period of time.

DBARS supplies a utility to scan an archived Recorder using the search criteria, described above. At the choice of the user, the archive scan produces a printed report or a result Db2 table. The latter table can be used as input for an interactive Recorder scan.

# **1.7 Customizing DBARS**

- When the Recorder has been defined as a Db2 table, it can be processed as such by customer procedures. When the Recorder is a VSAM cluster or a sequential file, the Recorder scan can be used to transfer the Recorder entries to a Db2 table.
- An installation may provide a user exit that will be invoked whenever an access is stored in the Recorder. The exit is written in REXX and receives all the Recorder columns as its input arguments.

# **1.8 Access Exception Reporting**

The Access Exception Reporting facility is designed for implementation within a DBARS User Exit, in order to detect and report unusual data access events. For more details see ["Reporting Access Exceptions"](#page-84-0)).

# **1.9 The DBARSGUI Facility**

The facility allows a Windows workstation to scan the DBARS Recorder. DBARSGUI is a client-server application, where the server is implemented by the DBARSGUI program executing in a z/OS address space. The client application consists of a number of Java classes.

DBARSGUI is self-contained: it has no special software prerequisites. For full details, please read the [DBARSGUI](#page-89-0) chapter.

# **2 Installation**

# **2.1 Software Prerequisites**

DBARS prerequisites:

- z/OS Version 1.6 or later. z/OS Version 2.3 is supported.
- Db2 Server for z/OS Version 9 or later. Db2 Server for z/OS Version 12 is supported.

# **2.2 Define the DBARS userid's**

The userid performing DBARS installation should have the necessary Db2 privileges:

- to create the DBARS database
- to create the DBARS tablespaces and tables
- to bind the DBARS plans

The userid that will execute the DBARS access recording function should have the Db2 privileges:

- to access the system catalogs
- to write to the DBARS tables
- to execute the DBARS plans

The userid that executes the DBARS recorder scan functions should have the privilege to dynamically access the DBARS tables.

The DBARS runtime requirements are met when the userid running the DBARS plans has SYSADM authority. If it is impossible to grant SYSADM, explicit grants should be issued, as explained later in this section.

# **2.3 Define the DBARS Libraries**

Before starting the installation process, four DBARS libraries should be created, with the characteristics listed in the table below.

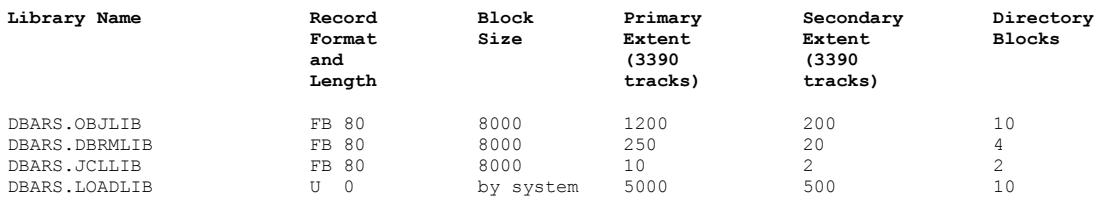

If you wish to use DBARS library names other than the default ones, specified above, the next sections show how to do so.

Please note that DBARS.LOADLIB **MUST** be defined in the active PARMLIB PROGxx as an **authorized library**.

# **2.4 Uploading DBARS using FTP**

The DBARS product is electronically delivered as a ZIP file, which should be processed as follows:

- Unzip the file to a PC directory, for example C:\DBARS.
- Go to the newly created DBARS directory.
- If non-default DBARS library names are used, edit and change the library names DBARS.OBJLIB, DBARS.JCLLIB and DBARS.DBRMLIB in the DBARSFTP.SKT file.
- Execute the DBARSFTP.EXE program.
- DBARSFTP will prompt you for:
	- o the name of the z/OS FTP server
	- o your FTP userid
	- o your FTP password
- DBARSFTP will then transfer the DBARS software from the PC directory to following z/OS libraries:
	- o DBARS.OBJLIB
	- o DBARS.DBRMLIB
	- o DBARS.JCLLIB
- When errors have occurred during the FTP session, you will get an error message. Examine the file DBARSFTP.LOG in the DBARS directory to determine the nature of the error.

# **2.5 Installing DBARS**

Following jobstreams should be submitted from the DBARS JCLLIB to z/OS **in the specified order**:

- DBARSLNK
- links the DBARS modules into the DBARS.LOADLIB
- DBARSTAB
- creates the DBARS tables
- DBARSXT1
- creates the DBARS EXCEPTIONS table
- DBARSBND
- binds the DBARS plans
- **DBARSGRN**
- grant execution authorities
- DBARSREC
- defines the Recorder as a VSAM cluster
- **DBARSCSR**
- defines the Recorder as a BSAM dataset

When the recorder will be a Db2 table:

- Submit the DBARSTAB job.
- Submit the DBARSXT1 job.
- Do not submit DBARSREC or DBARSCSR.

When the recorder will be a VSAM cluster, submit the DBARSREC job. (The DBARSREC job will also define the Recorder Index clusters. These KSDS clusters are provided to allow faster scan of the Recorder.)

When the recorder will be a BSAM dataset, submit the DBARSCSR job.

The DBARSLNK, DBARSBND, DBARSTAB and DBARSXT1 jobs must be submitted in all cases. If the Recorder is not a Db2 table, DBARSTAB may be submitted with minimal space allocations. If the Access Exception facility will not be used, DBARSXT1 may be submitted with minimal space allocations.

If the userid running DBARS components does not have SYSADM authority, the DBARSGRN job should be submitted as well.

Before submitting, edit and verify each jobstream as follows:

### **DBARSLNK**

Must be executed in each z/OS system that will run DBARS.

- Complete the JOB statement.
- Define the Db2 load library on the SET DB2LIB statement that appears at the beginning of DBARSLNK.
- If library names other than the DBARS defaults are used, modify DBARS.OBJLIB and DBARS.LOADLIB to your names.

### **DBARSTAB**

Must be executed in each Db2 system. If a Db2 Recorder is not used in that system, create the Db2 tables with minimal space allocations.

- Complete the JOB statement.
- Specify the target Db2 system in the DSNUTILB PARM operand.
- Complete the SDSNEXIT and SDSNLOAD DD's for the STEPLIBs.
- Verify the following Db2 statements and modify them to meet your installation requirements and standards:
	- o CREATE DATABASE DBARS
	- o CREATE TABLESPACE DBARS
	- o CREATE TABLESPACE DBARSAUX
- The BUFFERPOOL BP32K implicitly defines the maximum length of the SQL statement stored in the DBARS RECORDER table. If the DBARS and DBARSAUX tablespaces are created in other bufferpools, DBARS will automatically adapt the maximum SQL statement length. It is recommended that a 32K buffer pool be used.
- The DBARS AUX\_RECORDER is used for recovery purposes only. When errors (such as no available space) prevent DBARS from writing to the RECORDER table, the AUX\_RECORDER table will be used automatically.

### **DBARSBND**

Must be executed in each z/OS system that will run DBARS.

- Complete the JOB statement.
- Define the Db2 load libraries on the SET DB2EXIT and DB2LOAD statements that appear at the beginning of DBARSBND.
- Update the DSN SYSTEM(xxxx) statement that follows the SYSTSIN DD.
- If a library name other than the DBARS default is used, modify DBARS.DBRMLIB to your library name.

### **Note**

A warning will be issued when binding the DBARSW component. The warning should be ignored: TEMP\_TAB is a temporary table created and dropped during DBARS initialization.

### **DBARSGRN**

Must be executed in each z/OS system that will run DBARS, when the DBARS userid has no SYSADM authority.

- Complete the JOB statement.
- Specify the Db2 subsystem on the DSNUTILB PARM operand.
- Specify the Db2 load libraries on the STEPLIB DD statement.
- Change the grantee name on the GRANT statements.

### **DBARSXT1**

Must be executed in each Db2 system that will hold the DBARS EXCEPTIONS table.

- Complete the JOB statement.
- Specify the target Db2 system in the DSNUTILB PARM operand.
- Complete the SDSNEXIT and SDSNLOAD DD's for the STEPLIBs.
- Verify the following Db2 statement and modify them to meet your installation requirements and standards: CREATE TABLESPACE EXCEPT
- The BUFFERPOOL BP32K implicitly defines the maximum length of the SQL statement stored in the DBARS EXCEPTION table. If the tablespace is created in other bufferpools, DBARS will automatically adapt the maximum SQL statement length. It is recommended that a 32K buffer pool be used.

### **Note:**

The DBARSXT1 job assumes that the DBARS database has been created by a previous DBARSTAB execution. If this is not the case, you should submit the CREATE DATABASE statement manually.

# **2.5.1 Define a VSAM Recorder**

### **DBARSREC**

When you plan to use a VSAM Recorder, you should submit DBARSREC.

- Complete the JOB statement.
- Specify the volume operand in the DEFINE CLUSTER statements.

# **2.5.2 Define a sequential (BSAM) Recorder**

### **DBARSCSR**

When you plan to use a BSAM Recorder, submit DBARSCSR.

- Complete the JOB statement and the DD statements for the Recorder.
- The BSAM recorders should be named <*prefix*>.RECORDER.S<*x>* where <*x>* equals A for the primary Recorder and B for the secondary Recorder. For <*prefix*> specify the same prefix in the DBARS startup parameter as shown in sectio[n](#page-23-0) SAM\_PREFIX.
- If DBARS should store its audit records in XML format, specify PARM='XML' on the EXEC DBARSCSR statement and insert an OPT XML in the DBARS startup parameters. Please note that the XML option is intended only for transferring the Recorder to an external security system, such as the Oracle AUDIT Vault and Database Firewall©.
- Update the DD SPACE operand by changing the default (512,256) to the actual space requirement. In the distributed installation JCL, space is expressed in blocks of 27800 bytes. If preferred, space may also be expressed in tracks or cylinders.

The number of audit records per block depends on the length of the recorded SQL statement. In the average, 50 audit records should fit in a Recorder block. A 3390 track will store 2 Recorder blocks. The same space should be allocated to the primary and secondary Recorders.

# **2.6 DBARS Post-installation steps**

Some DBARS programs should be defined to TSO as authorized programs, by including them in the SYS1.PARMLIB IKJTSOxx member, under the AUTHPGM statement. The updated IKJTSOxx is activated by an IPL or using the PARMLIB command. Failure to insert these DBARS programs in IKJTSOxx will result in a 047 system abend when using them.

Following programs should be defined as authorized:

- **DBARSIR** (only when the SSID argument is used during its invocation)
- **DBARSRRI** because it submits a CLOSE\_REC command to the DBARS address space
- **DBARSRXI** when the DBARS Access Exception facility is used

# **2.7 Db2 version or release migration**

When a new Db2 version or release has been installed, the DBARS software should be rebound. The bind of the DBARS plans is achieved by submitting the DBARSBND JCL job, which is part of the DBARS distribution material.

# **3 Operating DBARS**

# <span id="page-15-0"></span>**3.1 Specifying the tables to be recorded**

- By coding the names of the tables following the **AUDITNAMES** statement in the startup parameter dataset. **This is the preferred method for designating recordable tables**.
- By coding ALLTABLES in the startup parameters. This will record accesses to all Db2 tables. The ALLTABLES option should be used with caution, due to the possible processing overhead. The ALLTABLES option may be followed by a number of EXCLUDE statements.
- By creating or altering a table with the AUDIT ALL or AUDIT CHANGE clause. This method creates plan-to-table dependencies and may cause rebind when the audit table column is altered. DBARS uses the SYSTABLES.AUDIT column only to determine auditable tables. Db2 audit tracing is not used.

# <span id="page-15-1"></span>**3.2 Recording a newly created table**

When a new table should be recorded after creation, following rules apply:

- The RECORD DDL start option should be in effect.
- When the CREATE TABLE statement specifies the AUDIT clause, the new table is automatically inserted in the DBARS table list.
- When the ALLTABLES option is in effect, the new table is automatically inserted in the DBARS table list.
- When AUDITNAMES is in effect, the new table is automatically inserted in the DBARS table list, if the new tablename meets a [generic] name specification in the AUDITNAMES table list.

The table list is automatically rebuilt at the start of a DBARS session.

# *3.3* **Recording row fetching**

When the COUNT ROWS option is specified for a table in the startup AUDITNAMES section, DBARS will record the number of rows fetched from the table. The facility is intended to be used in conjunction with a DBARS user exit.

# **3.4 Coding DBARS Startup Parameters**

By default, DBARS startup parameters are specified in the **EXECPARM** member of the **DBARS.JCLLIB** library.

If the startup parameters are stored elsewhere, specify the membername and eventually the libraryname on the PARM operand of the EXEC DBARS statement, as follows:

PARM='membername' or: PARM='libraryname(membername)'

In the PARM='membername' case, the libraryname defaults to DBARS.JCLLIB.

### **EXECPARM syntax rules:**

- An EXECPARM statement should be coded on a single line and should not exceed 80 characters.
- Continuation lines are not allowed, as there is no need for.
- Most startup parameters have default values. If these defaults are acceptable, there is no need to specify the parameter at all.
- Comments are allowed in the EXECPARM dataset. A line starting with an asterisk is treated as a comment. Comments may also follow he statement parameters. In this case the comment should be enclosed by  $/*$  and  $*/$ .

For example: DB2SYS xxxx /\* Db2 subsystem to audit \*/

### **ALERT\_PROC Datasetname(Membername)**

If DBARS should invoke a user exit for an ALERTed access, specify the library and membername of the REXX program.

For details about writing DBARS user exits, see section "Writing an Alert Exit" [below](#page-39-0)**.** 

If ALERT\_PROC and EXIT specified, both members should reside in the same library.

Default: No exit is invoked.

### **ALLTABLES [CHANGE]**

Requests that DBARS records the accesses to all Db2 tables. When ALLTABLES CHANGE is specified, only update accesses will be recorded. Otherwise, all access, including SELECT, is recorded.

ALLTABLES may be followed by one or more EXCLUDE statements. The EXCLUDE statement is described later in this section.

When ALLTABLES is not specified, recording will be done only for the Db2 tables defined with the AUDIT CHANGE or AUDIT ALL attribute or for the tables specified after **AUDITNAMES**.**ARCHIVE\_PROC procedurename**

When a SWITCH\_REC command is supplied or when a no-more-space condition is detected for the Recorder, DBARS automatically switches to the Auxiliary Recorder.

If the ARCHIVE\_PROC statement has been provided, the named procedure will be started before switching to the alternate recorder.

For more information, refer to [Automated Recorder Archiving](#page-28-0)**.**

### **AUDITNAMES**

This optional statement starts the list of tablenames to be recorded. It should be the last statement in the parameter dataset and be followed by a tablename list. See also [Specifying the tables to be recorded.](#page-15-0)

Each line in the tablename list has the format:

### **owner.tablename [CHANGE] [COUNT\_ROWS]**

A generic tablename can be specified by appending a % sign to the end of the generic name. A generic owner specification is not allowed.

If the **CHANGE** keyword is specified, only write access will be recorded for the designated tables: SELECT statements will not be recorded. If CHANGE is omitted, all access, including SELECT, will be recorded.

If the **COUNT\_ROWS** keyword is specified, DBARS will record the number of rows fetched from the table. The facility is intended to be used in conjunction with a DBARS user exit. For more details see [Reporting Access](#page-84-0)  [Exceptions\)](#page-84-0).

For example:

AUDITNAMES DSN8810.EMP CUSTOMER.STATS CHANGE ACCOUNT.ACT%

### **DB2\_ADDRSPACE nnnnnnnn**

Specify **nnnnnnnn** as the name of the Db2 Database Address Space.

Default: <Db2 subsystemname>DBM1

### **DB2\_SUBSYS nnnn**

Specify **nnnn** as the name of the Db2 subsystem where DBARS should be installed.

Default: the subsystem name found in DSNHDECP.

### **DYNONLY**

When this option is specified, only dynamic SQL is recorded.

### **Warning**

This option should be specified only on systems where DBARS runs as an SQL recorder. If DBARS is used as a security product, the DYNONLY option should not be specified.

### **EXCLUDE owner.tablename**

The EXCLUDE statement should be specified only when using the ALLTABLES option. It specified the owner and tablename(s) to be removed from the previous ALLTABLES list. A generic tablename specification is allowed by terminating the name with a % sign.

### **For example**:

ALLTABLES EXCLUDE SYSIBM.% EXCLUDE Q.ORG

### **EXIT Datasetname(Membername)**

If DBARS should invoke a user exit for every recorded access, specify the library and membername of the REXX program.

For details about writing DBARS user exits, see section [Writing a DBARS](#page-78-0)  [User Exit](#page-78-0)**.**

If EXIT and ALERT\_PROC specified, both members should reside in the same library.

Default: No exit is invoked.

### **EXITMOD modulename [parameters]**

If DBARS should invoke a **compiled** user exit for every recorded access, specify the load module name of the exit. The load module should reside in a z/OS STEPLIB or JOBLIB.

Optionally, up to 8 parameter strings can be specified on the EXITMOD statement. The exit will receive the address of each parameter in its parameterlist.

For details about writing an EXITMOD, see chapter [14](#page-80-0)

Default: No exit is invoked.

### **IGNORE**

The IGNORE statement allows to bypass access recording for defined Db2 users, programs or jobs.

The syntax of the IGNORE statement is as follows:

IGNORE [JOB nnn] [USER nnn] [PROGRAM nnn]

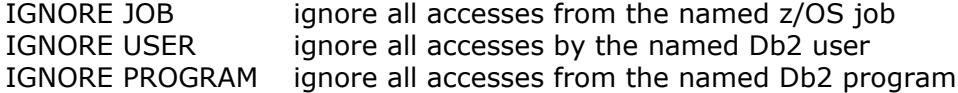

### **Notes:**

Names appearing on the IGNORE can be generic by providing a trailing %. For example: IGNORE JOB REORG%.

If multiple ignore criteria appear on the same IGNORE statement, access will be ignored only when all the criteria are true.

For example: IGNORE PROGRAM ADBMAIN USER DBADM will ignore accesses by the ADBMAIN program, only when that program is executed by Db2 userid DBADM.

### **INCLUDE**

The INCLUDE statement defines the Db2 users, subject to access auditing. If no INCLUDE statements are specified, all Db2 users will be audited.

The syntax of the statement is as follows: INCLUDE USER nnnnnnnn

### **Notes:**

Names appearing on the INCLUDE statement can be generic by providing a trailing %. For example: INCLUDE USER ACCT%.

An unlimited number of INCLUDE statements can be supplied.

### **NOINDEX**

When the DBARS Recorder is a VSAM ESDS, an indexing KSDS cluster is maintained by the DBARS Writer task. The purpose of this index is to speed up the DBARS Recorder Scan program. If an external reporting system is used instead of DBARS reporting, the NOINDEX statement will provide increased performance in the DBARS Writer

### **OPTION [NODDF] [NOMASK] [XML]**

### **OPTION NODDF**

Inhibits recording of SQL accesses from the DDF environment.

### **OPTION NOMASK**

Turns the DBARS data masking facility off. By default, DBARS masks the data values in the recorded SQL statements.

### **OPTION XML**

Requests that the DBARS Writer stores the audit records in XML format, for transmission to an external security system.

### **PROGCACHE n**

For static SQL statements longer than 4K, DBARS must retrieve the statement text from SYSIBM.SYSSTMT. To avoid repetitive catalogue access for the same statement, a program cache is maintained for the most recently retrieved statements.

The PROGCACHE parameter specifies the maximum number of entries in the cache. If that value is exceeded, the oldest cache entries are removed. The PROGCACHE value specified should be a power of 2. If necessary, DBARS will round the specification to the next power of 2.

Default size of the program cache: 4096

### **Q2\_SIZE n**

Before being inserted into the Recorder table, intercepted SQL statements are inserted into a queue (Q2) owned by the DBARS address space and shared by the DBARS Initiator in the Db2 DBM1 address space.

Q2 is a 64-bit object, residing above the 2 Gigabyte bar. The queue consists of a number of chained 128 K pages, whose total size equals Q2\_SIZE. Q2 pages are not accessed until data is stored into them. Hence, there is no performance penalty in requesting a large Q2, if the pages in the higher part of the queue are never used.

Specify the size of Q2 in Megabytes. Default: 1024 (which results in an 1 GB queue)

### **RECORD [DDL] [BIND] [UTIL] [CMND]**

### **RECORD DDL**

Requests DBARS to record DDL requests submitted to Db2. When omitted, DBARS will record DML requests only.

### **RECORD BIND**

Requests DBARS to record BIND requests submitted to Db2.

### **RECORD UTIL**

Requests DBARS to record Db2 utility runs.

### **RECORD CMND**

Requests DBARS to record submitted Db2 commands.

### **Notes:**

RECORD BIND, RECORD UTIL and RECORD CMND require the MONITOR1 privilege for the userid executing the DBARS program in the DBARS address space, since these requests are recorded using an IFI trace.

### **RECORDER\_LOC nnnn**

If DBARS is active in multiple Db2 systems, the DBARS Writer can be requested to store the intercepted SQL statements into a centralized Recorder, if the latter is a Db2 table.

The RECORDER\_LOC statement provides the name of the Db2 system that holds the centralized Recorder.

Default: current Db2 system

For more information about Recorder sharing (Db2 and VSAM), please refer to **[Shared Recorder Considerations.](#page-29-0)** A sequential Recorder cannot be shared.

### <span id="page-23-1"></span>**RULES membername**

If DBARS should block Db2 access requests, specify the name of the member that contains the rules for blocking SQL statements. The member should be in the same z/OS library as the DBARS startup member.

For details about DBARS blocking, please read the Chapter [4](#page-35-0) .

### <span id="page-23-0"></span>**SAM\_PREFIX nnnnnnnn**

Specify SAM\_PREFIX if sequential (BSAM) datasets should be used for the DBARS Recorders. Replace nnnnnnnnn with one or more dataset qualifiers of your choice. The length of SAM\_PREFIX should not exceed 32.

The name of the BSAM Recorder will start with SAM\_PREFIX, followed by 'RECORDER.SA' for the primary Recorder and 'RECORDER.SB' for the secondary Recorder.

With SAM\_PREFIX DBARS the Recorders will be named DBARS.RECORDER.SA and DBARS.RECORDER.SB.

With SAM\_PREFIX TEST.DBARS the Recorders will be named TEST.DBARS.RECORDER.SA and TEST.DBARS.RECORDER.SB.

### **SCAN n**

The DBARS main task polls Q2 for new recordings at a defined time interval. The SCAN parameter specifies this interval in 1/100 seconds.

Default =  $100$  (1 second)

### **SEQREC**

Specify SEQREC only when access recording should be done to a VSAM Recorder, which should have been defined previously using the DBARSREC job.

### **VSAM\_SHARED**

Specify this option when using a VSAM Recorder defined with SHAREOPTIONS(4,3).

# **3.5 Initiating DBARS as a started task**

- The sample JCL (member DBARS.JCLLIB.DBARS) can be a JOB (located in a member of a data set defined in the IEFJOBS or IEFPDSI concatenation of master JCL) or a procedure (located in a subsystem procedure library, for example, SYS1.PROCLIB).
- The REGION parameter on the JOB or EXEC statement should be coded as REGION=0M.
- Please note that the RECORDA, RECORDAX,RECORDB and RECORDBX DD statements present in member DBARS.JCLLIB.DBARS are not needed when the Recorder has been defined as a Db2 table or as a sequential dataset.
- Issue the RACF commands to assign privileges to the started task:

RDEFINE STARTED DBARS.DBARS STDATA(USER(xxxx) GROUP(yyy)) SETROPTS RACLIST(STARTED) REFRESH

• Issue a START DBARS or insert the START command into the z/OS startup procedure.

# **3.6 Initiating DBARS using JCL**

Submit the source JCL (member DBARSJ in DBARS.JCLLIB) to JES. Please note that the RECORDA, RECORDAX,RECORDB and RECORDBX DD statements are not needed when the Recorder has been defined as a Db2 table or as a sequential dataset.

The REGION parameter on the JOB or EXEC statement should be coded as REGION=0M.

# **3.7 Implicit connection considerations**

DBARS does not issue explicit connect but assumes that its first SQL statement will implicitly connect to the intended Db2 subsystem. Implicit connections use the default subsystem name specified in the module DSNHDECP. If the default DSNHDECP is not pointing to the desired Db2 subsystem, specify the correct library in a STEPLIB or JOBLIB concatenation.

# **3.8 Sample DBARS start JCL**

//MAIN EXEC PGM=DBARS,MEMLIMIT=1152M //STEPLIB DD DSN=DBARS.LOADLIB,DISP=SHR //RECORDA DD DSN=DBARS.RECORDER.A,DISP=SHR //RECORDAX DD DSN=DBARS.RECORDER.A.INDEX,DISP=SHR //RECORDB DD DSN=DBARS.RECORDER.B,DISP=SHR //RECORDBX DD DSN=DBARS.RECORDER.B.INDEX,DISP=SHR //SYSPRINT DD SYSOUT=A,SPIN=UNALLOC,FREE=CLOSE //SYSUDUMP DD SYSOUT=A //SYSTSPRT DD SYSOUT=A

Please note that the RECORDA, RECORDAX,RECORDB and RECORDBX DD statements are not needed when the Recorder has been defined as a Db2 table.

# **3.9 Terminating DBARS**

On the z/OS console enter the command **MODIFY DBARS,STOP.** This command can also be inserted in the z/OS shutdown procedure to stop the DBARS address space.

If Db2 command recording has been enabled, using the **RECORD** statement of the DBARS startup member, DBARS will automatically stop when Db2 terminates.

# **3.10 Operational Considerations**

- The DBARS components:
	- o The **master task** (DBARS): conducts the DBARS initiation and termination processes and provides an operator command interface.
	- o The **Db2 interface task** (DBARSI): intercepts and queues all SQL statements executed into a storage queue. DBARSI executes in the Db2 DBM1 address space.
	- o The **writer task** (DBARSW): inserts the SQL statements queued from the storage queue into the Recorder table or cluster.

The intercepted SQL statements are transmitted through the different layers of the DBARS software using the above mentioned queue (Q2):

- The DBARSI component stores the intercepted SOL statements into O2, which is a 64-bit object owned by the DBARS address space.
- $\circ$  The DBARS Writer stores the Q2 records into the Recorder. The Writer executes in the DBARS address space.
- The execution priority assigned to the DBARS address space should allow fast retrieval of the buffers built by DBARSI in Q2. This is especially true when a large number of SQL requests will be recorded.
- Buffers acquired by DBARS have storage key 7. This protects DBARS data from access by application processes, which execute in key 8.
- Initiating DBARS as a started task during z/OS IPL is the recommended method for starting DBARS, as it ensures that all accesses to audited tables will be recorded. When started before Db2 is active, DBARS will wait until Db2 is up.
- DBARS must be initiated in all Db2 subsystems where access to audited tables should be recorded.
- DBARS records all SELECT INTO, INSERT, UPDATE and DELETE statements. For cursor-based SELECT, only the OPEN of the cursor is recorded.
- SQL statements issued by the Db2 utilities are not recorded. However, SQL statements executed be means of the DSNUTIL EXEC SQL facility are recorded.

# **Recorder Considerations**

When the Recorder has been defined as a Db2 table, the following applies:

The DBARS Writer inserts recorded SQL statements into the primary RECORDER table. When a recoverable error, such as insufficient space, is detected, diagnostic information is written to the console and an automatic switch to the auxiliary recorder table AUX\_RECORDER, is performed. This allows to clear the error situation on the primary recorder, at which time the primary recorder should be re-reactivated using the SWITCH\_REC command, described in the [DBARS Commands](#page-33-0) section of this manual.

When the Recorder has been defined as a VSAM cluster or a sequential dataset, the following applies:

Two Recorders have been defined at product installation (RECORDER.A and RECORDER.B). When one of the Recorders has no more space, an automatic switch is done to the alternate Recorder. Switching to another recorder for writing will automatically delete its previous contents.

The Recorder switching described above can also be forced using the SWITCH\_REC command. In any case, after Recorder switching has been performed, the inactive Recorder should be archived. Automated archiving may be used for this purpose. (See [Automated Recorder Archiving\)](#page-28-0) If the inactive Recorder is not archived, its contents will be lost when performing the next switch.

# **3.11 Recorder Archiving Considerations**

When a non-automatic archive is initiated, access recording switches to the alternate Recorder cluster, while the primary cluster is being archived. Archiving will not interrupt the access recording process and accesses continue to be inserted while archiving progresses.

# <span id="page-28-0"></span>**3.11.1 Automated Recorder Archiving**

When Recorder switching occurs, a user provided archiving procedure will be invoked, if this procedure has been defined on the **ARCHIVE\_PROC**  startup statement. DBARS invokes the procedure using the following z/OS command: **START** *procedurename***,RECID='x'** 

The RECID argument indicates to the called procedure which Recorder must be archived. RECID='A' indicates the primary Recorder, RECID='B' indicates the auxiliary Recorder. The called procedure should use the RECID argument on the DBARSA statement, followed by the procedure variable &RECID, as shown in the example below.

# **3.11.2 Automated Recorder Archiving Sample**

//DBARSA JOB (xxxx),'................... //DBARSA EXEC PGM=DBARSA,PARM='SEQREC RECID &RECID' //ARCHIVE DD DSN=DBARS.ARCHIVE,DISP=(MOD),UNIT=SYSDA //RECORDA DD DSN=DBARS.RECORDER.A,DISP=SHR //RECORDB DD DSN=DBARS.RECORDER.B,DISP=SHR //STEPLIB DD DSN=DBARS.LOADLIB,DISP=SHARE //SYSPRINT DD SYSOUT=A //SYSUDUMP DD SYSOUT=A

# *3.12* **Shared Recorder Considerations**

<span id="page-29-0"></span>If DBARS is initiated in multiple Db2 systems, the DBARS Writers can be requested to store the intercepted SQL statements into a centralized Recorder, that is, into the RECORDER of a named Db2 system. This is achieved by specifying the RECORDER\_LOC startup parameter...

Sharing of the Recorder (either Db2 table or VSAM cluster) occurs in the DBARS Writer, at the time of writing to the Recorder.

If several Db2 systems must be recorded, each Db2 system must be equipped with a corresponding DBARS address space. The name of the target Db2 subsystem should be specified in the startup parameter DB2\_ADDRSPACE of each DBARS. Each of these DBARS address spaces has its own Q2. Each DBARS also has its own writer task to store Q2 into the Recorder.

The Recorder should be setup by the customer as a shared Db2 table or VSAM cluster.

### **Scenario 1: Recorder as a Db2 table**

Two Db2 systems Db2A and Db2B are recorded. The Recorder table is held in Db2B. Two DBARS address spaces are required: DBARS1 to record Db2A and DBARS2 for Db2B.

Db2A is captured by the DBARS1 address space with the following startup parms:

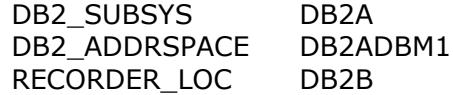

Db2B is captured by the DBARS2 address space with the following startup parms:

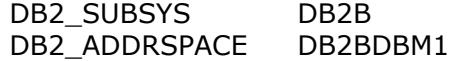

In such a setup, there are 2 recorder writer tasks: one in DBARS1 and one in DBARS2. However, due to the RECORDER\_LOC Db2B statement, the DBARS1 writer will connect to Db2B before performing the insert into the Recorder table. The DBARS2 writer will simply insert using its default connection.

The customer should ensure that a DRDA connection is available to DBARS1 for connecting and inserting into the recorder table maintained in Db2B.

### **Scenario 2: Recorder as a VSAM cluster**

Two Db2 systems Db2A and Db2B are recorded. Two DBARS address spaces are required: DBARS1 to record Db2A and DBARS2 for Db2B.

Db2A is captured by the DBARS1 address space with the following startup parms:

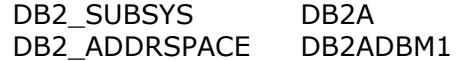

Db2B is captured by the DBARS2 address space with the following startup parms:

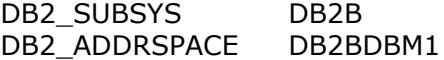

The recorder is defined using the VSAM share options (4,3). This will allow to insert into the VSAM cluster from the 2 DBARS systems.

# **3.13 DBARS Storage requirements**

# **3.13.1 Storage pool 241 requirements**

Following DBARS control blocks reside in storage pool 241:

### **Buffer Size**

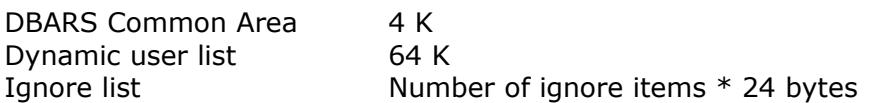

### **3.13.2 Storage requirements in the Db2 address space**

- In Db2 versions 9 and 10, the DBARS Initiator requires 1MB of working storage in the Db2 address space.
- A 256K storage block is acquired for trace buffers.
- The size of the DBARS Initiator component is 24K.

## **3.13.3 Storage requirements in the DBARS address space**

- The DBARS logic modules require less than 1 MB in the address space.
- Dynamic recording buffers are acquired above the "bar" in 64-bit storage. These buffers are owned by the DBARS address space and are shared with the DBARS component executing in the Db2DBM1 address space.
- The DBARS Q2 is owned by the DBARS address space and resides in 64-bit storage. Its size, in Megabytes, is specified by the Q2\_SIZE startup parameter. The parameter defaults to 1024 MB.
- The suggested DBARS region size is 0M.

# **3.13.4 MEMLIMIT specification for DBARS startup**

The MEMLIMT specification should provide for:

- The amount of 64-bit storage allocated to Q2 using the Q2\_SIZE startup parameter.
- The size of the work segments required by the DBARS Initiator. The size of these segments should not be inferior to 64 MB. For busy systems, 128 MB is suggested.
- **The MEMLIMIT specification must be expressed in Megabytes.**

### **Example**:

Given a Q2\_SIZE of 4096 MB (4 GB) and a work segment size of 128 MB, MEMLIMIT=4224 should be specified.

Please note that the use of the above buffers is dynamic: non-used buffers will not compete for real storage.

# <span id="page-33-0"></span>**3.14 DBARS Commands**

DBARS commands are entered on the z/OS console using the **MODIFY** command (which can be abbreviated to **F**), for example:

MODIFY DBARS,STOP

F DBARS,STATS

Following commands are available:

### **AUDITTAB**

Displays the list of Db2 tables that are currently recorded by DBARS.

### **EXECPARMS**

Shows the contents of the active startup parameter dataset.

### **LICENSE**

Displays information from the DBARS license key on the console.

### **RECSTATS**

Shows statistical information about the DBARS Recorder table or cluster using messages DBARSM14I through DBARSM18I. Se[e](#page-112-0) [Messages issued by the DBARS Queue Manager](#page-112-0) for details.

### **REFRESH**

Rebuilds the list of tables to be recorded by DBARS. Please note that this command may take a considerable time to complete. It may also cause contention on the Db2 catalogs.

Since the creation of Db2 objects is automatically intercepted by DBARS, use of this command should be exceptional. See ["Recording](#page-15-1) [a newly created table"](#page-15-1).

### **RELOAD\_RULES**

If DBARS blocking or alerting is active, the command will load the latest version of the rules from the library member.

### **RELOAD\_UX**

If a DBARS user exit is active and changes have been made to the exit coding, the RELOAD UX command can be used to activate the new version of the exit. If the command is not used, the latest exit coding will be loaded during the next start of DBARS.

### **STATS**

Shows the DBARS queuing statistics, using messages DBARSM03I through DBARSM10I. See [Messages issued by the DBARS Queue](#page-112-0)  [Manager.](#page-112-0)

### **STOP**

Terminates DBARS when all recorded access events have been written to the Recorder table.

### **SWITCH\_REC**

When the Recorder is a sequential dataset or a VSAM cluster, the command switches between the Recorder clusters A and B in a flipflop manner. If cluster A is active, switching will be to cluster B and vice-versa.

When the Recorder is a Db2 table, the command switches between the DBARS.RECORDER and the DBARS.AUX\_RECORDER tables.

Note that a Recorder full condition automatically switches Recorders.

When switching has occurred, the inactive Recorder should be archived. Automated archiving may be used for this purpose. Se[e](#page-28-0) [Automated Recorder Archiving.](#page-28-0)

The following commands are used for problem determination and should be entered only when requested by SPR software support.

- TRACE
- ITRACE
- PTRACE

# **4 Blocking Database Access**

<span id="page-35-0"></span>BLOCK statements are placed in a z/OS dataset whose name is specified on the DBARS startup statement RULES (see ["RULES membername"](#page-23-1)). The dataset should be in the same z/OS library as the DBARS startup statement member.

### **Syntax**

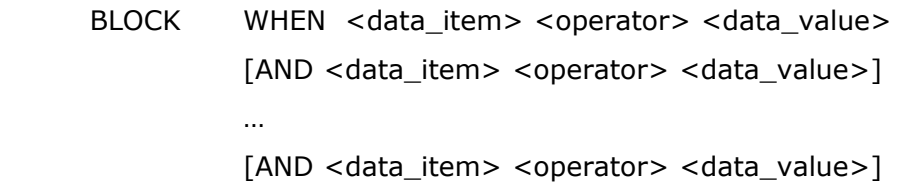

### **Data\_item**

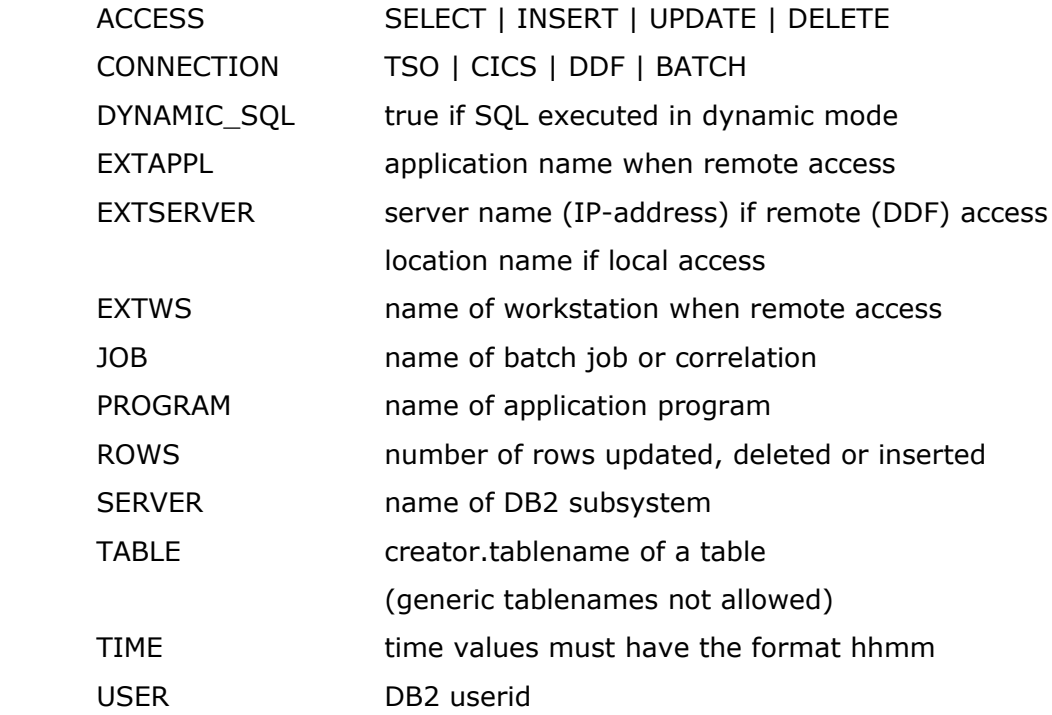

### **Operator**

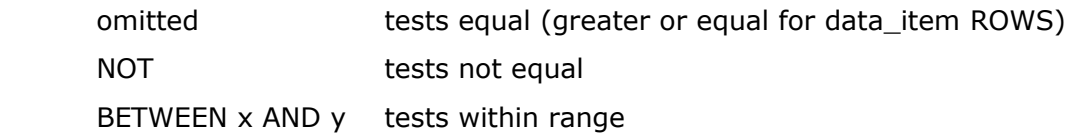

### **Data\_value**

The value to compare <data-item> with. Comparison is done over the specified length of data-value, thus allowing for a generic test.

The data-value **ANY** always evaluates the expression as true.
### **Additional Syntax Rules**

- Alphanumeric values should not be enclosed in quotes.
- Rules that do not fit on one dataset line should be broken at the AND keyword.
- If multiple conditions are specified on a blocking line using the AND keyword, all conditions must be true for blocking to be performed.
- If OR-ed conditions are needed, they should be specified on separate BLOCK statements.
- Comment lines are allowed: such lines should start with an asterisk.

When an access has been blocked, the following message is written to the console:

*DBARSI551A Access has been blocked.* 

The user receives a 60F z/OS abend and the access is recorded with an SQLCODE -90001.

#### **Examples**

During the night-shift, user N457 can use only program names beginning with NCB:

BLOCK WHEN USER N457 AND TIME BETWEEN 1800 AND 0800 AND PROGRAM NOT NCB

Only users in the accounts receivable department can update the customer table using CICS:

BLOCK WHEN TABLE NTR.CUSTOMER AND ACCESS NOT SELECT AND USER NOT ACR AND CONNECTION NOT CICS

The Employee table cannot be accessed from an IP-address: BLOCK WHEN TABLE DSN8A10.EMP AND EXTSERVER ANY

The Employee table cannot be accessed using dynamic SQL: BLOCK WHEN TABLE DSN8A10.EMP AND DYNAMIC\_SQL

## **5 Alerting Database Access**

<span id="page-37-0"></span>ALERT statements are placed in a z/OS dataset whose name is specified on the DBARS startup statement RULES (see ["RULES membername"](#page-23-0)). The dataset should be in the same z/OS library as the DBARS startup statement member.

#### **Syntax**

ALERT WHEN <data\_item> <operator> <data\_value> [AND <data\_item> <operator> <data\_value>] man and the contract of the [AND <data\_item> <operator> <data\_value>]

### **Data\_item**

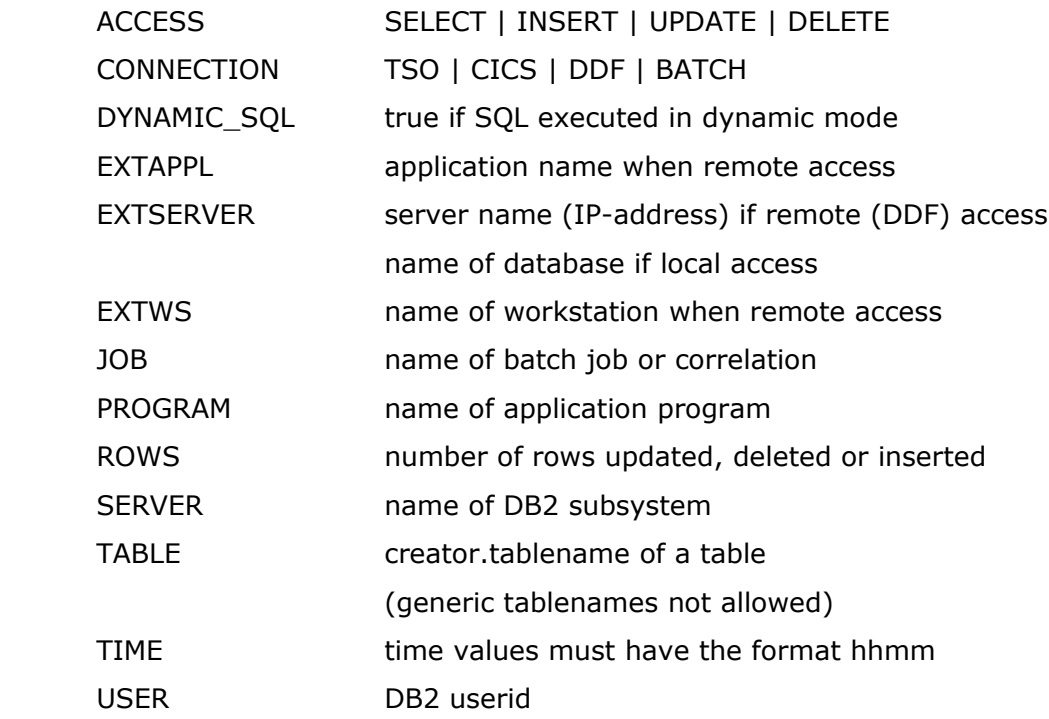

### **Operator**

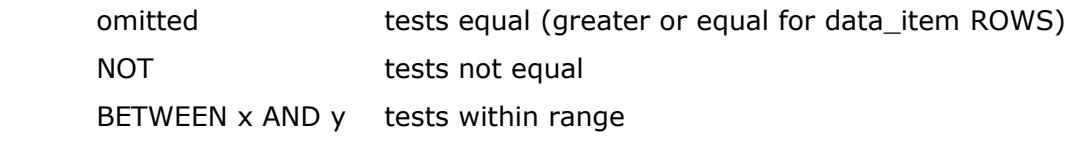

### **Data\_value**

The value to compare <data-item> with. Comparison is done over the specified length of data-value, thus allowing for a generic test

### **Additional Syntax Rules**

- Alphanumeric values should not be enclosed in quotes.
- Rules that do not fit on one dataset line should be broken at the AND keyword.
- If multiple conditions are specified on a line using the AND keyword, all conditions must be true for alerting to be performed.
- If OR-ed conditions are needed, they should be specified on separate ALERT statements.
- Comment lines are allowed: such lines should start with an asterisk.

When an alert is issued for an access and an ALERT\_PROC is not specified, the SQL statement is stored into the DBARS Exception table. When an ALERT\_PROC is specified, the designated REXX procedure is invoked. In both cases the access is recorded with an SQLCODE -90002.

For details on alert exits, refer to the next section "Writing a DBARS alert exit".

#### **Examples**

Alert when during the night-shift, user N457 uses programs other than those beginning with NCB:

ALERT WHEN USER N457 AND TIME BETWEEN 1800 AND 0800 AND PROGRAM NOT NCB

Alert when a user updates the customer table and his userid does not start with ACR and connection is not via CICS:

ALERT WHEN TABLE NTR.CUSTOMER

AND ACCESS NOT SELECT

AND USER NOT CR

AND CONNECTION NOT CICS

## **Writing a DBARS ALERT exit**

A DBARS alert exit is declared with an ALERT\_PROC statement in the EXECPARM member of the DBARS JCLLIB. The user exit is written in REXX and called by the DBARS Writer task before the access is stored in the Recorder table.

The exit runs under the DBARS userid. At entry, there is a connection to the Db2 system that holds the DBARS Recorder table. The exit may perform any necessary action including SQL access. However, if SQL statements are issued, a COMMIT should be used before returning to DBARS.

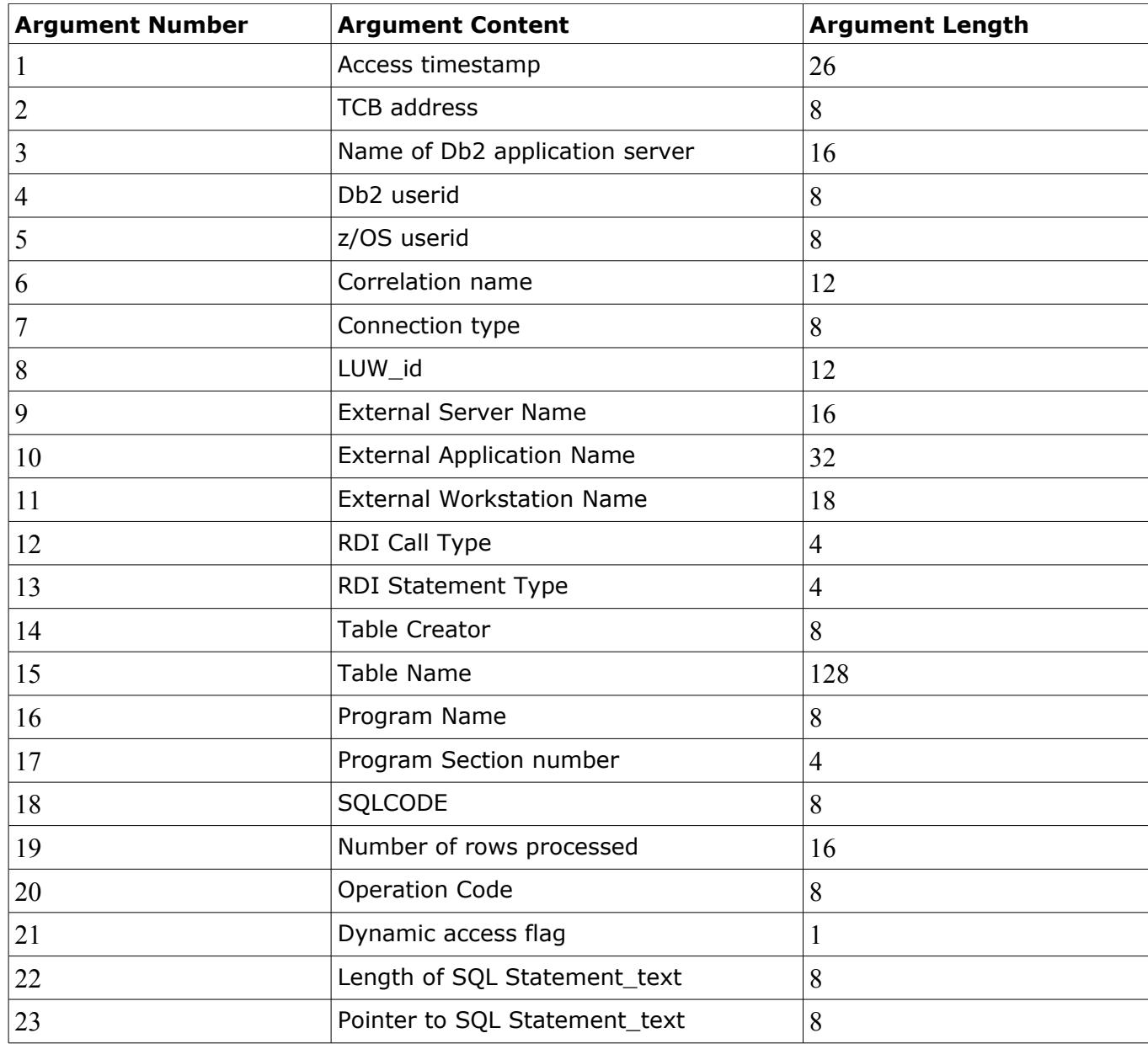

Following arguments are passed to the exit:

# **6 Writing to the Windows Event log**

## **6.1 Description**

The DBARSLOG functions write DBARS exceptions to the Windows event log named "**DBARS Alert Log"**. DBARS exceptions are generated when a Db2 access is blocked (as described [above\)](#page-35-0) or when an alert is issued for an access (as described [above\)](#page-37-0).

The DBARSLOG component that executes on the mainframe transmits DBARS exception data to the DBARSLOG application that executes in Windows and that actually stores the exceptions to the Windows event log.

Data in the DBARS alert log are then available to software that exploits the Windows logs for processing (big data systems for example) .

A sample log entry is shown [below.](#page-42-0)

## **6.2 Installing DBARSLOG**

## **6.2.1 Installing on z/OS**

The standard DBARS installation also installs the mainframe DBARSLOG component.

## **6.2.2 Installing on Windows**

The DBARS distribution file contains a folder, named DBARSLOG. The entire folder should be moved to a Windows folder accessible to the process that will invoke DBARSLOG.

## **6.3 Configuring DBARSLOG**

## **6.3.1 Configuring on z/OS**

The DBARS distribution file contains in its JCL folder, the DBARSLOG SAMPJCL file, for starting the DBARSLOG server on z/OS:

### **EXEC PGM=DBARSLOG,PARM='PORT=...'**

Specify the TCP/IP port to be used by DBARSLOG for communication with the DBARSLOG program in Windows. The default port number is 1946.

## **6.3.2 Configuring on Windows**

The DBARS distribution folder DBARSLOG contains the DBARSLOG.BAT which starts the DBARSLOG application as follows:

### **DBARSLOG <IP\_address> 1946**

In the above command, replace:

- <IP\_address> with the IP address of your z/OS system
- the default port 1946 (only if the default port was modified in the DBARSLOG PARM described above)

## **6.3.3 Starting the DBARSLOG server on z/OS**

DBARSLOG can be started by submitting the customized DBARSLOG JCL.

Alternatively, DBARSLOG can be invoked as a started task. In this case, issue the following RACF commands to assign privileges to the started task:

RDEFINE STARTED DBARSLOG.DBARSLOG STDATA(USER(xxxx) GROUP(yyy))SETROPTS RACLIST(STARTED) REFRESH

DBARSLOG issues TCP/IP Listen commands to wait for workstation requests. Note that there is no command provided to shutdown the DBARSLOG server. Use the z/OS cancel command instead.

## **6.3.4 Starting DBARSLOG on Windows**

Start the DBARSLOG.BAT configured above.

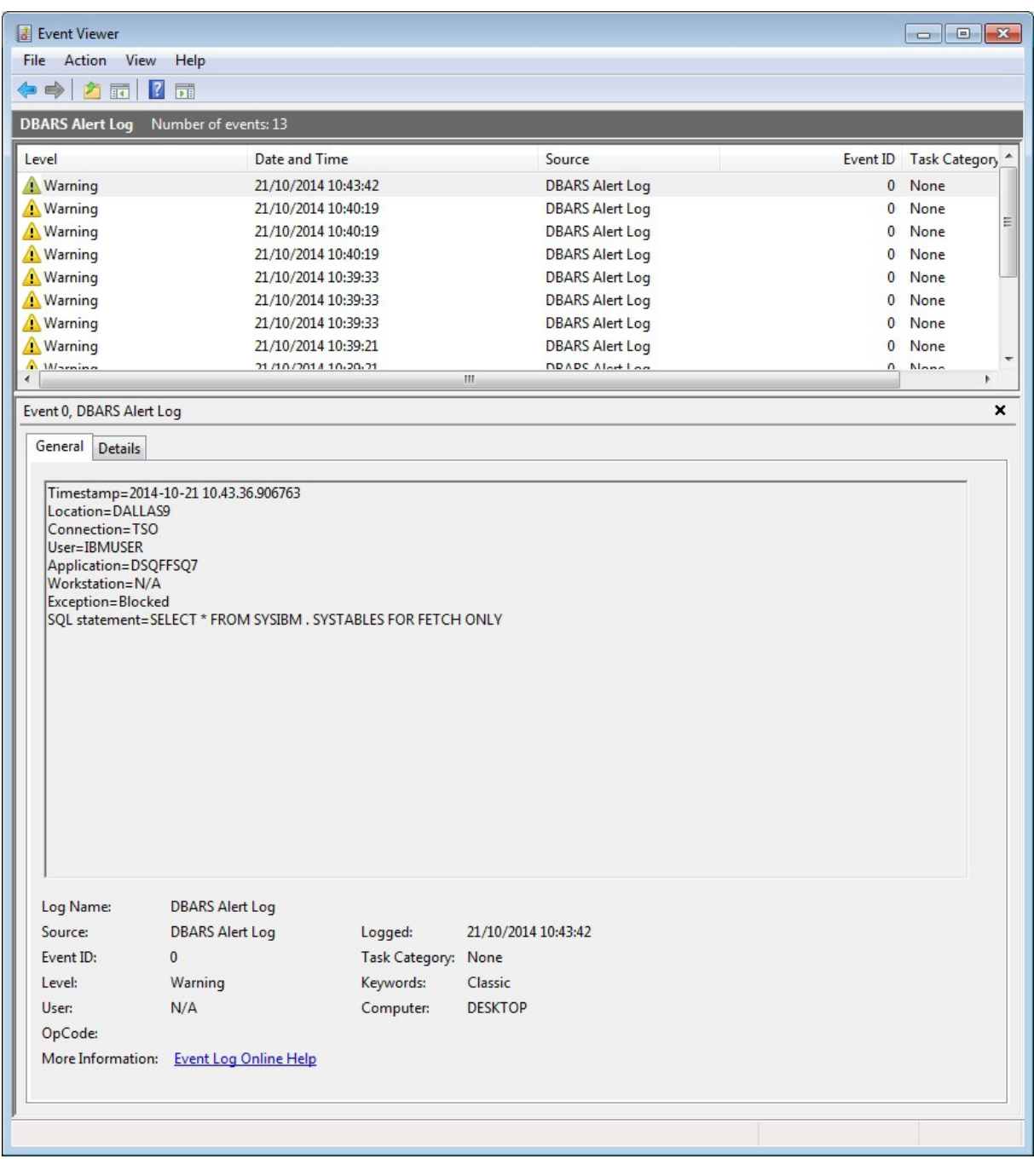

# **7 Interactive Access Reporting**

The online Access Reporting program DBARSIR is used to scan a Recorder that has been defined as a Db2 table. Alternatively, DBARSIR can be used to scan a result Db2 table produced by the other DBARS reporting programs.

DBARSIR is called from a TSO session using the TSO command

## **CALL 'DBARS.LOADLIB(DBARSIR)' ['SSID=xxxx']**

or using an installation defined ISPF shortcut.

The SSID parameter on the above CALL statement can be used if the TSO session is not implicitly connected to the Db2 subsystem where the DBARS tables reside, that is, if the TSO login procedure does not contain a DD statement for the corresponding SDSNEXIT dataset.

DBARSIR can be invoked only if the TSO terminal has at least 32 lines.

## **7.1 Entering Report Criteria**

At entry into the DBARSIR program, the report selection criteria are requested. Report criteria can be entered for the columns of the Recorder table and for expressions in the recorded SQL statement text.

## **7.1.1 Recorder Table Column Criteria**

Enter selection values for one or more of the following table columns:

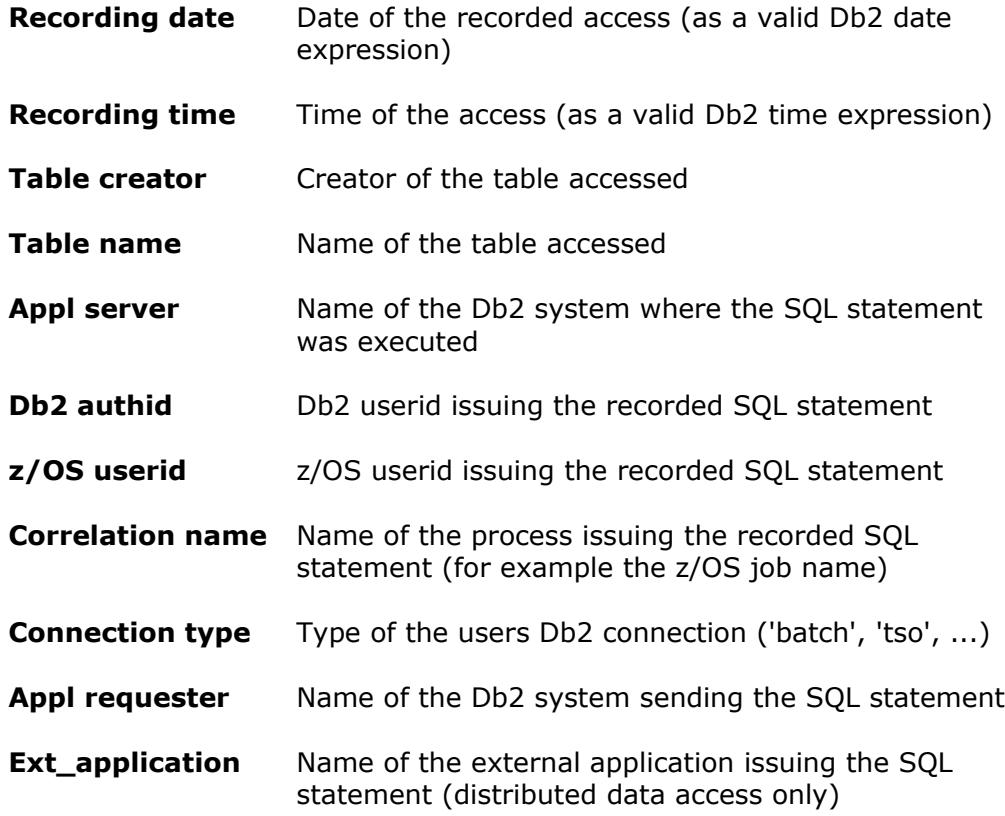

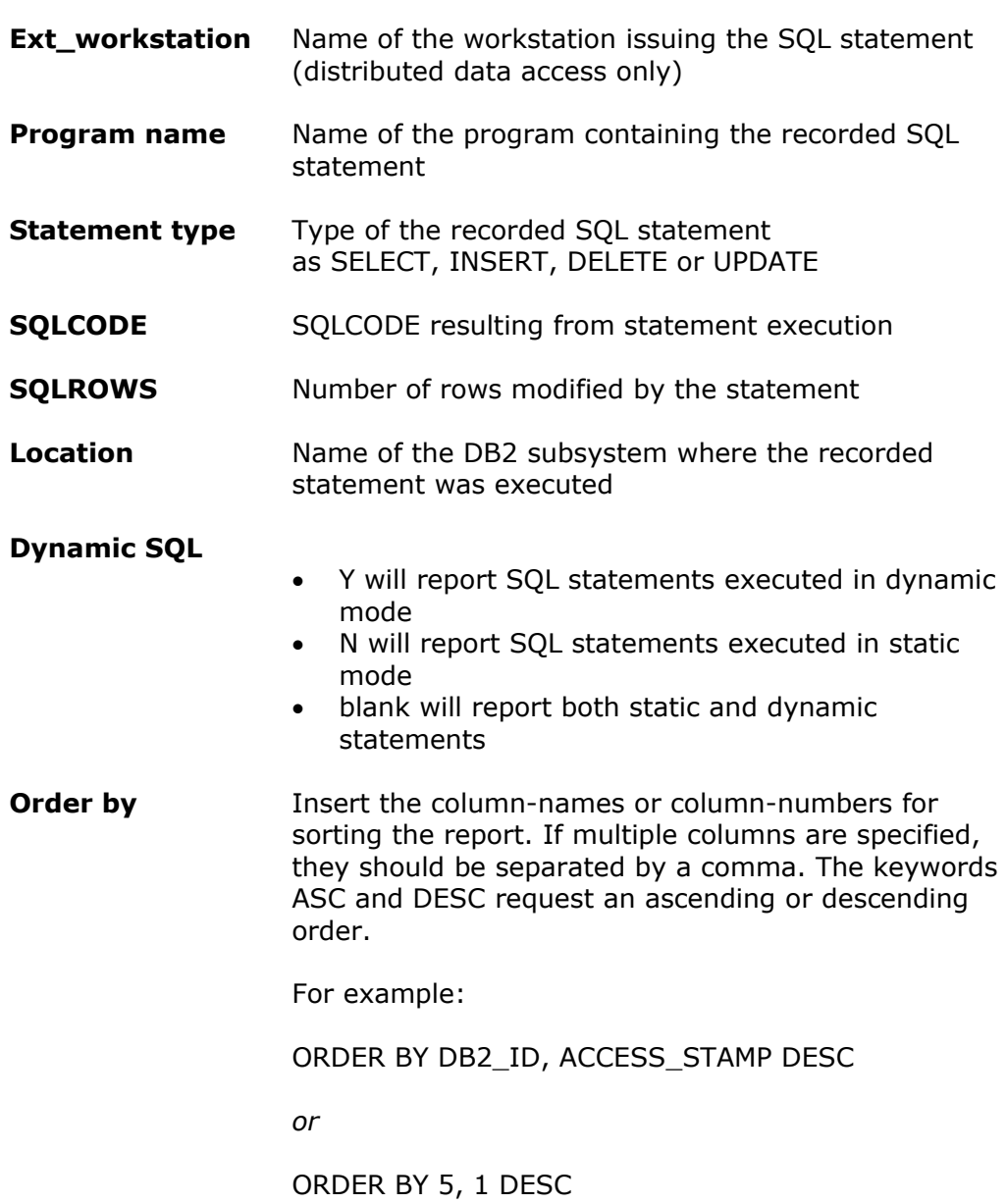

### **Criteria syntax rules:**

- Criteria can be entered as a simple value, for example: TABLE NAME : **CUSTOMER**
- A generic value may be supplied using a trailing % sign, for example: PROGRAM NAME : **DSQ%**
- Selection criteria may be entered as a Db2 expression, for example: STATEMENT TYPE : **<> 'SELECT'** *or* RECORDING DATE : **> CURRENT DATE - 2 MONTHS**
- Db2 expressions on recorder table columns are executed using Db2 calls. Therefore, these expressions must obey Db2 syntax rules. All columns of the Recorder table, except SQLCODE and SQLROWS, have the CHARACTER format. Search values entered for CHARACTER columns must be enclosed in quotes.
- When multiple selection values are entered, the Recorder table rows must satisfy all criteria before being selected.

#### **ORDER BY column-names and column-numbers**

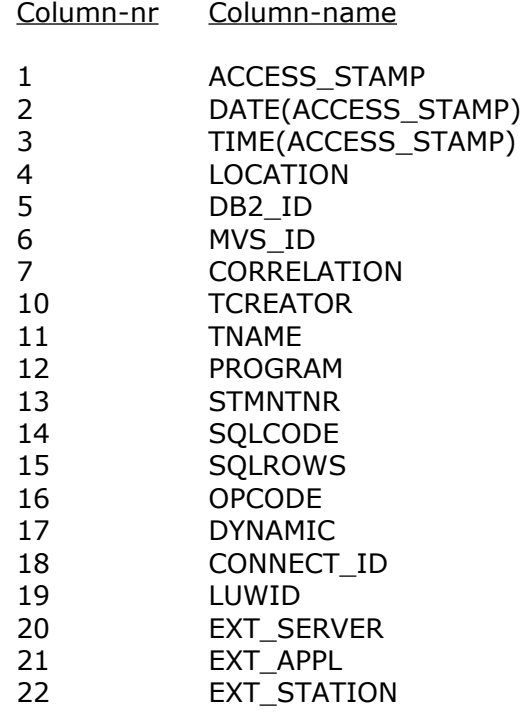

## **7.1.2 SQL text expressions**

Recorded accesses may be selected by examining the text of the recorded SQL statement.

An SQL text expression consists of a **column\_name** with an optional **column\_value**. When a column\_value is supplied, it is connected to the column\_name by an **operator**.

When a column\_name is specified alone, recorded statements will be reported as soon as they contain a reference to the column\_name.

When a column name with an operator and a column value are specified, recorded statements are reported when they reference the column\_name with the specified value.

The supplied expression is checked against:

- the INSERT VALUES clause
- the UPDATE SET clause
- the WHERE clause when present

### **Expression Syntax Rules**

• The column expression has the format:

column\_name operator column\_value

• The operator should be entered as:

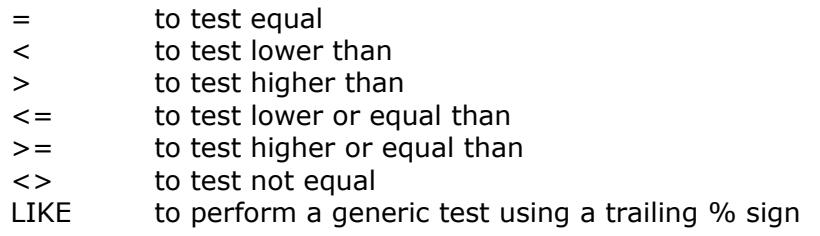

- Column values may, but need not, be enclosed in quotes.
- Leading zeroes need not be supplied for a column that is logically numerical, even if it has been defined as character to Db2.
- The elements of the expression may, but need not, be separated by one or more blanks.
- Up to 3 column expressions can be specified on the criteria panel.
- When multiple column expressions are specified, a recorded statement will be reported only when it satisfies all the expressions.

#### **Examples**

(1) Table-Name EMP\_MED\_HIST Statement-Type SELECT Text-expression-1 EMPNO = 100

> Reports all recorded SELECT's on the medical history of employee 100.

(2) Table-Name EMPLOYEE Statement-Type UPDATE Text-expression-1 EMPNO = 100 Text-expression-2 SALARY

> Reports all recorded UPDATE's on the SALARY of employee number 100.

(3) Table-Name CUSTOMERS Text expression-1 CUSTNAME LIKE FREI%

> Reports all recorded accesses to customer names matching the generic specification.

## **7.2 PFkey Assignments on the Report Criteria Screen**

- PF1 Displays a help file.
- PF2 Calls the [User Access Summary Report](#page-51-0) using the specified report criteria.
- PF3 Terminates the report program.
- <span id="page-48-2"></span>PF4 Allows to specify the name of a Db2 table into which DBARS recorder data have been stored<sup>[2](#page-48-0)</sup>. By default, the DBARS RECORDER table is used for reporting. The Db2 tablename selected here will be remembered across DBARSIR sessions.
- $PF5$  Recalls the previous report selection parameters<sup>[3](#page-48-1)</sup>
- PF6 Recalls the next report selection parameters

- an archive table created using the TABLE keyword of the DBARSA program
- a report output table created using the OUTTABLE keyword of the DBARSRR program

<span id="page-48-0"></span><sup>2</sup> For example:

<span id="page-48-1"></span><sup>&</sup>lt;sup>3</sup> All report selection parameters are saved into a Db2 table, for the active TSO userid. Up to 32 sets of selection parameters are retained. Using the PF5 and PF6 keys, the user can browse these saved parameter sets.

## **7.3 Processing the Access Report**

When the report criteria have been entered, DBARSIR selects the requested rows from the Recorder table into a list and displays the first page of that list on the terminal.

Program Function keys (PFkeys) are used to process the report list. Some of the PFkeys operate on the "current row", that is the row on the line pointed to by the cursor. To execute these functions, move the cursor to the line showing the object and press the corresponding PF key.

Only the PF keys labelled with a function name on the bottom of the screen are enabled.

- PF1 Requests help.
- PF2 Shows the SQL statement text in formatted mode.
- PF3 Terminates list display.
- PF4 If in list mode, takes a hardcopy of the entire list. If in page mode, takes a hardcopy of the current screen.
- PF5 Invokes the "format" function.

The format function displays all column names in the list, preceded by a  $+$ sign if the column is displayed or by a - sign if the column has been hidden previously. You may override the  $+$  or - sign in the following manner:

- + Unhides a previously hidden column, i.e. the column will be displayed again.
- Hides a column so that it is no longer displayed, although it remains in the list.
- < Sorts the list on this column in ascending sequence (low to high). Only one ordering column can be designated.
- > Sorts the list on this column in descending sequence (high to low). Only one ordering column can be designated.
- 2-9 Entering a number from 2 to 9 will move the column to the corresponding position in the list. The column previously on that position will take the position of the column moved.
- PF6 Places the current line on the first line of the list.
- PF7 Displays the previous page in the list.
- PF8 Displays the next page in the list.
- PF9 Makes the first line of the last page in the list current.

PF10 When displaying the list in pagemode, calls the "Search" function which allows to search list columns on their value. Search can be done using the logical operators =  $\lambda$  = > >. Functions are also provided to locate the highest and lowest column value in the list.

When in listmode, moves the display window to the left.

- PF11 Moves the display window to the right if the screen capacity does not allow to display the entire list line.
- PF12 Swaps the listformat between column and page mode.

 In column mode, several table rows are displayed on one screen. In page mode, only one row is displayed.

ENTER Will make the object on the line pointed to by the cursor to the current object and highlight it. Other functions may operate on the "current object". Pressing ENTER is not required : it is sufficient to place the cursor on the required line and press the function PFkey. On return from the function, the object will be shown as current automatically.

## <span id="page-51-0"></span>**7.4 User Access Summary Report**

The User Access Summary reports accesses to audited Db2 tables in an hierarchical manner.

Before entering the Access Summary program, the user has specified search criteria that create a subset of the Recorder table rows.

On entry, the Access Summary displays the **User List** containing all distinct Db2 userids that appear in the selected Recorder table rows.

From the **User List**, the Detail function (PF4) displays the **Program List** for the selected user.

From the **Program List**, the Detail function displays the **Statement List** for the selected user and program.

Following PF keys are used to execute a particular function on a summary list. Some of the functions operate on the "current row", that is the row on the line pointed to by the cursor. When executing these functions, move the cursor to the line showing the object and press the corresponding PF key.

Only the PF keys labelled with a function name on the bottom of the screen are enabled.

- PF1 Requests help.
- PF3 Terminates list display or returns to a previous list, if any.
- PF4 When in the User List, the Detail function produces a list of all programs by which the current userid has accessed Db2.

When in the Program List, the Detail function produces a list of all program statements by which the current userid has accessed Db2.

- PF6 Places the current line on the first line of the list.
- PF7 Displays the previous page in the list.
- PF8 Displays the next page in the list.
- PF9 Makes the first line of the last page in the list current.
- ENTER Will make the object on the line pointed to by the cursor to the current object and highlight it. Other functions may operate on the "current object". Pressing ENTER is not required : it is sufficient to place the cursor on the required line and press the function PFkey. On return from the function, the object will be shown as current automatically.

# **8 Interactive Reporting from a sequential or a VSAM Recorder**

The online Access Reporting program DBARSRRI is used to scan a Recorder that has been defined as a sequential dataset or a VSAM cluster. DBARSRRI can be invoked only if the TSO terminal has at least 32 lines.

For a sequential Recorder, DBARSRRI is called from a TSO session using the TSO command:

**EXEC 'DBARS.JCLLIB(DBARSRRS)' ['SSID=xxxx']** or using an installation defined ISPF shortcut. The SAM\_PREFIX argument in the DBARSRRS member should be set to the SAM\_PREFIX as defined in section [SAM\\_PREFIX.](#page-23-1)

For a VSAM Recorder, DBARSRRI is called from a TSO session using the TSO command:

**EXEC 'DBARS.JCLLIB(DBARSRRX)' ['SSID=xxxx']** or using an installation defined ISPF shortcut.

## **8.1 Entering Report Criteria**

At entry into the DBARSRRI program, the report selection criteria are requested. Report criteria can be entered for the columns of the Recorder and for expressions in the recorded SQL statement text.

## **8.1.1 Recorder Column Criteria**

Enter selection values for one or more of the following Recorder columns:

| <b>Recording date</b>  | Date of the recorded access <sup>4</sup>                       |
|------------------------|----------------------------------------------------------------|
| <b>Recording time</b>  | Time of the access <sup>5</sup>                                |
| Table creator          | Creator of the table accessed                                  |
| Table name             | Name of the table accessed                                     |
| <b>Appl server</b>     | Name of the Db2 system where the SQL statement<br>was executed |
| Db <sub>2</sub> authid | Db2 userid issuing the recorded SQL statement                  |
| z/OS userid            | z/OS userid issuing the recorded SQL statement                 |

<span id="page-52-0"></span><sup>&</sup>lt;sup>4</sup> Recording date can be entered as a valid Db2 date expression, with the following restrictions:

The IN operator should not be used

If the BETWEEN operator is used, the arguments should be absolute date/time values, for example 2008-10-02 or 10.20.22. Special registers are not allowed as BETWEEN arguments.

<span id="page-52-1"></span><sup>&</sup>lt;sup>5</sup> Recording time can be entered as a valid Db2 time expression, with the same restrictions mentioned above for date expressions.

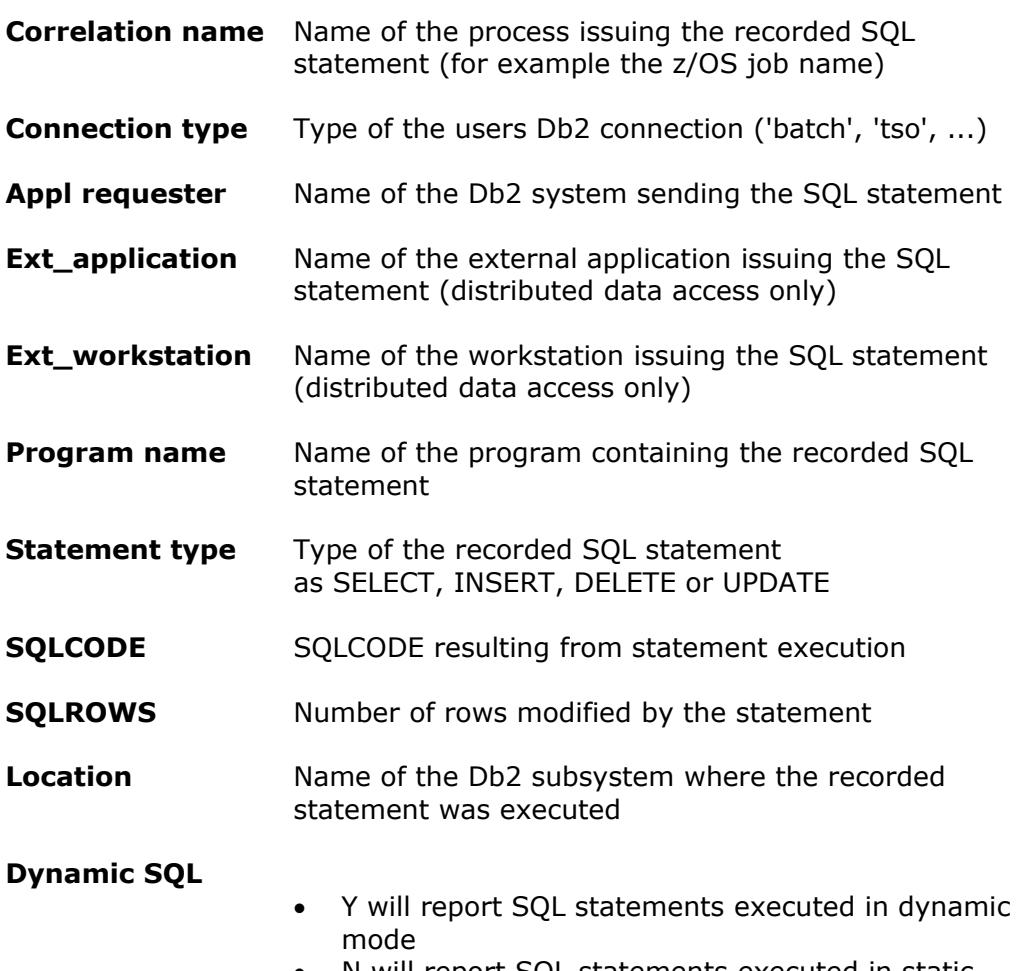

- N will report SQL statements executed in static mode
- blank will report both static and dynamic statements

### **DBARS RegionName**

If the jobname of the DBARS address space is different from "DBARS", specify the jobname.

If multiple Db2 systems are recorded, you should specify the name of the DBARS region that records the intended Db2 system.

### **Criteria syntax rules:**

- Criteria can be entered as a simple value, for example: TABLE NAME : **CUSTOMER**
- A generic value may be supplied using a trailing % sign, for example: PROGRAM NAME : **DSQ%**
- Selection criteria may be entered as a Db2 expression, for example: STATEMENT TYPE : **<> 'SELECT'** *or* RECORDING DATE : **> CURRENT DATE - 2 MONTHS**
- Db2 expressions must obey Db2 syntax rules.
- When multiple selection values are entered, the Recorder table rows must satisfy all criteria before being selected.

## **8.1.2 Accelerating the Recorder scan**

Since the Recorder is a VSAM ESDS, scanning is essentially a sequential process. However, DBARS maintains an index on the ESDS to allow for faster scans. The Recorder index is on date and time.

To speed up a scan, specify the Recording date column as a non-generic value (for example CURRENT DATE or 2008-12-12). When a date is supplied, the scan may be further accelerated by supplying a time value (which may be generic).

## **8.1.3 SQL text expressions**

Recorded accesses may be selected by examining the text of the recorded SQL statement.

An SQL text expression consists of a **column\_name** with an optional **column\_value**. When a column\_value is supplied, it is connected to the column\_name by an **operator**.

When a column\_name is specified alone, recorded statements will be reported as soon as they contain a reference to the column name.

When a column name with an operator and a column value are specified, recorded statements are reported when they reference the column\_name with the specified value.

The supplied expression is checked against:

- the INSERT VALUES clause
- the UPDATE SET clause
- the WHERE clause when present

### **Expression Syntax Rules**

• The column expression has the format:

column\_name operator column\_value

• The operator should be entered as:

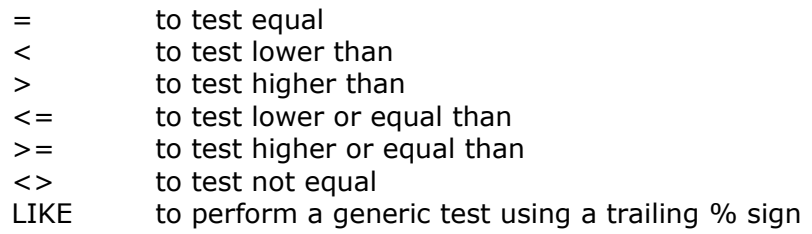

- Column values may, but need not, be enclosed in quotes.
- Leading zeroes need not be supplied for a column that is logically numerical, even if it has been defined as character to Db2.
- The elements of the expression may, but need not, be separated by one or more blanks.
- Up to 3 column expressions can be specified on the criteria panel.
- When multiple column expressions are specified, a recorded statement will be reported only when it satisfies all the expressions.

#### **Examples**

(1) Table-Name EMP\_MED\_HIST Statement-Type SELECT Text-expression-1 EMPNO = 100

> Reports all recorded SELECT's on the medical history of employee 100.

(2) Table-Name EMPLOYEE Statement-Type UPDATE Text-expression-1 EMPNO = 100 Text-expression-2 SALARY

> Reports all recorded UPDATE's on the SALARY of employee number 100.

(3) Table-Name CUSTOMERS Text expression-1 CUSTNAME LIKE FREI%

> Reports all recorded accesses to customer names matching the generic specification.

## **8.2 PFkey Assignments on the Report Criteria Screen**

- PF1 Displays a help file.
- PF3 Terminates the report program.
- PF5 Recalls the previous report selection parameters (\*)
- PF6 Recalls the next report selection parameters (\*)

### **(\*) Note**

All report selection parameters are saved into a Db2 table, for the active TSO userid. Up to 32 sets of selection parameters are retained. Using the PF5 and PF6 keys, the user can browse these saved parameter sets.

## **8.3 Processing the Access Report**

When the report criteria have been entered, DBARSRRI selects the requested rows from the Recorder table a list and displays the first page of that list on the terminal.

Program Function keys (PFkeys) are used to process the report list. Some of the PFkeys operate on the "current row", that is the row on the line pointed to by the cursor. To execute these functions, move the cursor to the line showing the object and press the corresponding PF key.

Only the PF keys labelled with a function name on the bottom of the screen are enabled.

- PF1 Requests help.
- PF2 Shows the SQL statement text in formatted mode.
- PF3 Terminates list display.
- PF4 If in list mode, takes a hardcopy of the entire list. If in page mode, takes a hardcopy of the current screen.
- PF5 Invokes the "format" function.

The format function displays all column names in the list, preceded by a  $+$ sign if the column is displayed or by a - sign if the column has been hidden previously. You may override the  $+$  or - sign in the following manner:

- + Unhides a previously hidden column, i.e. the column will be displayed again.
- Hides a column so that it is no longer displayed, although it remains in the list.
- < Sorts the list on this column in ascending sequence (low to high). Only one ordering column can be designated.
- > Sorts the list on this column in descending sequence (high to low). Only one ordering column can be designated.
- 2-9 Entering a number from 2 to 9 will move the column to the corresponding position in the list. The column previously on that position will take the position of the column moved.
- PF6 Places the current line on the first line of the list.
- PF7 Displays the previous page in the list.
- PF8 Displays the next page in the list.
- PF9 Makes the first line of the last page in the list current.

PF10 When displaying the list in pagemode, calls the "Search" function which allows to search list columns on their value. Search can be done using the logical operators =  $\lambda$  = > >. Functions are also provided to locate the highest and lowest column value in the list.

When in listmode, moves the display window to the left.

- PF11 Moves the display window to the right if the screen capacity does not allow to display the entire list line.
- PF12 Swaps the listformat between column and page mode.

 In column mode, several table rows are displayed on one screen. In page mode, only one row is displayed.

ENTER Will make the object on the line pointed to by the cursor to the current object and highlight it. Other functions may operate on the "current object". Pressing ENTER is not required : it is sufficient to place the cursor on the required line and press the function PFkey. On return from the function, the object will be shown as current automatically.

# **9 Batch Access Reporting from a sequential file or a VSAM Recorder**

The current DBARS Recorder dataset is processed by the batch DBARSRR program, to generate a printed report or a result table. Using a result table allows to import from the VSAM Recorder into the Recorder table.

The result table can be:

- the DBARS.RECORDER table created using the DBARSTAB installation job
- a table created previously with a table structure identical to that of the DBARS Recorder (created "LIKE")

After the reporting run, the result table can be displayed using interactive DBARS reporting, as shown [above](#page-48-2).

The DBARSRR program determines which of the Recorders (RECORDA or RECORDB) is the current one. Therefore, DD statements for both recorders must be supplied, except for a sequential Recorder, which is dynamically allocated by the program.

Report control and report selection statements are supplied after a DD SYSIN.

## **9.1 Report Control Statements**

#### SSID xxxx

Specify the name of the DB2 subsystem where the DBARS Recorder resides. Alternatively, use a xxxx.SDSNEXIT DD to identify that subsystem. SSID should be the first statement in the SYSIN stream.

#### DBARS\_JN *nnn*

If the jobname of the DBARS address space is different from "DBARS", specify the jobname in the DBARS\_JN statement. If multiple Db2 systems are recorded, you should specify the name of the DBARS region that records the intended Db2 system.

#### SAM\_PREFIX *nnn*

If the Recorder is a sequential dataset, include the SAM\_PREFIX defined in section **SAM\_PREFIX** 

#### OUTTABLE *nnn* [APPEND]

The OUTTABLE statement requests report output to the result table named *nnn*. That table should have been created previously by the user. The APPEND option allows to extend an existing report table with a new report. Without APPEND, DBARSRR will delete all rows, if any, from the target result table.

#### OUTLINES {*nn*|66}

The OUTLINES statement requests a printed report and specifies the number of lines per page.

OUTTABLE and OUTLINES are mutually exclusive. If neither OUTTABLE or OUTLINES is specified, the report will be printed with a linecount of 66.

#### DB2\_REC

Specify when the DBARS Recorder is a DB2 table.

#### **SEOREC**

Specify the keyword for a VSAM Recorder.

#### **SEQRECS**

Specify the keyword for a sequential Recorder. An XML Recorder cannot be scanned using DBARSRR.

## **9.2 Selection Statement Syntax**

Recorder selection criteria are coded on SYSIN. They have the following syntax: **variable operator value**

**VARIABLE** names the Recorder field to be tested as follows:

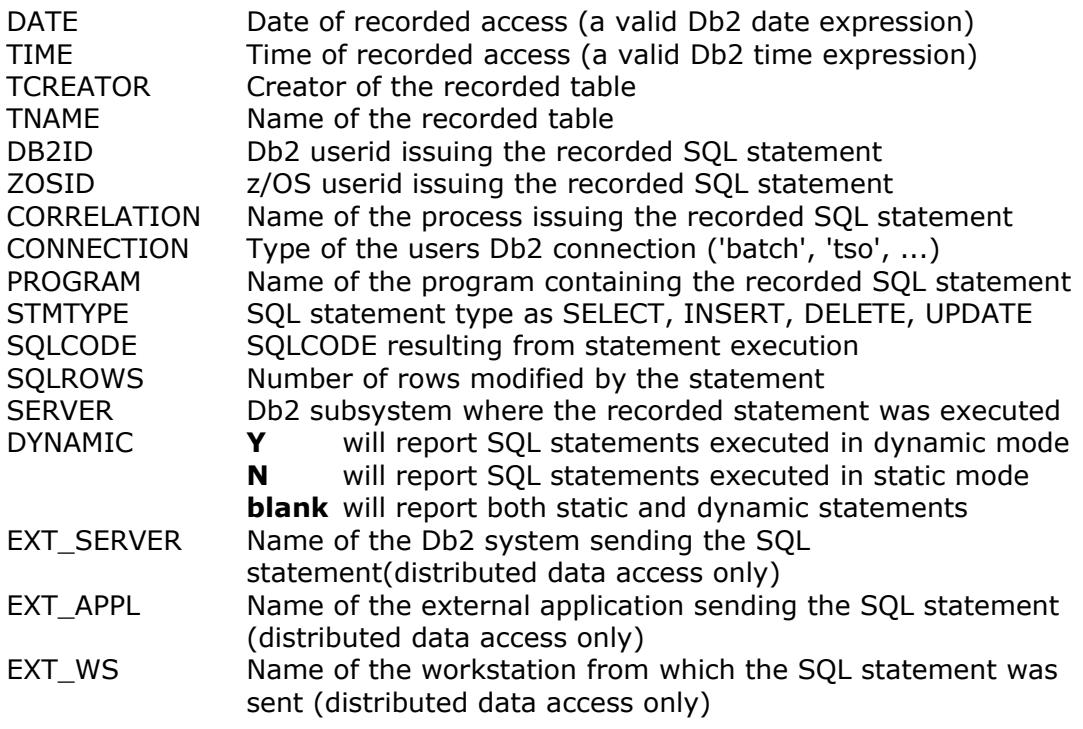

**• OPERATOR** requests the test operation to be performed between "variable" and "value", as follows:

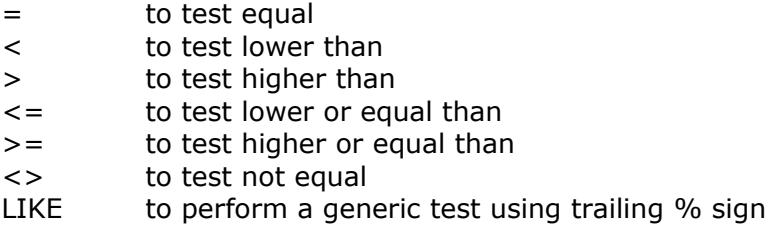

### **VALUE**

- Alpha values may, but need not, be enclosed in quotes.
- A trailing % sign used with the = operator will act as a LIKE operator.
- Leading zeroes need not be supplied for a column that is logically numerical.
- The elements of the expression may, but need not, be separated by one or more blanks.
- If multiple column expressions are specified, a recorded statement will be reported only when it satisfies all the expressions.
- To test whether a column value is present, use the expression  $\langle \rangle$ .
- For example: EXT\_SERVER <> ' '
- Db2 date/time expressions may be entered for the DATE and TIME columns. For example : DATE >= CURRENT DATE – 1 MONTH

## **9.3 Sample JCL**

```
//DBARSRR JOB (...),'...',REGION=8M,CLASS=A,MSGCLASS=A, 
// USER=...,PASSWORD=... 
//DBARSRR EXEC PGM=DBARSRR
//STEPLIB DD DSN=DBARS.LOADLIB,DISP=SHR 
//RECORDA DD DSN=DBARS.RECORDER.A,DISP=SHR 
//RECORDB DD DSN=DBARS.RECORDER.B,DISP=SHR 
//SYSPRINT DD SYSOUT=A 
//SYSUDUMP DD SYSOUT=A 
//SYSIN DD * 
DATE = CURRENT DATE
TIME = 14.05%
/*
```
The above JCL will scan the active Recorder and print all accesses at 14.05 of the current date.

# **10 Exception Reporting**

The online Exception Reporting program DBARSXR is used to scan the DBARS EXCEPTIONS table.

DBARSXR is called from a TSO session using the TSO command

### **CALL 'DBARS.LOADLIB(DBARSXR)' ['SSID=xxxx']**

or using an installation defined ISPF shortcut.

The SSID parameter on the above CALL statement can be used if the TSO session is not implicitly connected to the Db2 subsystem where the DBARS tables reside, that is, if the TSO login procedure does not contain a DD statement for the corresponding SDSNEXIT dataset.

DBARSXR can be invoked only if the TSO terminal has at least 32 lines.

## **10.1 Entering Report Criteria**

At entry into the DBARSXR program, the report selection criteria are requested. Report criteria can be entered for the columns of the Exceptions table.

Enter selection values for one or more of the following table columns:

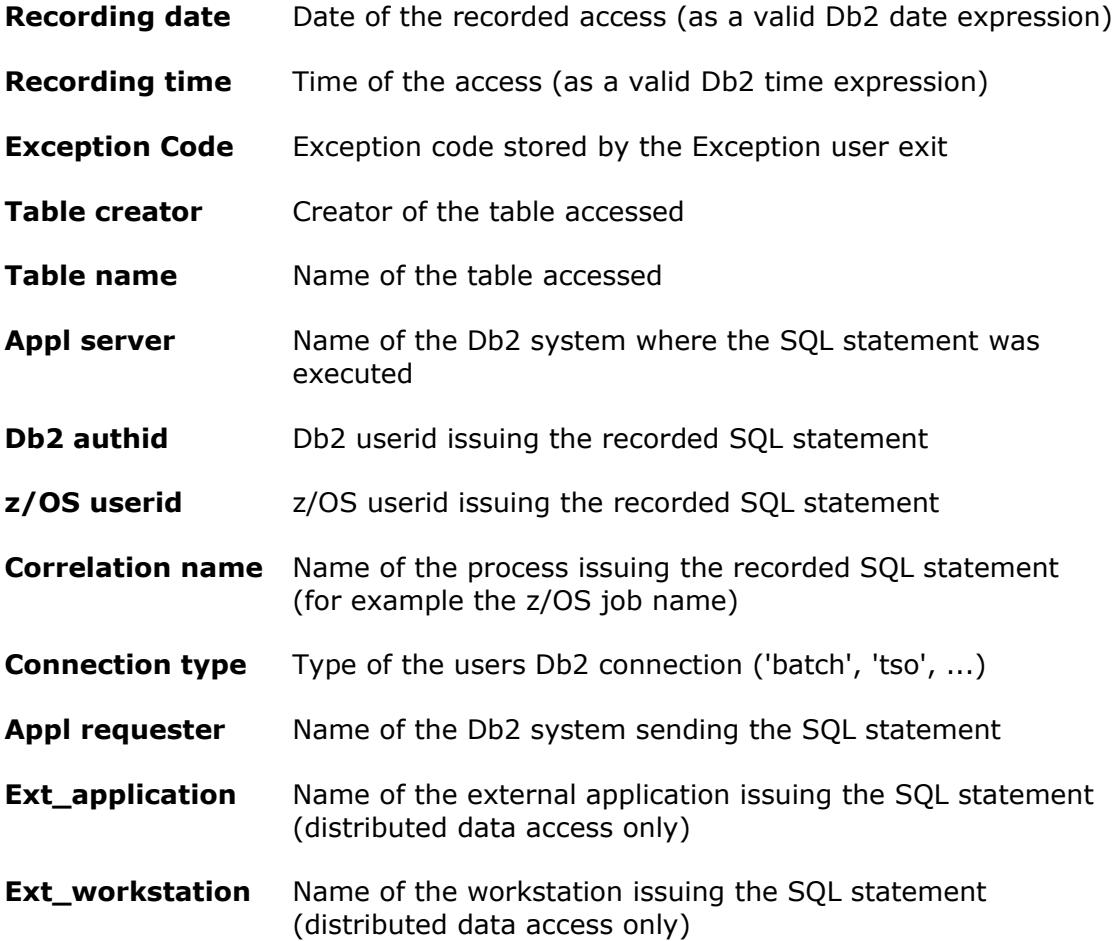

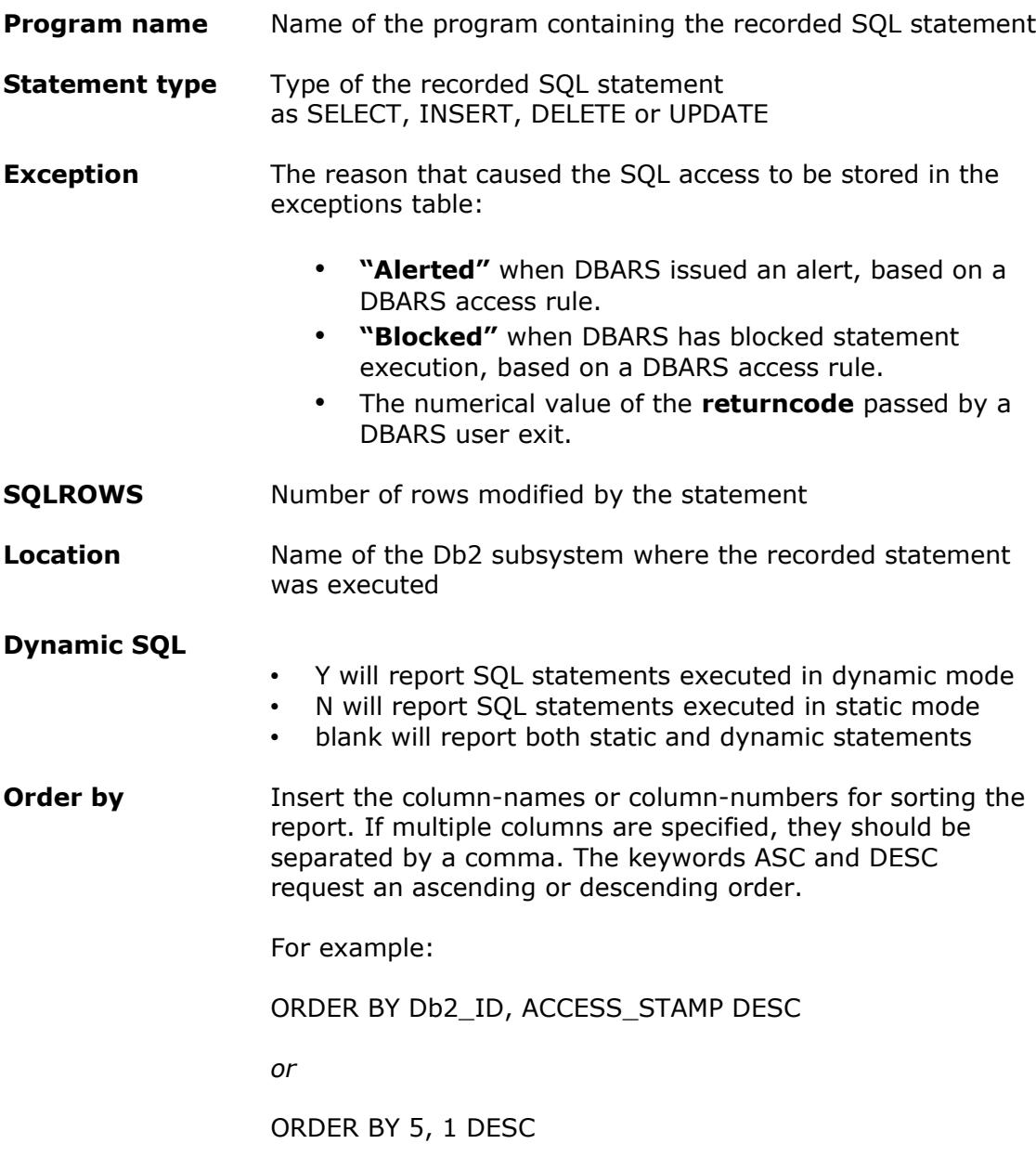

#### **Criteria syntax rules:**

- Criteria can be entered as a simple value, for example: TABLE NAME : **CUSTOMER**
- A generic value may be supplied using a trailing % sign, for example: PROGRAM NAME : **DSQ%**
- Selection criteria may be entered as a Db2 expression, for example: STATEMENT TYPE : **<> 'SELECT'** *or* RECORDING DATE : **> CURRENT DATE - 2 MONTHS**
- Db2 expressions on recorder table columns are executed using Db2 calls. Therefore, these expressions must obey Db2 syntax rules. All columns of the Recorder table, except SQLCODE and SQLROWS, have the CHARACTER format. Search values entered for CHARACTER columns must be enclosed in quotes.
- When multiple selection values are entered, the Recorder table rows must satisfy all criteria before being selected.

### **ORDER BY column-names and column-numbers**

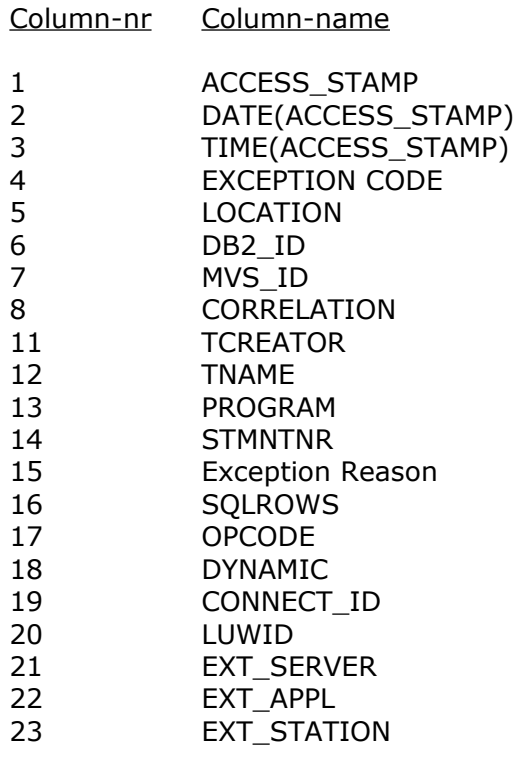

## **10.2 PFkey Assignments on the Report Criteria Screen**

- PF1 Displays a help file.
- PF3 Terminates the report program.
- PF5 Recalls the previous report selection parameters<sup>[6](#page-68-0)</sup>
- PF6 Recalls the next report selection parameters

<span id="page-68-0"></span><sup>&</sup>lt;sup>6</sup> All report selection parameters are saved into a Db2 table, for the active TSO userid. Up to 32 sets of selection parameters are retained. Using the PF5 and PF6 keys, the user can browse these saved parameter sets.

## **10.3 Processing the Access Report**

When the report criteria have been entered, DBARSXR extracts the requested rows from the Exceptions table into a list and displays the first page of that list on the terminal.

Program Function keys (PFkeys) are used to process the report list. Some of the PFkeys operate on the "current row", that is the row on the line pointed to by the cursor. To execute these functions, move the cursor to the line showing the object and press the corresponding PF key.

Only the PF keys labelled with a function name on the bottom of the screen are enabled.

- PF1 Requests help.
- PF2 Shows the SQL statement text in formatted mode.
- PF3 Terminates list display.
- PF4 If in list mode, takes a hardcopy of the entire list. If in page mode, takes a hardcopy of the current screen.
- PF5 Invokes the "format" function.

The format function displays all column names in the list, preceded by a  $+$ sign if the column is displayed or by a - sign if the column has been hidden previously. You may override the  $+$  or - sign in the following manner:

- + Unhides a previously hidden column, i.e. the column will be displayed again.
- Hides a column so that it is no longer displayed, although it remains in the list.
- < Sorts the list on this column in ascending sequence (low to high). Only one ordering column can be designated.
- > Sorts the list on this column in descending sequence (high to low). Only one ordering column can be designated.
- 2-9 Entering a number from 2 to 9 will move the column to the corresponding position in the list. The column previously on that position will take the position of the column moved.
- PF6 Places the current line on the first line of the list.
- PF7 Displays the previous page in the list.
- PF8 Displays the next page in the list.
- PF9 Makes the first line of the last page in the list current.

PF10 When displaying the list in pagemode, calls the "Search" function which allows to search list columns on their value. Search can be done using the logical operators =  $\lambda$  = > >. Functions are also provided to locate the highest and lowest column value in the list.

When in listmode, moves the display window to the left.

- PF11 Moves the display window to the right if the screen capacity does not allow to display the entire list line.
- PF12 Swaps the listformat between column and page mode.

 In column mode, several table rows are displayed on one screen. In page mode, only one row is displayed.

ENTER Will make the object on the line pointed to by the cursor to the current object and highlight it. Other functions may operate on the "current object". Pressing ENTER is not required : it is sufficient to place the cursor on the required line and press the function PFkey. On return from the function, the object will be shown as current automatically.

# **11 Archiving the DBARS Recorder**

The DBARSA program transfers a selected number of rows from the Recorder to a sequential dataset (identified by the ARCHIVE DD) or to a Db2 table.

## **11.1 KEEP Statement**

The KEEP statement is used only with a Recorder on a Db2 table. KEEP is entered in the PARM field of the EXEC DBARSA statement.

If the KEEP statement is omitted, all Recorder rows are transferred to the archive. This is the default archiving strategy.

### **Syntax**:

KEEP n {DAY(S)|MONTH(S)|YEAR(S)} [NOPURGE]

The KEEP operand states how many recorder rows must be kept in the Recorder table, for example: 6 MONTHS, 1 YEAR. The remaining rows are exported to the Archive.

The KEEP specification is used to build the WHERE clause on the Recorder SELECT and DELETE statements issued by DBARSA:

*WHERE DATE(ACCESS\_STAMP) <= CURRENT DATE – (KEEP\_specification)*

The NOPURGE operand states that the Recorder rows should be written to the Archive without being deleted from the Recorder table.

## **11.2 JOBNAME Statement**

The statement is used only with a Recorder on a Db2 table. JOBNAME is entered in the PARM field of the EXEC DBARSA statement.

### **Syntax**:

JOBNAME <jobname of the DBARS address space>

If JOBNAME is omitted, it defaults to DBARS.

## **11.3 SEQREC[S] statement**

The SEQREC statement indicates that the Recorder is a VSAM cluster. The SEQRECS statement indicates that the Recorder is a sequential dataset. SEQREC[S] is entered in the PARM field of the EXEC DBARSA statement.

#### **Syntax**:

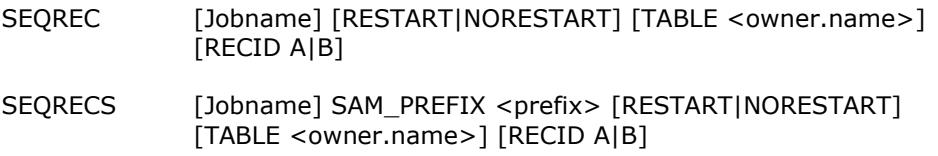
- The optional Jobname should be entered only when the z/OS JOB name for the main DBARS address space is different from "DBARS".
- For a sequential Recorder (SEQRECS) specify the SAM\_PREFIX defined in section **SAM\_PREFIX.**
- When the previous archive run did not complete normally, the RESTART or the NORESTART argument must be supplied.
	- RESTART should be specified to continue archiving the recorder which was being processed when the abend occurred.
	- NORESTART should be specified only when it is not possible to resume the archive.

The restart arguments are ignored when the previous archive run was successful.

- The TABLE keyword allows to archive the Recorder to a named Db2 table. This table should have been created previously LIKE the DBARS Recorder table. The archive table can be processed using the DBARSIR program, as described earlier in section [7.2](#page-48-0).
- The RECID keyword allows to explicitly archive a named Recorder. This facility should only be used in an automated archive procedure, as described in [Automated Recorder Archiving](#page-28-0)**.** In all other cases, DBARSA will determine the current Recorder and archive it.

#### **Notes:**

- 1. Unless archiving is from a Db2 table, DD statements must be provided for both RECORDA and RECORDB.
- 2. Unless archiving is to a Db2 table, a DD statement must be provided for the ARCHIVE dataset.
- 3. The DBARS distribution file provides the member DBARS\JCL\DBARSCAT with a sample JCL stream to create a DBARS archive table.
- 4. The archive program automatically determines the current recorder cluster to be archived. During archiving, recording continues on the alternate cluster.

## **11.4 Coding the ARCHIVE DD**

The disposition of the ARCHIVE dataset and the physical volume specifications are the responsibility of the user.

If a recorder archive is kept for a given period (a quarter for example), a DISP=(NEW,CATLG) should be specified at the begin of the period. Within the archiving period, a DISP=MOD could be used to extend the current archive volume.

## **11.5 Archive a Db2 Recorder to disk**

//DBARSA JOB (xxxx),'xxx',REGION=4M,CLASS=A,MSGCLASS=A, // USER=xxxx,PASSWORD=xxxx //DBARSA EXEC PGM=DBARSA //ARCHIVE DD DSN=DBARS.ARCHIVE,DISP=(MOD),UNIT=SYSDA //STEPLIB DD DSN=DBARS.LOADLIB,DISP=SHARE //SYSPRINT DD SYSOUT=A //SYSUDUMP DD SYSOUT=A

## **11.6 Archive a VSAM Recorder to disk**

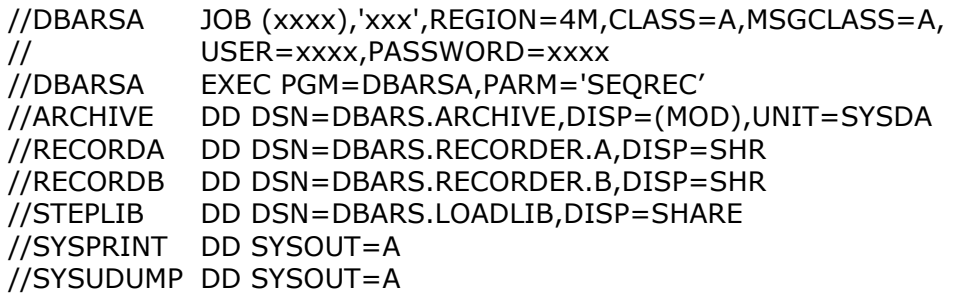

## **11.7 Archive a VSAM Recorder to a Db2 table**

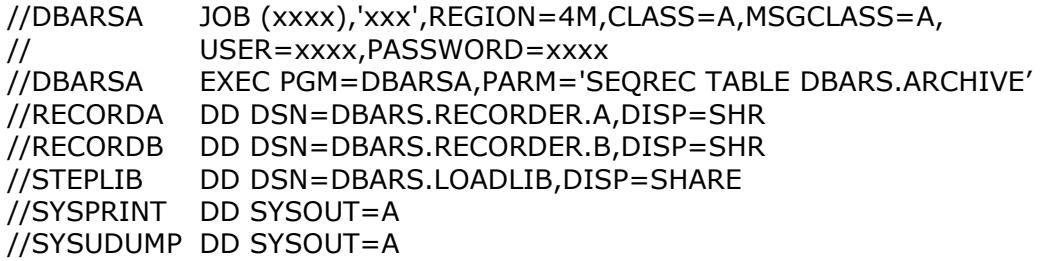

## **11.8 Combined Recorder Archiving**

When the Recorder has been defined as a VSAM cluster, it can be archived frequently (perhaps daily) to the DBARS.RECORDER table, using the SEQREC TABLE option.

The DBARS.RECORDER table can then be used for fast Recorder access, using the DBARSIR program.

The DBARS.RECORDER can be archived to a sequential dataset using the KEEP option of the DBARSA program.

## **12 Access Reporting from an Archive**

The DBARS archive dataset, identified by the DD ARCHIVE, is processed by the DBARSAR program, to generate a printed report or a result table. Using a result table allows to import from an archive into the Recorder table.

The result table should be a Db2 table created previously with a table structure identical to that of the DBARS Recorder (created "LIKE"). After the reporting run, the result table can be displayed using interactive DBARS reporting. It is possible to use the DBARS.RECORDER table as OUTTABLE.

Report control and report selection statements are supplied after a DD SYSIN.

## **12.1 Report Control Statements**

SSID xxxx

Specify the name of the DB2 subsystem where the DBARS Recorder resides. Alternatively, use a xxxx.SDSNEXIT DD to identify that subsystem. SSID should be the first statement in the SYSIN stream.

OUTTABLE *nnn* [APPEND]

The OUTTABLE statement requests archive report output to the result table named *nnn*. That table should have been created previously by the user. The APPEND option allows to extend an existing report table with a new report. Without APPEND, DBARSAR will delete all rows, if any, from the target result table.

OUTLINES {nn|66}

The OUTLINES statement requests a printed archive report and specifies the number of lines per page.

OUTTABLE and OUTLINES are mutually exclusive. If neither OUTTABLE or OUTLINES is specified, the archive report will be printed with a linecount of 66.

## **12.2 Selection Statement Syntax**

Archive selection criteria are coded on SYSIN. They have the following syntax: **variable operator value**

**VARIABLE** names the Recorder field to be tested as follows:

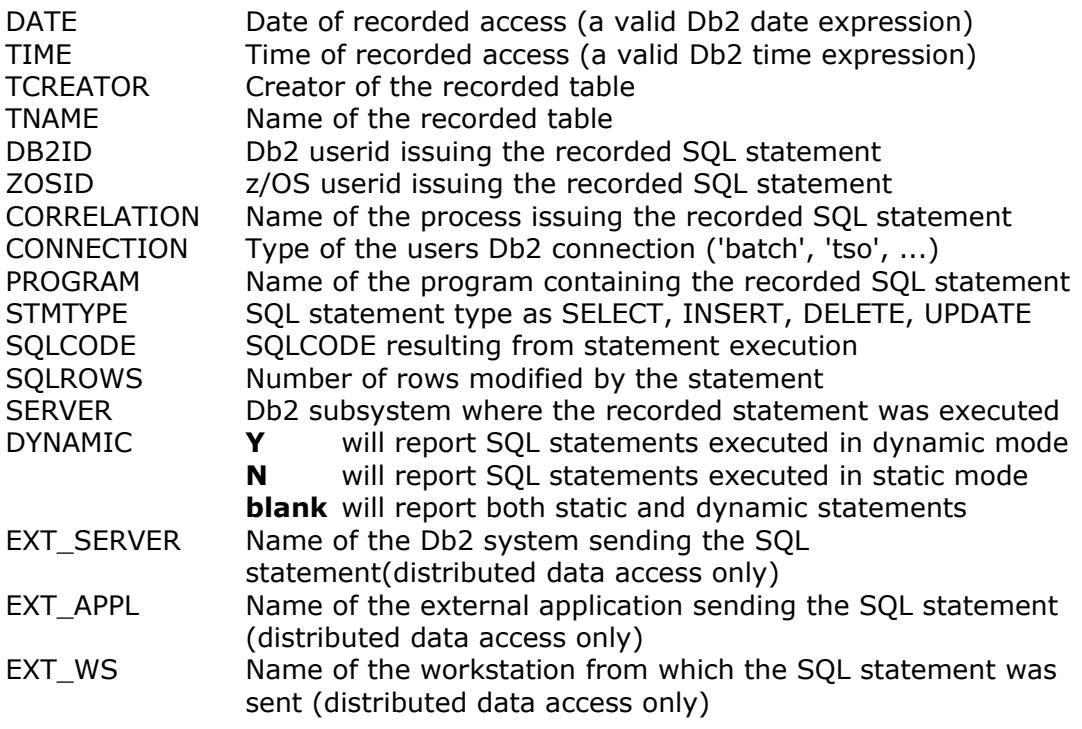

**• OPERATOR** requests the test operation to be performed between "variable" and "value", as follows:

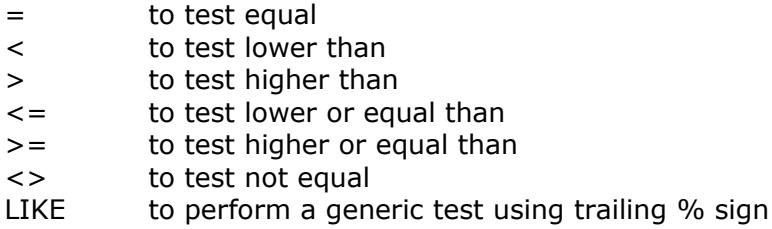

#### **VALUE**

- Alpha values may, but need not, be enclosed in quotes.
- Db2 date/time expressions may be entered for the DATE and TIME columns. For example : DATE >= CURRENT DATE – 1 MONTH
- A trailing % sign used with the = operator will act as a LIKE operator.
- Leading zeroes need not be supplied for a column that is logically numerical.
- The elements of the expression may, but need not, be separated by one or more blanks.
- If multiple column expressions are specified, a recorded statement will be reported only when it satisfies all the expressions.
- To test whether a column value is present, use the expression  $\langle \rangle$ .

## **12.3 Sample JCL**

//DBARSAR JOB (....),'...',REGION=4M,CLASS=A,MSGCLASS=A, // USER=....,PASSWORD=.... //DBARSAR EXEC PGM=DBARSAR //STEPLIB DD DSN=DBARS.LOADLIB,DISP=SHARE //ARCHIVE DD DSN=DBARS.ARCHIVE.Y2008.Q4,DISP=OLD //SYSPRINT DD SYSOUT=A //SYSUDUMP DD SYSOUT=A //SYSIN DD \*  $DATA = 2008-10-11$ DB2ID = U1234 TNAME = CUSTOMERS STMTYPE = UPDATE /\*

The above JCL will scan the archive and print all updates of the customer table by the named user on the specified date.

# **Writing a DBARS User Exit**

A DBARS user exit is declared with an EXIT statement in the EXECPARM member of the DBARS JCLLIB. The user exit is written in REXX and called by the DBARS Writer task before the access is stored in the Recorder table.

The exit runs under the DBARS userid. At entry, there is a connection to the Db2 system that holds the DBARS Recorder table. The exit may perform any necessary action including SQL access. However, if SQL statements are issued, a COMMIT should be used before returning to DBARS.

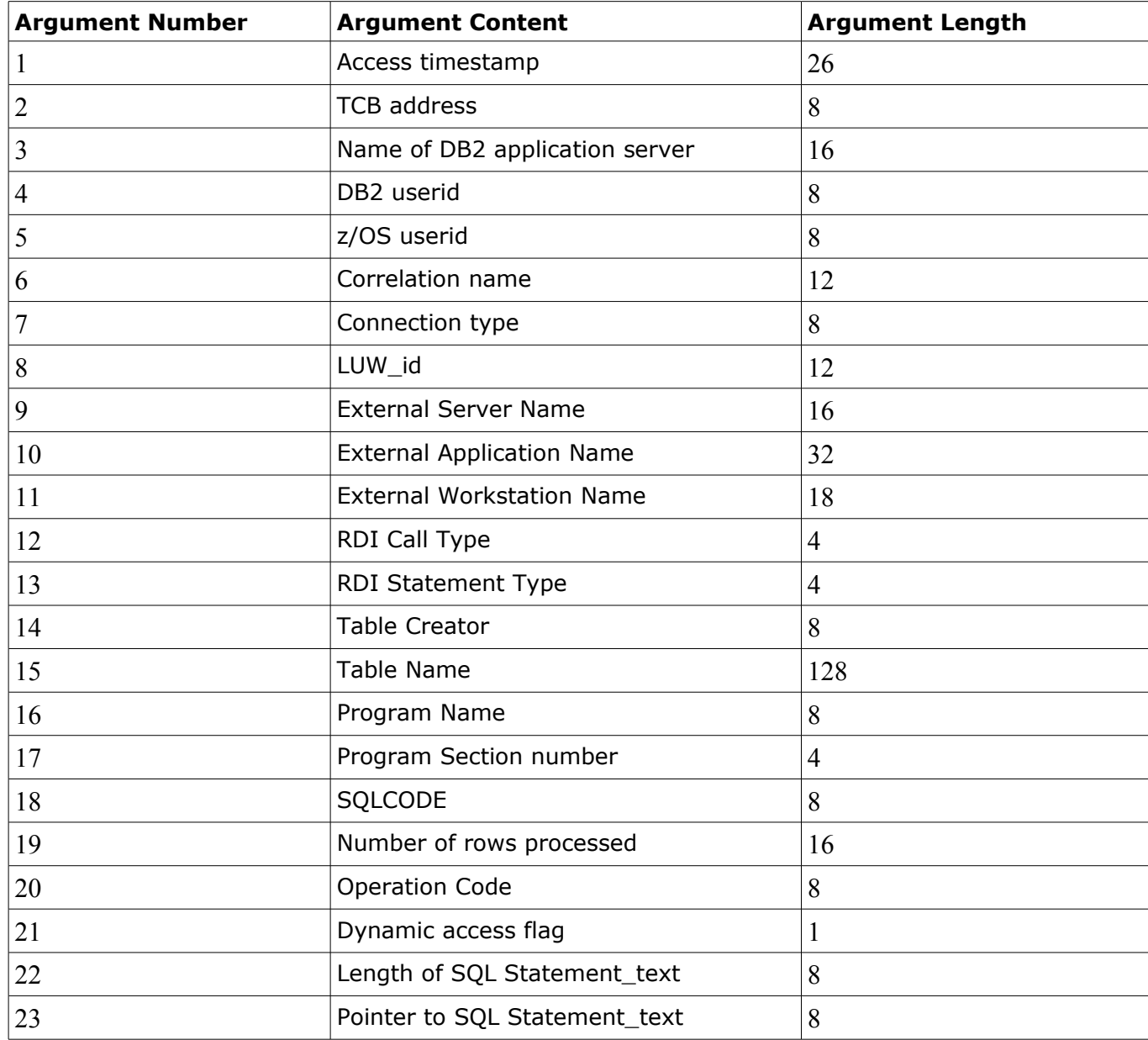

Following arguments are passed to the exit:

The exit may pass a returncode 8 to bypass the recording of the SQL statement. Exiting with a returncode other than 8, will record the statement.

#### **DBARS Sample User Exit**

/\* Sample DBARS User Exit \*/

Arg Stamp , TCB , Db2 server, Db2\_userid , zOS\_userid , Correlation , Connection , LUWid , External Server, External Application , External\_Workstation , RDI Call Type , RDI\_Statement\_Type , Table\_Creator , Table\_Name , Program Name , Program\_Section , SQLCODE , Rows\_modified , Operation , Dynamic\_access , Length\_SQL\_Statement , SQL\_Statement ,

 $/*$  Display all input arguments, except statement text  $*/$ 

Say Stamp TCB Db2\_server Db2\_userid zOS\_userid Correlation Connection Say LUWid External\_Server External\_Application External\_Workstation Say RDI\_Call\_Type RDI\_Statement\_Type Table\_Creator Table\_Name Say Program\_Name Program\_Section SQLCODE Rows\_processed Operation

 $/*$  Display the SQL statement text  $*/$ 

Say STORAGE(SQL\_Statement,Length\_SQL\_Statement)

Exit 0

.

# **14 Writing a compiled DBARS User Exit**

A compiled DBARS user exit is declared with an EXITMOD statement in the EXECPARM member of the DBARS JCLLIB, as described in section [3.4.](#page-16-0)

The exit load module is invoked by the DBARS Writer before storing the audit record to the DBARS Recorder. It is assumed that the exit is written in Assembler.

On entry to the exit, following general registers have been setup:

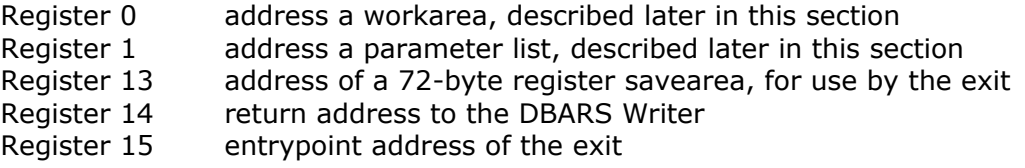

When DBARS is stopped, the exit is invoked with binary zeroes in Register 1.

When the exit returns to DBARS, a returncode should be specified in register 15.

If register 15 is non-zero, the current audit record is not written to the Recorder. If register 15 is zero, the current audit record is written to the Recorder.

#### **Format of the parameterlist**

- Address of the current audit record
- Up to 8 addresses of optional parameters specified on the EXITMOD startup statement

#### **Format of the exit workarea**

- 4 double-words for use by the exit. The area is set to binary zeroes when the exit is called for the first time.
- The 8-byte current DBARS version number as V*version\_nr*R*release\_nr*M*modification\_nr*
- A fullword containing the current session number, if session recording has been enabled.

### **Format of the audit record passed**

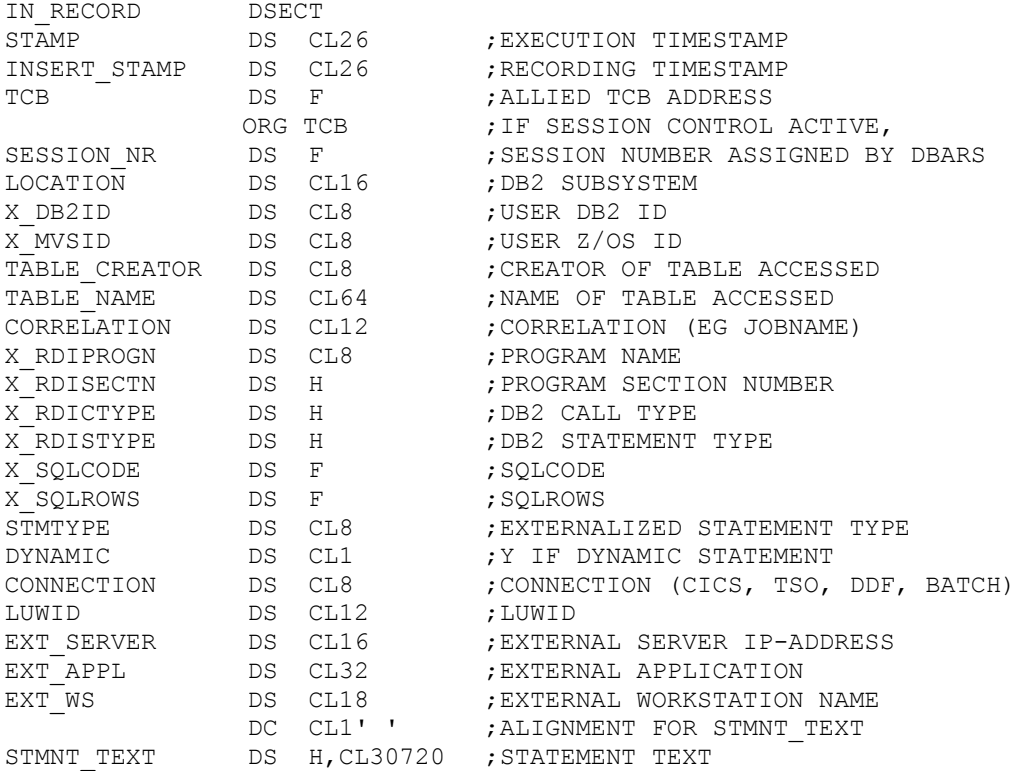

### **Sample EXITMOD**

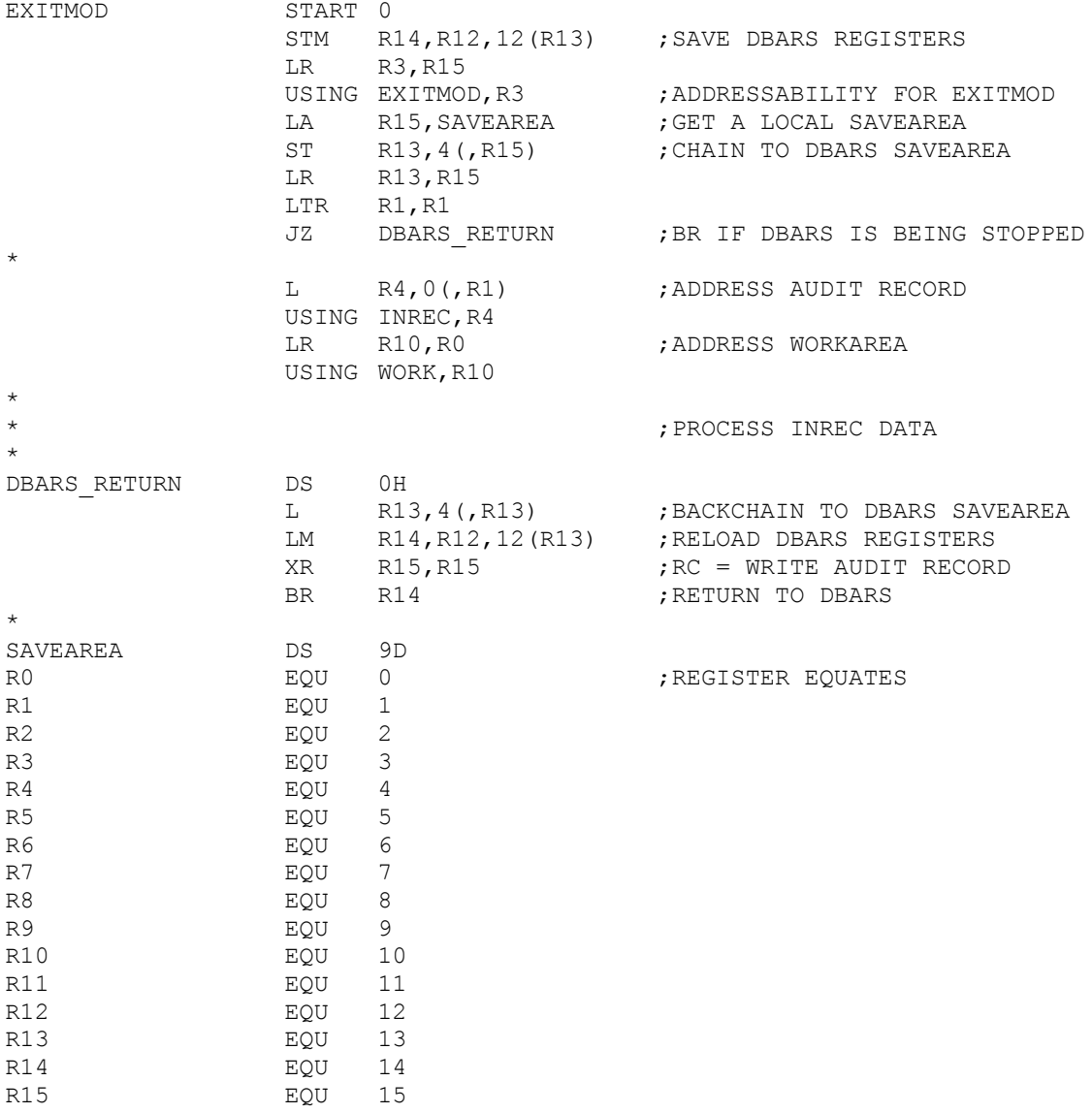

 $*$ 

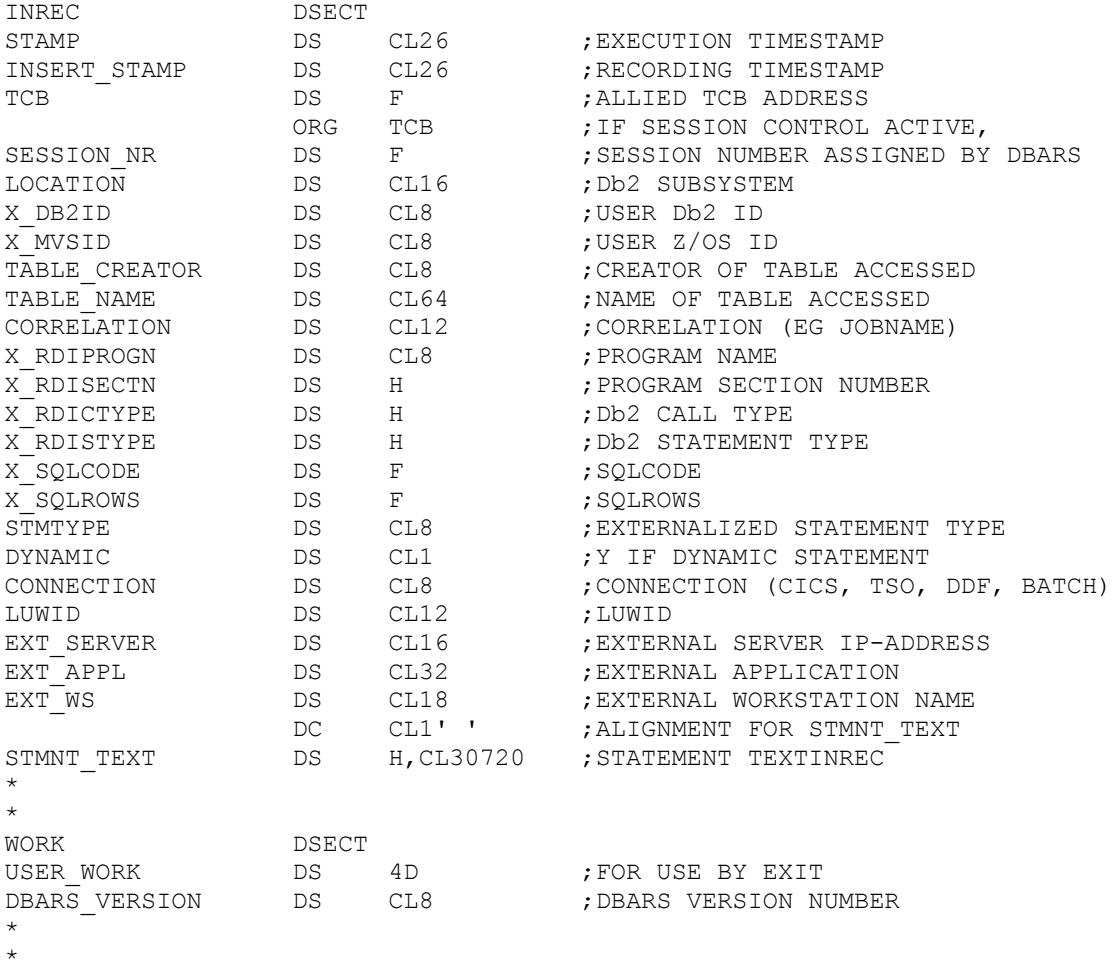

END

# **15 Reporting Access Exceptions**

An installation may wish to screen all data accesses to audited tables by examining, within a DBARS User Exit, the data captured by DBARS and presented to the Exit as entry arguments.

## **15.1 Detecting an access exception**

Access exceptions may be detected:

 By checking combined values in the exit entry arguments, using REXX statements.

The [Sample Exception Exit](#page-87-0) uses the arguments **Table\_Name** and **Db2\_server** to detect remote access to the Customer table.

 By scanning the SQL statement text for occurrence of unusual values in specified table columns. To facilitate SQL text scanning, DBARS provides the DBARSRXI function.

The function is called as follows:

#### **address linkmvs "DBARSXRI SCAN statement expression"**

where:

*statement*

Is the text of the SQL statement received as input.

*expression*

Is a logical expression specified in Db2 syntax. The expression states a column name and a column value. DBARSXRI will check the INSERT VALUES and the WHERE clauses to detect whether the statement accesses the named column with the named value. If it does, DBARSXRI returns an rc=1. Else rc=0 is returned.

## **15.2 Signalling an access exception**

- An access exception will be stored into the DBARS EXCEPTIONS table, when the exit returns to DBARS with a returncode greater than 12. The returncode is then considered as an exception code and stored in the Exceptions table, along with all other access informations passed to the exit as input arguments.
- Furthermore, when an exception is detected, the exit can send a message to the z/OS console or to a designated z/OS userid. This can be done by calling the DBARSXI function as follows:

**address linkmvs "DBARSRXI SEND {userid|CONSOLE} messagetext"**

## **15.3 Signalling a row fetch exception**

- Row fetching is reported for tables defined with the argument **COUNT\_ROWS** in the startup AUDITNAMES section.
- When a row fetch is reported, the variable "Operation" is set to FETCH and the number of rows already fetched is stored in the variable "Rows\_processed".
- To signal a row fetch exception, the exit may use a DBARSRXI function and / or store the access in the DBARS Exception table.
- The exit should terminate with a returncode, as follows:
	- Returncode 0 : continue fetch monitoring
	- Returncode 8 : stop fetch monitoring
	- Exercise  $\bullet$  Returncode > 12 : stop fetch monitoring and store the access in the DBARS Exception table. The returncode will be stored in the EXCEPTION column of the Exception table.

## **15.4 Notes**

- The Exceptions table is always a Db2 table, even when the Recorder is a VSAM cluster or a sequential dataset.
- Storing the access in the Exceptions table does **not** prevent the actual data access. In fact, the access will be recorded in both the Recorder and in the Exceptions table.
- DBARS provides the DBARSXR utility to inspect the Exceptions table in TSO.

## <span id="page-87-0"></span>**15.5 Sample Exception Exit**

/\* REXX \*/

/\*

If an access is from a remote server, the exit considers as exceptions:

- update attempts to the customer table
- accesses to "sensitive" customer numbers

All exceptions are stored in the DBARS EXCEPTIONS table with the specific exception code.

\*/

```
Arg Stamp , 
TCB ,
Db2 server,
Db2 userid,
zOS_userid ,
Correlation ,
Connection ,
LUWid ,
External_Server ,
External Application ,
External Workstation ,
RDI Call Type ,
RDI_Statement_Type ,
Table_Creator ,
Table_Name ,
Program_Name ,
Program Section ,
SQLCODE ,
Rows_modified ,
Operation ,
Dynamic_access ,
Length_SQL_Statement ,
SQL_Statement ,
.
exception code = 0local Db2 = "LOCDBVA"
statement = STORAGE(SQL_Statement,Length_SQL_Statement)
if Table Name = "CUSTOMER TABLE" then do
 if Db2_server <> local_Db2 then do
   if Operation <> "SELECT" then exception_code = 2040
   else do
      expression = "SENSITIVE <> 0"
      address linkmvs "DBARSRXI SCAN statement expression"
      if rc = 1 then exception_code = 2041
   end
 end
end
exit exception_code
```
## **15.6 Sample Row Fetch Exit**

/\* REXX \*/

/\* Parameters passed to the exit  $*/$ 

Arg Stamp , TCB , Db2 server, Db2\_userid , zOS\_userid , Correlation , Connection , LUWid , External\_Server , External Application , External\_Workstation , RDI Call Type , RDI\_Statement\_Type , Table\_Creator , Table\_Name , Program\_Name , Program Section , SQLCODE , Rows\_modified , Operation , Dynamic\_access , Length\_SQL\_Statement , SQL\_Statement ,

 $/*$  Signal a fetch exception when more than 100 rows are fetched from the ACCOUNTS table \*/

 $Limit = 100$ 

.

If Table\_Name = 'ACCOUNTS' & Operation = 'FETCH' then do

 Rows = format(Rows\_Processed) If Rows > Limit then do

 Table = strip(Table\_Creator)"."strip(Table\_Name) Msg = Rows "rows fetched from" Table address linkmvs "DBARSRXI SEND CONSOLE Msg"

 Msg = "by user" Db2\_userid "and program" Program\_Name address linkmvs "DBARSRXI SEND CONSOLE Msg"

 Msg = "Access stored in DBARS Exception table." address linkmvs "DBARSRXI SEND CONSOLE Msg"

/\* Write to DBARS Exception table exception type 1100 \*/

 Exit 1100 End End Exit 0

## **16 DBARSGUI**

### **16.1 Installing DBARSGUI**

### **16.1.1 Installing on z/OS**

The standard DBARS installation also installs the mainframe DBARSGUI components.

#### **16.1.2 Installing on a workstation**

The DBARS distribution file contains a folder, named DBARSGUI. The entire folder should be moved to a Windows folder accessible to the users that will invoke DBARSGUI from their workstation.

## **16.2 Configuring DBARSGUI**

### **16.2.1 Configuring on z/OS**

The DBARS distribution file contains in its JCL folder, the DBARSGUI SAMPJCL file, for starting the DBARSGUI server on z/OS.

EXEC PGM=DBARSGUI,PARM='TCPIP=...,PORT=...,MAXCLIENT=...'

Following optional server configuration options may be coded on the DBARSGUI PARM operand :

#### **TCPIP**

Specify the name of your TCP/IP address space. **Default is TCPIP**.

#### **PORT**

Specify the TCP/IP port to be used by DBARSGUI for communication with the workstations. **Default is 1946.**

#### **MAXCLIENT**

Specify the maximum **concurrent** number of DBARSGUI clients allowed. **Default is 16.**

The distributed DBARSGUI JCL includes the DD statements for a VSAM Recorder. If your installation does not use a VSAM Recorder, these DD statements should be omitted.

## **16.2.2 Configuring on the workstation**

The DBARS distribution folder DBARSGUI contains the DBARS.BAT which starts the DBARS application as follows:

#### **start "DBARS" /min java -classpath . DBARS <IP\_address> 1946 A**

In the above command, replace:

- <IP\_address> with the IP address of your z/OS system
- the default port 1946 (only if the default port was modified in the DBARSGUI PARM described above)
- replace **A** by **B** if DBARS uses a VSAM Recorder or by **C** if a sequential (BSAM) Recorder is used

## **16.3 Starting DBARSGUI**

### **16.3.1 Starting the DBARSGUI server on z/OS**

DBARSGUI can be started by submitting the customized DBARSGUI JCL.

Alternatively, DBARSGUI can be invoked as a started task. In this case, issue the following RACF commands to assign privileges to the started task:

RDEFINE STARTED DBARSGUI.DBARSGUI STDATA(USER(xxxx) GROUP(yyy)) SETROPTS RACLIST(STARTED) REFRESH

DBARSGUI issues TCP/IP Listen commands to wait for workstation requests. Note that there is no command provided to shutdown the DBARSGUI server. Use the z/OS cancel command instead.

### **16.3.2 Starting the DBARSGUI server on the workstation**

Start the DBARS.BAT configured above. You will probably want to create a shortcut to DBARS.BAT on the Windows desktop.

## **16.4 Using DBARSGUI**

## **16.4.1 Logon**

When the DBARS BAT has been started, the user is requested to logon to the DBARSGUI server, using his Db2 Userid and Password.

Click the **Accesses** button to view selected audit events. Click the **Exceptions** button to view audit events that were alerted or blocked.

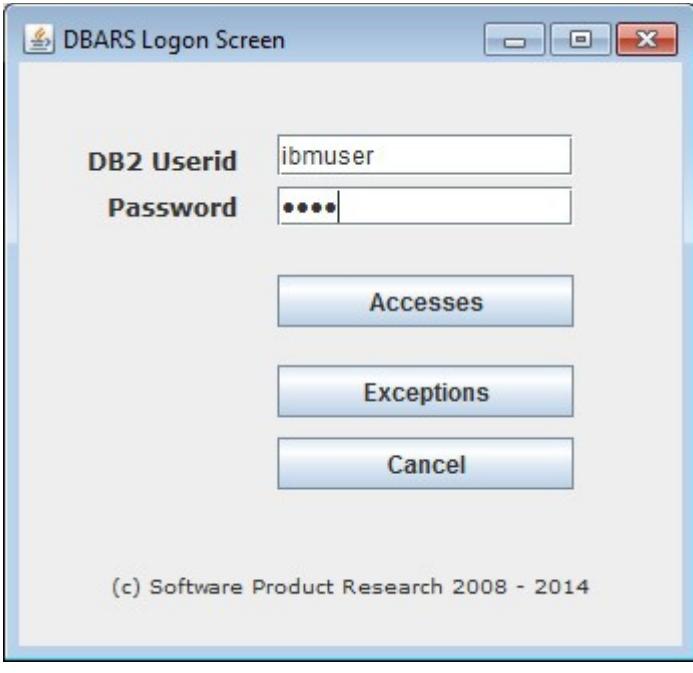

## **16.4.2 Recorder Search Criteria**

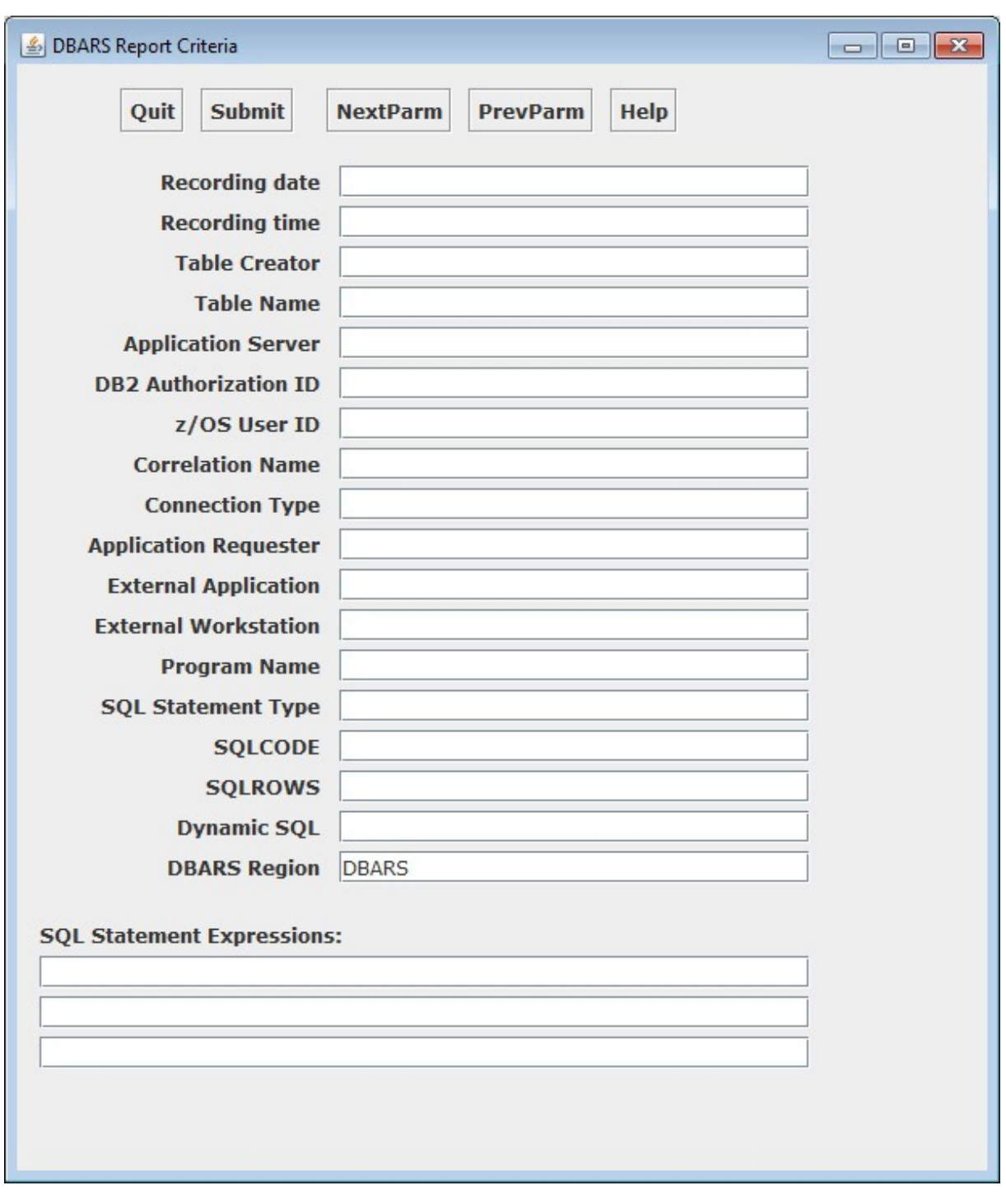

The next screen requests the user to enter the Recorder Search Criteria.

How to enter the search is described in the **Entering Report Criteria** section of this manual.

Alternatively, the user can press the Help button for a description of the columns and buttons to be used. The Help file is an HTML document.

Also, when moving the mouse over a button or a criteria field, a short descriptive text is displayed for the item.

## **16.4.3 Exception Search Criteria**

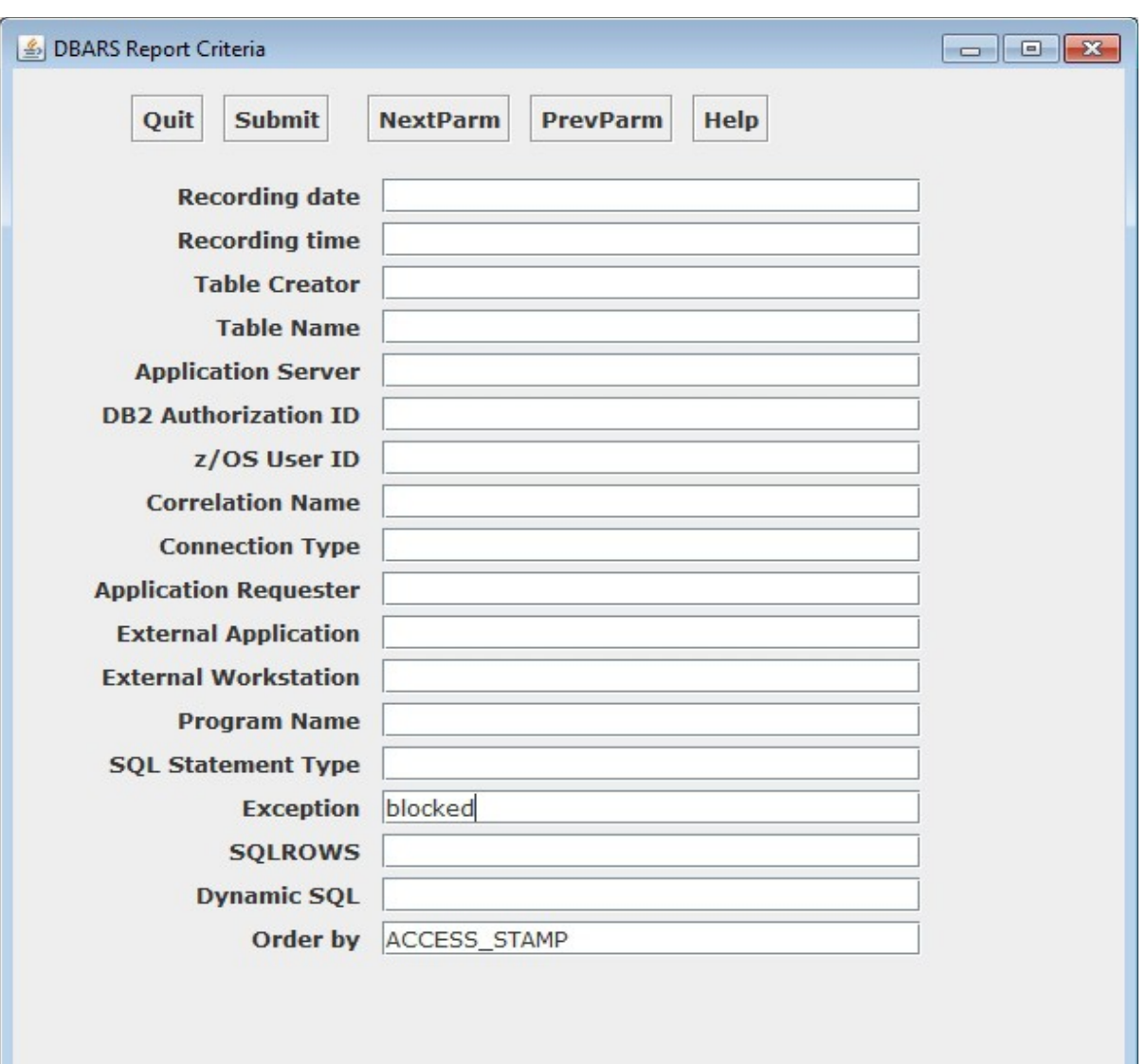

When an exception list has been requested at logon, enter the selection parameters.

How to enter the search is described in Chapter  $10$  of this manual.

Alternatively, the user can press the Help button for a description of the columns and buttons to be used. The Help file is an HTML document.

Also, when moving the mouse over a button or a criteria field, a short descriptive text is displayed for the item.

### **16.4.4 ListMode Access Report**

The initial result of the Recorder Scan is a ListMode report shown above. The report shows all Recorder rows that meet the supplied Search Criteria.

The user can press the Help button for a description of the buttons to be used. The Help file is an HTML document.

Moving the mouse over a button will show the action initiated by the button. A number of keyboard keys can be used as a shortcut for the button. The PageDown and PageUp keys for instance can be used instead of the PrevPage and NextPage buttons.

The ListMode screen is too small to display all columns for a given Recorder row. The WindowLeft and WindowRight buttons are provided for sliding the screen to the left or the right.

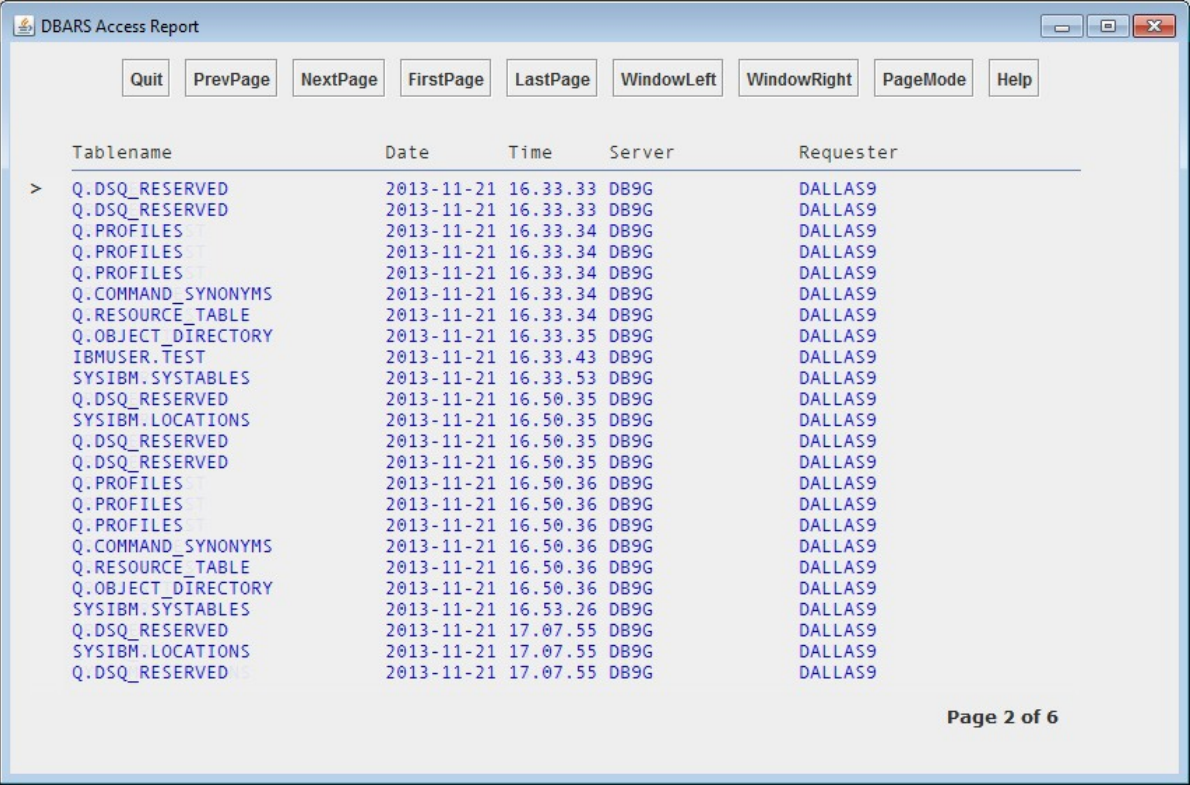

## **16.4.5 PageMode Access Report**

The PageMode Report will show all columns for a selected Recorder row on one screen. The PageMode report is invoked:

- By left clicking the mouse on a ListMode screenline.
- By selecting a line with the cursor up and down keys and pressing Enter or the PageMode button. (The "current report line" is indicated by  $a >$  sign at the begin of the line.)
- The NextPage, PrevPage, FirstPage and LastPage keys allow to browse the Access Report in page mode.
- The SQLText button provides a formatted display of the current SQL statement.
- The Copy button writes the current screen to the workstation file C:\DBARS\_Hardcopy.doc.
- The Search key allows to search the current report as shown below.
- The Help button displays the function help file.

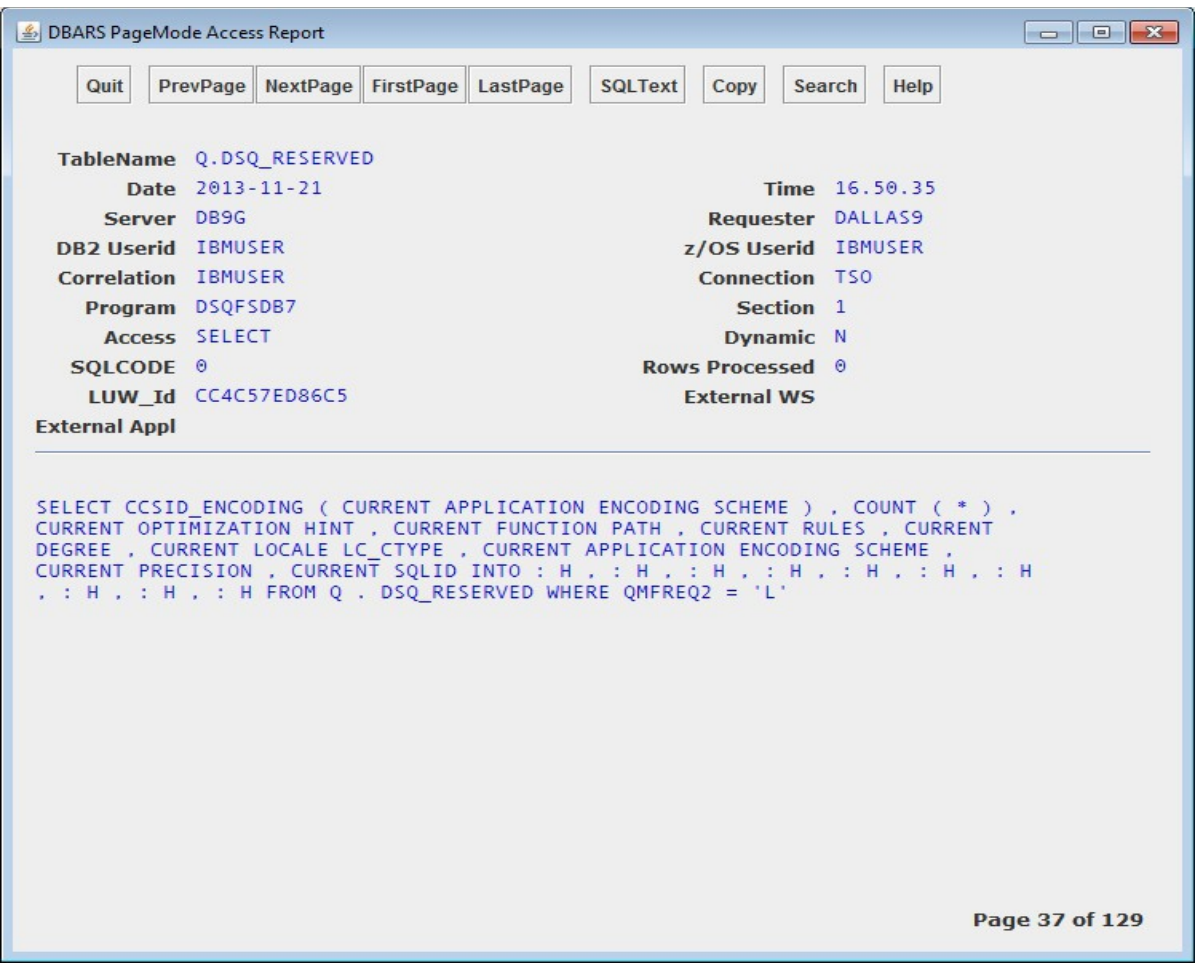

## **16.4.6 Exception Pagemode Report**

The Exception PageMode Report will show all columns for a selected row on one screen. The PageMode report is invoked:

- By left clicking the mouse on a ListMode screenline.
- By selecting a line with the cursor up and down keys and pressing Enter or the PageMode button. (The "current report line" is indicated by  $a >$  sign at the begin of the line.)
- The NextPage, PrevPage, FirstPage and LastPage keys allow to browse the Access Report in page mode.
- The SQLText button provides a formatted display of the current SQL statement.
- The Copy button writes the current screen to the workstation file C:\DBARS\_Hardcopy.doc.
- The Search key allows to search the current report as shown below.
- The Help button displays the function help file.

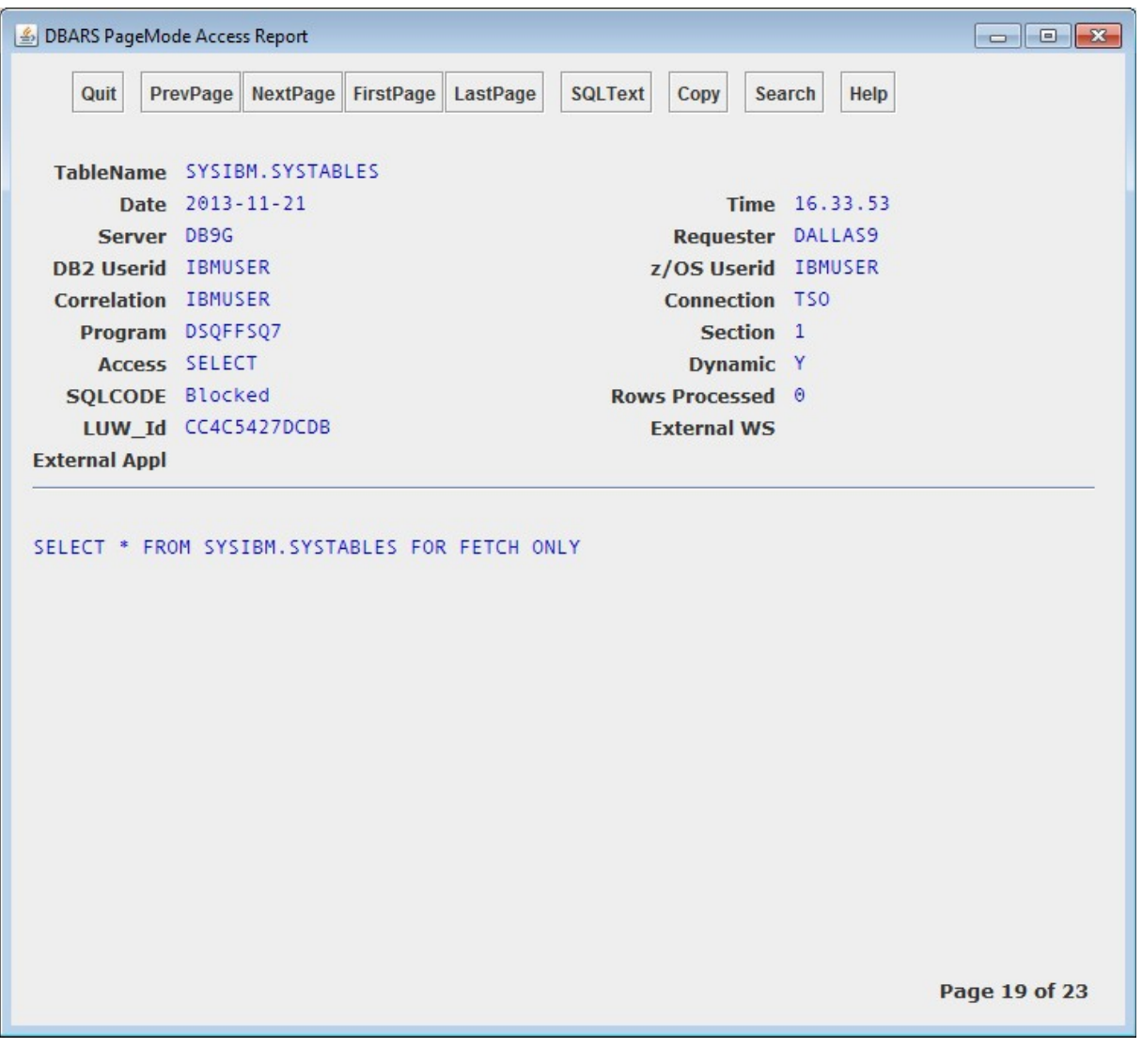

## **16.4.7 Access Report Search**

Search is performed by supplying:

- the name of a Recorder column as it appears on the PageMode report screen in **Search Column** (for example PROGRAM)
- the column value in **Search Value** (for example EMP01)

The Search Up and Search Down radio buttons provide for forward and backward Report search.

## **17 Transferring the DBARS Recorder to an external security system**

The DBARSFTP component transfers a sequential Recorder to an external security system such as the Oracle AUDIT Vault and Database Firewall©, using FTP.

The DBARSFTP member in the DBARS JCLLIB provides a model for the DBARSFTP execution JCL.

```
//DBARSFTP JOB (...),'...',CLASS=A,MSGCLASS=A,REGION=0M, 
// USER=....,PASSWORD=.... 
//*<br>//FTP
         EXEC PGM=DBARSFTP, PARM='ASN=DBARS, INTERVAL=30'
//STEPLIB DD DSN=DBARS.LOADLIB,DISP=SHR 
//SYSPRINT DD SYSOUT=A 
//SYSTSPRT DD SYSOUT=A 
//SYSUDUMP DD SYSOUT=A 
//FTPPARMS DD DSN=DBARS.JCLLIB(FTPPARMS),DISP=SHR
```
#### **17.1 DBARSFTP PARM Keywords**

 $ASN=$ 

Specify the name of the DBARS address space that owns the Recorder to be FTP-ed. DBARSFTP uses the address space name to compose the datasetname of the Recorder and to dynamically allocate it.

INTERVAL=

Specify the FTP interval in seconds. In the model JCL, an FTP run would be scheduled every 30 seconds.

SAM\_PREFIX=

Specify the [SAM\\_PREFIX](#page-23-0) as defined in section SAM\_PREFIX

 $EXT=$ 

If the file extension of the remote file is not specified in the FTPPARMS dataset, it can be specified here.

Specify EXT=XML if the transmitted DBARS recorder is in XML format. Alternatively, append .XML to the output filename on the PUT statement in FTPPARMS.

#### **17.2 The FTPPARMS member**

The member provides the FTP commands to be used by DBARSFTP.

- The first line specifies the IP-address of the primary FTP server. Multiple IP-addresses can be specified, separated by a blank. The secondary IPaddresses are used when the primary FTP server cannot be reached.
- The second line provides the login userid.
- The third line contains the user password. If the password is preceded by the string PASSWORD=xxx, DBARSFTP will encode the password on its first execution and store the encoded password in the FTPPARMS member.
- The following lines specify the remaining FTP commands. An ASCII command is usually required.
- The PUT statement should provide the remote filename only. The name of the FTP-ed Recorder will be inserted by DBARSFTP. The remote filename may contain the variable symbols &SDATE and &STIME. These will be replaced with the current date and time during FTP.
- The QUIT command should be the last line in the member.
- Lines starting with an asterisk are handled as comment lines.

#### Example

```
102.148.6.5 
USER01 
PASSWORD=xxxxx 
ASCII
PUT DBARS.AUDIT.RECORDS.D&SDATE.T&STIME 
QUIT
```
#### **17.3 DBARSFTP Operation**

- DBARSFTP uses the z/OS FTP API. Consequently an OMVS segment must be defined for the application. Superuser privileges are not required.
- When an FTP run starts, DBARSFTP requests a Recorder switch from the DBARS address space. The closed Recorder is then sent to the FTP server.
- DBARSFTP uses the z/OS resource control services to prevent multiple concurrent accesses to the same FTP server.
- To stop DBARSFTP, issue the z/OS command F DBARSFTP,STOP.

#### **17.4 DBARSFTP Error handling**

When an error occurs during the FTP session, for instance because none of the FTP servers can be reached, DBARSFTP issues a DBARSFTP90 message and retries the FTP transfer until it is successful. The installation's automation procedures should intercept the DBARSFTP90 message to request a solution for the error situation.

# **18 Recorder Data Items**

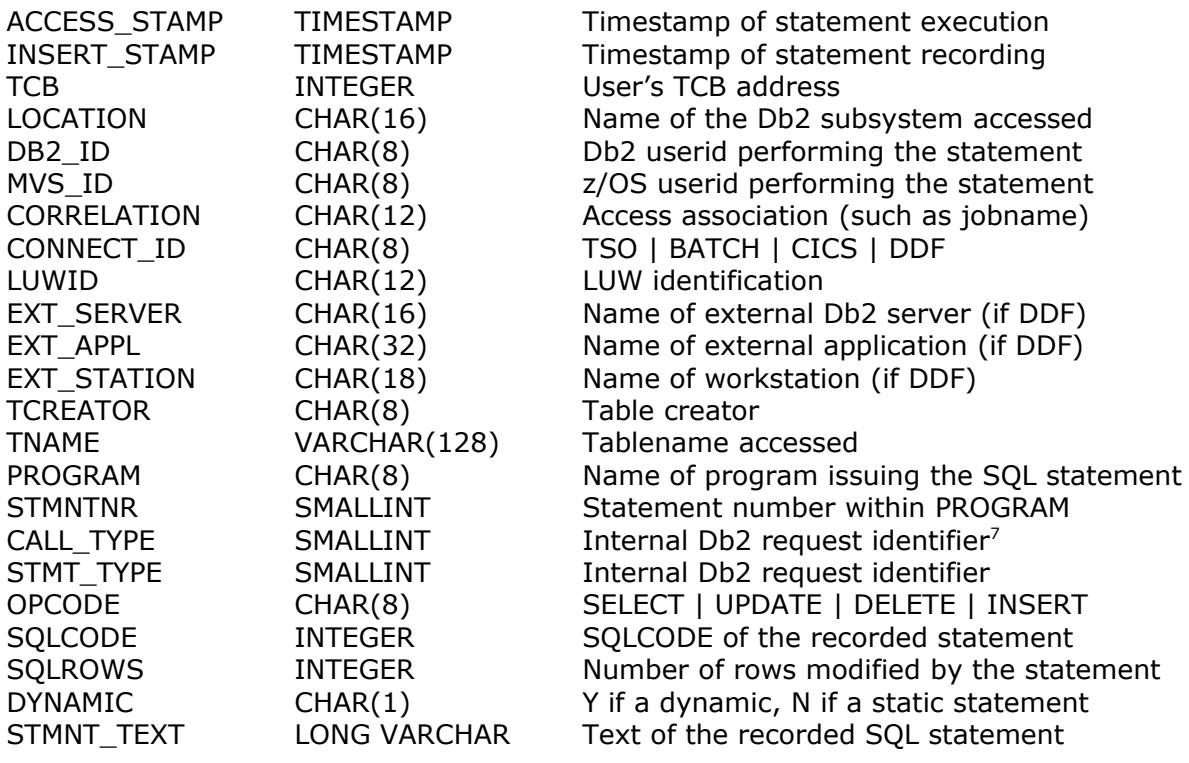

<span id="page-103-0"></span><sup>7</sup> These identifiers are described in the DSNXRDI member of the Db2 library DSNxxx.SDSNMACS.

# **19 Exceptions Table Structure**

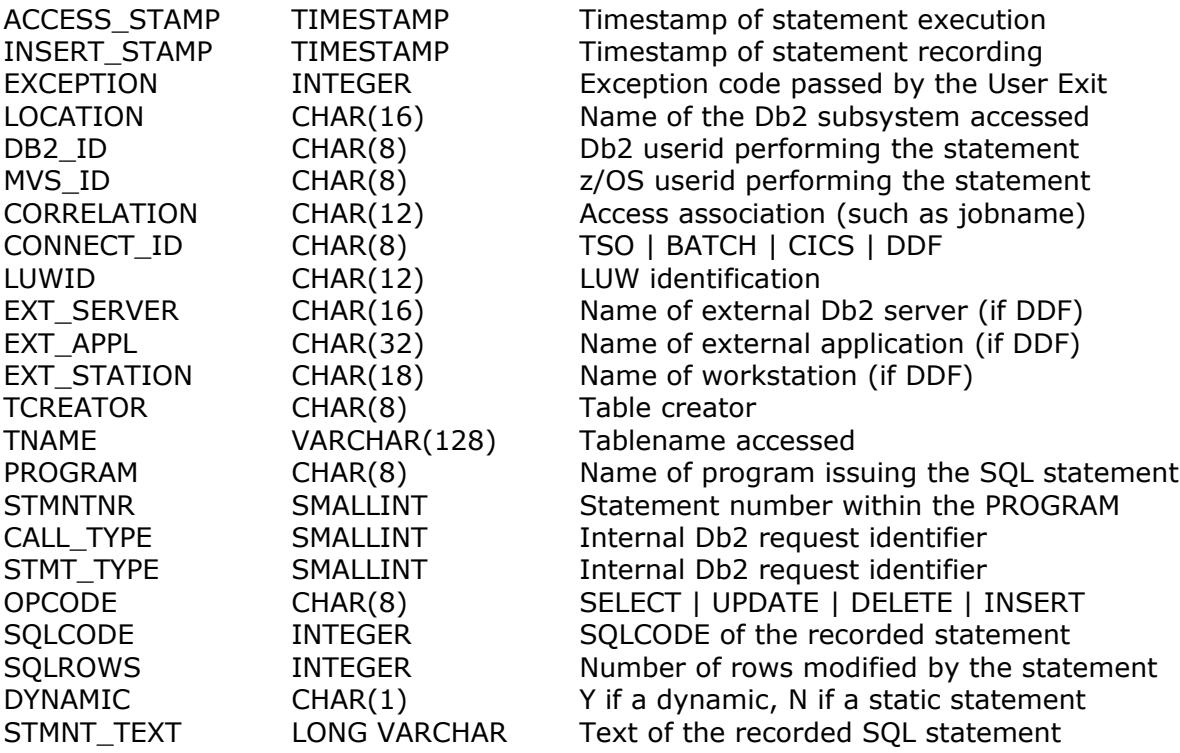

# **20 Recorder Record Structure on the DBARS Archive**

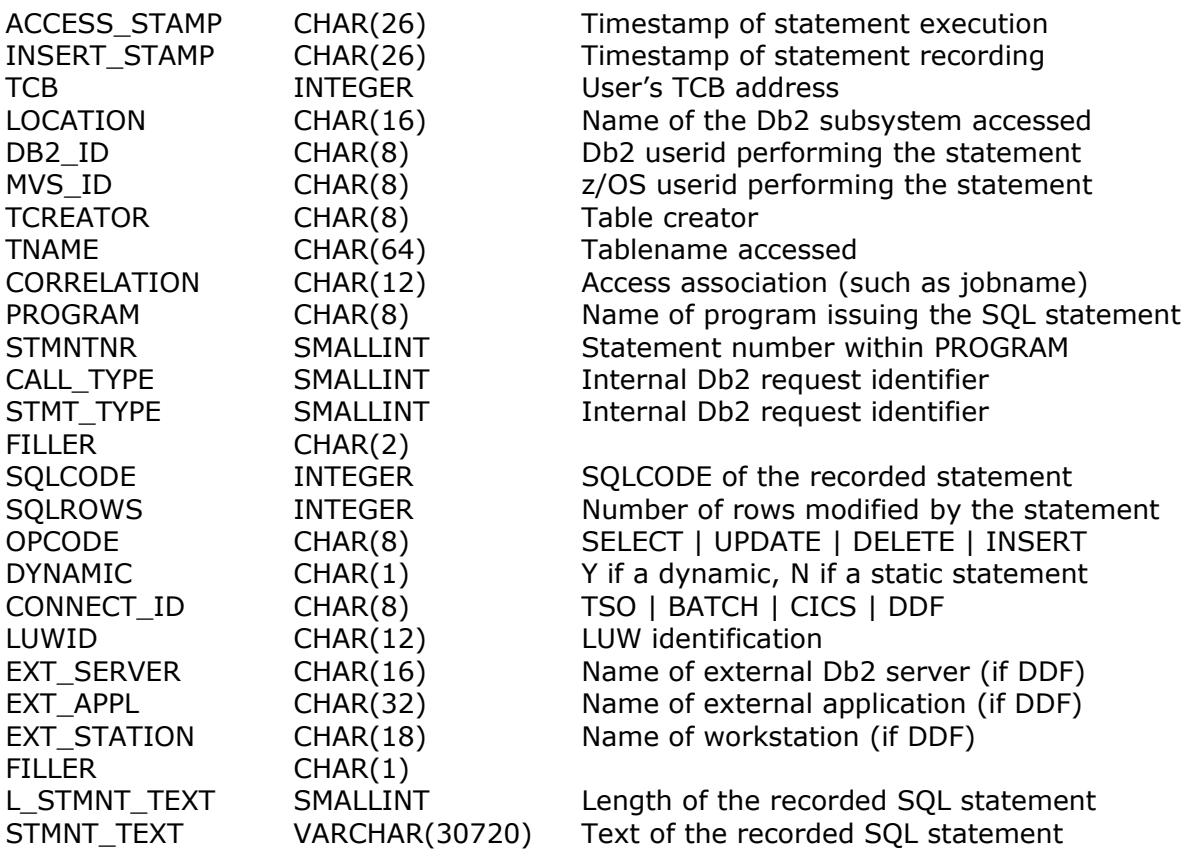

# **21 Recorder Record Structure for FTP**

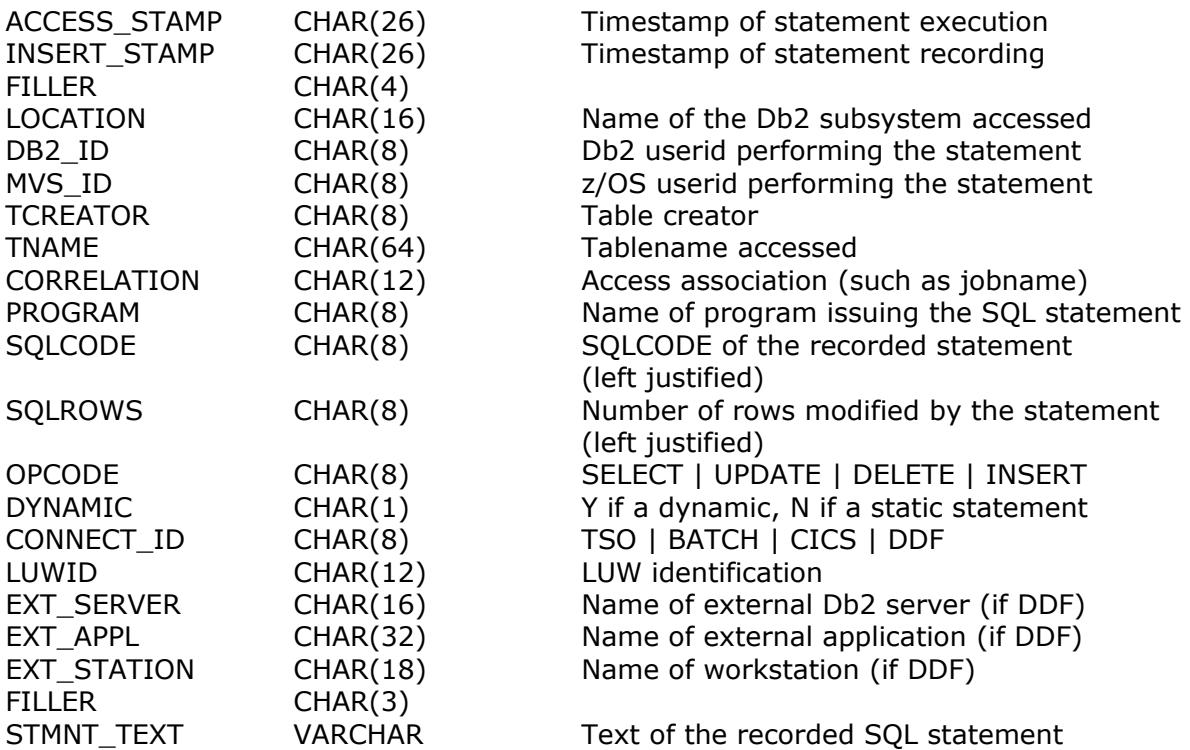

## **22 Recorder Record XML Structure**

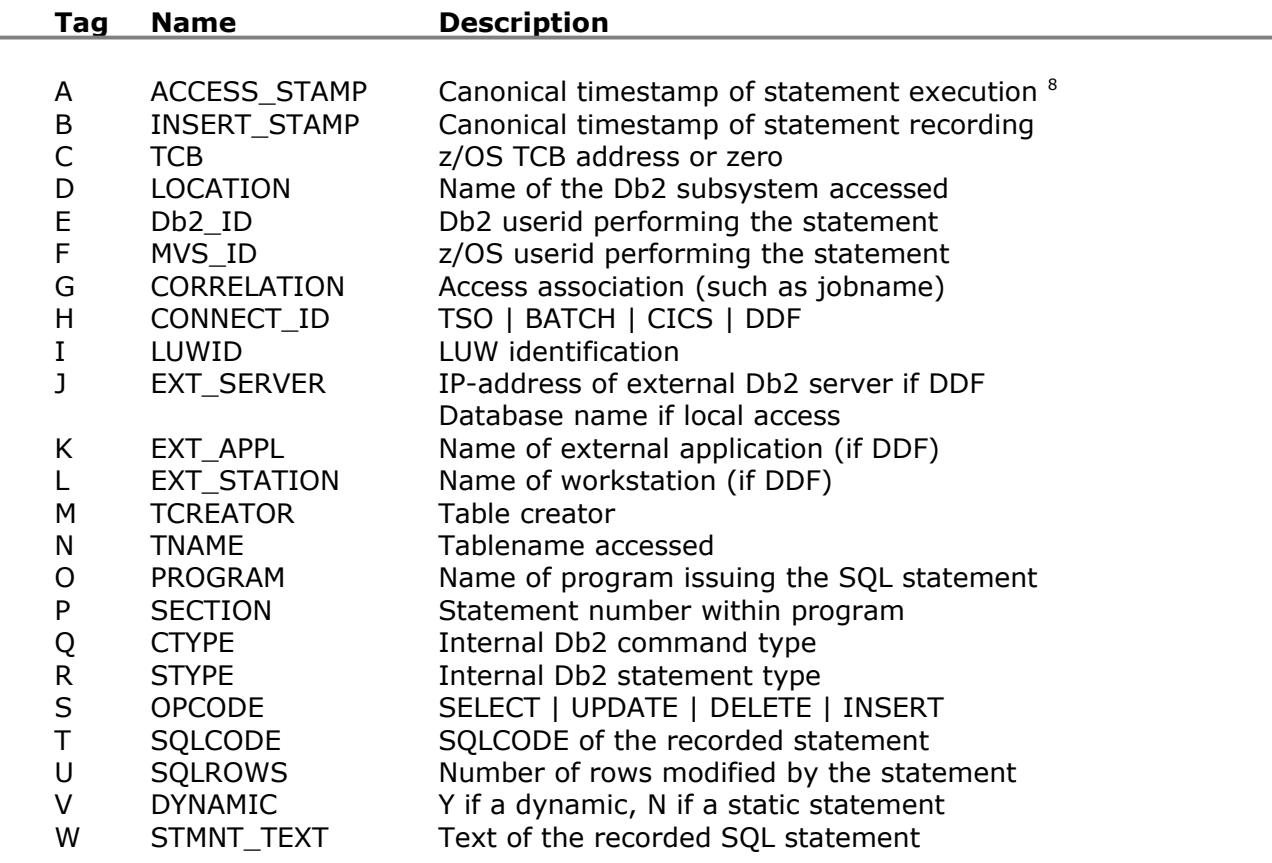

<span id="page-107-0"></span><sup>8</sup> The format of the canonical timestamp is as follows : yyyy-mm-ddThh:mm:ss.xxxTZ where  $xxx =$  the number of milliseconds

 $TZ = signed$  timezone in hhmm format
# **23 DBARS Messages**

# **23.1 Messages issued by the DBARS Main task**

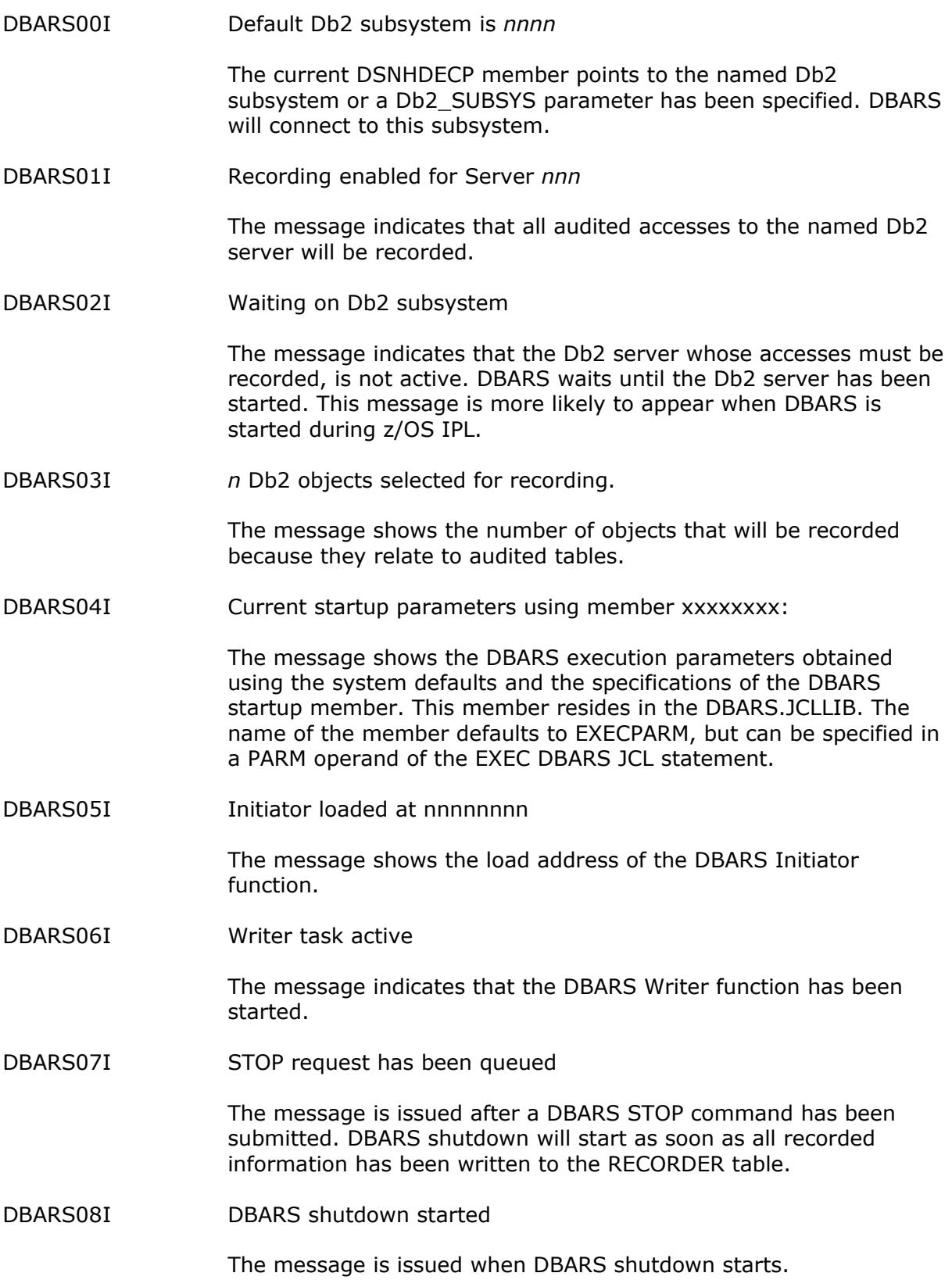

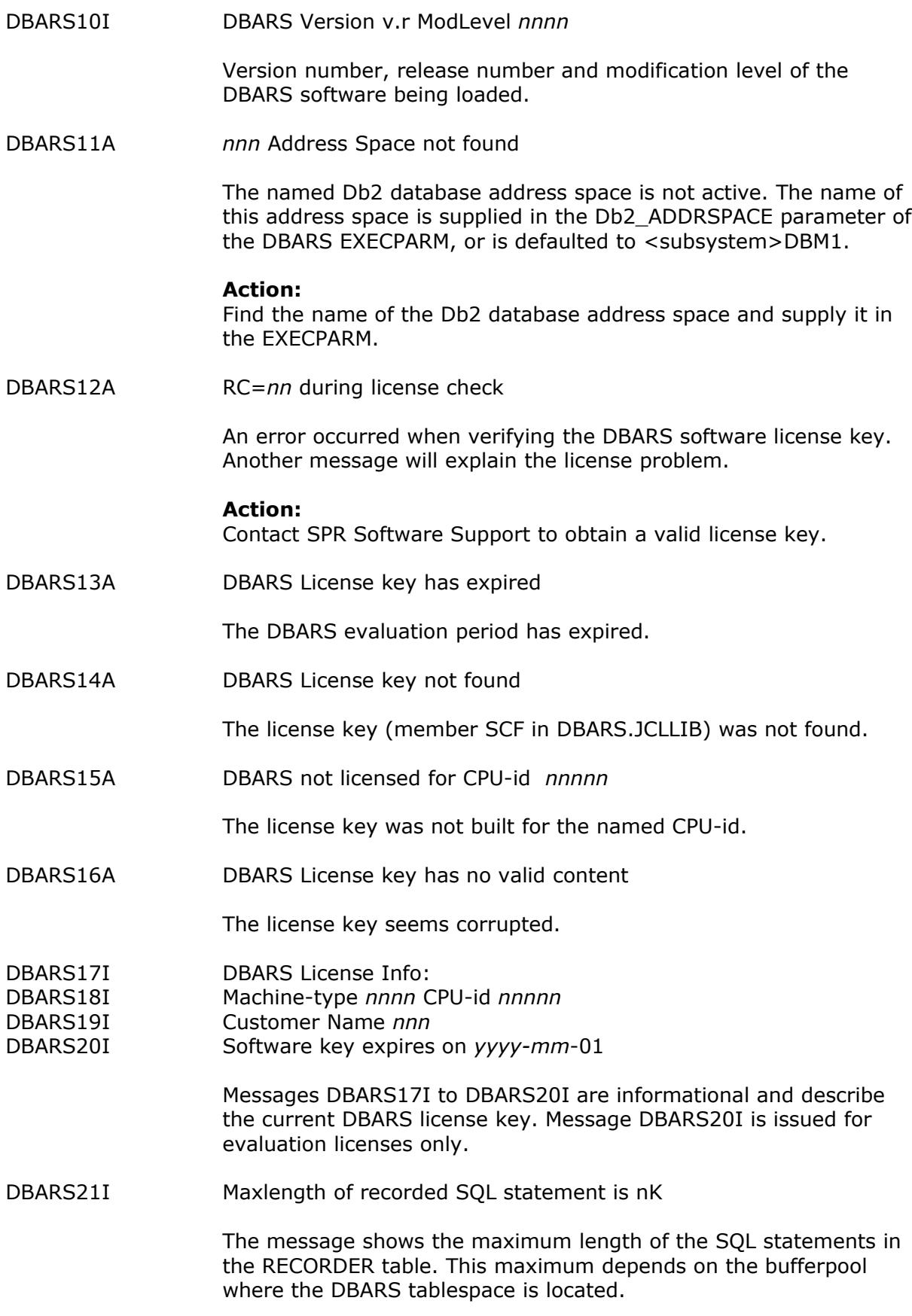

DBARS90A Startup parameter syntax error An syntax error has been detected in the DBARS startup parameters. DBARS startup is terminated. DBARS91A Parameter no longer required The specified startup parameter was valid in a previous DBARS version, but is no longer required in the current release. The parameter is accepted for compatibility reasons but effectively ignored. DBARS startup continues. DBARS92A DBARS92A GETSHARED Failure RC=x Reason=xxxxxxxx DBARS92A SHAREMEMOBJ Failure RC=x Reason=xxxxxxxx DBARS92A DETACH Failure RC=x Reason=xxxxxxxx Ensure that MEMLIMIT has been specified in the DBARS startup JCL. If MEMLIMIT is specified, call for software support. A description of the Reason code can be found in the IBM Manual "System Codes" under system code DC2. DBARS97A DB2 component not recognized An error occurred when installing the DBARS to Db2 interface. Contact SPR software support. DBARS98A DBARS already active An attempt was made to start DBARS more than once in the same z/OS system. DBARS99A APF Authorization failure The DBARS.LOADLIB is not an APF-authorized library.

### **23.2 Messages issued by the DBARS Initiator**

DBARSI001I DBARS Initiator is initializing

Initialization of the DBARS Initiator in the DBM1 address space is in progress.

DBARSI997A DBARS Initiator recovery has been entered

A cancel condition has been detected during DBARS processing. Problem determination information has been stored to the DBARS trace buffer. DBARS processing continues.

To print the trace buffers, stop DBARS and contact DBARS software support.

DBARSI998A RC xx requesting Recorder storage

Returncode xx was returned by the DBARS storage manager when attempting to obtain storage from the 64-bit buffer area.

If the RC equals 8, increase the MEMLIMIT value and restart DBARS.

DBARSI999A DBARS Initiator disabled.

A severe error condition exists which does not allow DBARS recording to continue. Another message will precede and explain the error condition.

### **23.3 Messages issued by the DBARS Queue Manager**

DBARSM01A Recorder queue space full. Recording disabled until queue space becomes available..

> The recorder queue space in the DBARS address space has no more free space after executing the defined number of queue extensions. DBARS recording is temporarily disabled until queue space becomes available again. Queue space is released when queue entries are written to the DBARS Recorder table or cluster

#### **Action**

Enlarge the Q2\_SIZE startup parameter.

DBARSM03I Recorder Queue Statistics

Recorder queue statistics are displayed at DBARS shutdown or as a reply to the DBARS STATS command.

DBARSM04I Requests queued: *n*

Total number of SQL statements stored into the recorder queue. The counter is reset at begin of day.

DBARSM05I Requests processed: *n*

Total number of SQL statements retrieved from the recorder queue and written to the DBARS table. The counter is reset at begin of day.

DBARSM06I Times recorder space full: *n*

Total number of times no space was found in the recorder queue. If this value is greater than zero, recorded events have been lost.

DBARSM07I Pages in free queue: *n*

Number of 128 K pages currently in the free queue of the recorder space.

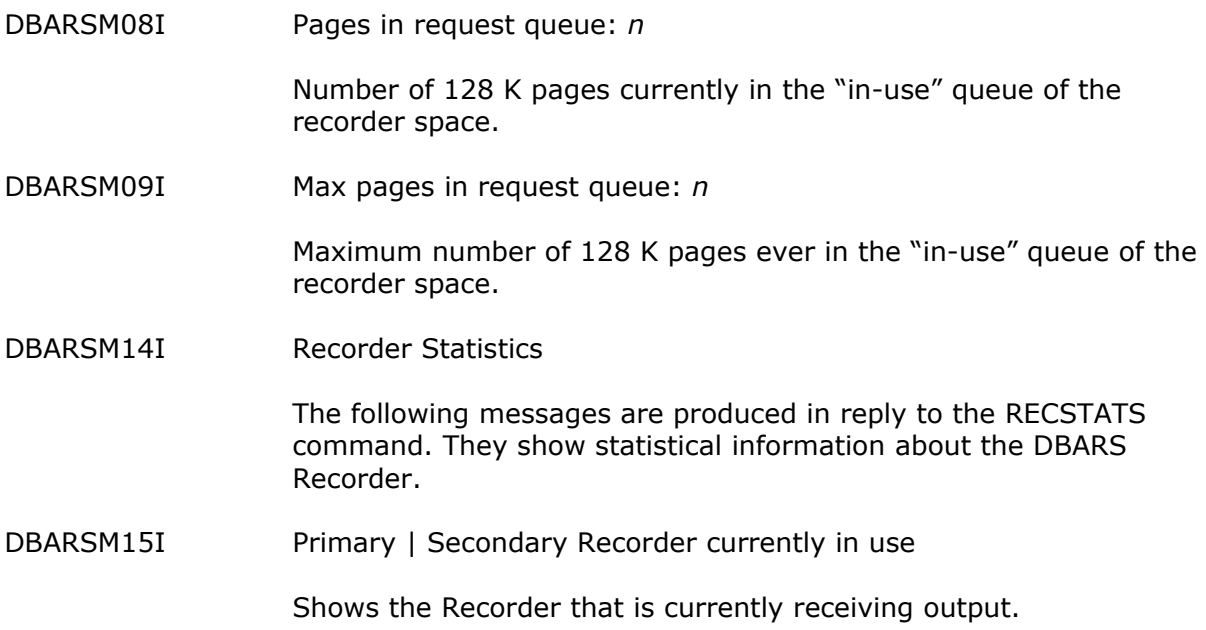

DBARSM16I Recorder table statistics:

The following statistics are provided when the Recorder is a Db2 table.

- Recorder rows inserted in session
- Average SQL INSERT duration in milliseconds
- Maximum SQL INSERT duration in milliseconds

Each Recorder record is inserted as a single Db2 row.

DBARSM17I Recorder cluster statistics:

The following statistics are provided when the Recorder is a VSAM cluster.

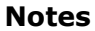

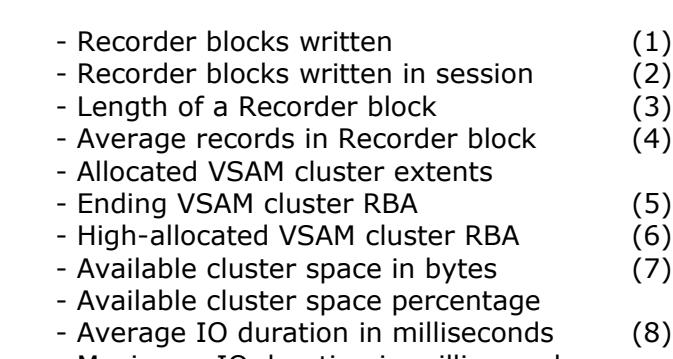

- Maximum IO duration in milliseconds

#### **Notes**

- 1. The total number of VSAM records (Recorder blocks) in the cluster.
- 2. The number of VSAM records (Recorder blocks) written during the current DBARS session.
- 3. The length of a VSAM record (Recorder block).
- 4. Individual Recorder records are blocked by DBARS before being written to the cluster as a block. The length of a Recorder record depends on the length of the recorded SQL statement.
- 5. The highest RBA defined for the Recorder cluster.
- 6. The highest RBA used for the Recorder cluster.
- 7. The available Recorder cluster space, in bytes and as a percentage.
- 8. The duration of writing the Recorder blocks to the VSAM cluster. Writing a block stores multiple Recorder records, as shown under (4).
- DBARSM18I Recorder cluster not opened yet

No records have been written yet to the Recorder. Statistics are not available.

### **23.4 Messages issued by the DBARS Writer task**

DBARSW00A SQL error during CONNECT to *server*

An SQLCODE was returned when DBARS connects to *server*. The SQLCA is formatted upon the console and DBARS terminates.

#### **Action**

Examine the SQLCODE and perform the necessary correction. If needed, contact SPR Software Support .

DBARSW01A SQL error getting audited table list

An SQLCODE was returned when DBARS obtains the list of audited tables. The SQLCA is formatted upon the console and DBARS terminates.

#### **Action**

Examine the SQLCODE and perform the necessary correction. If needed, contact SPR Software Support .

DBARSW02A SQL error getting audited view list

An SQLCODE was returned when DBARS obtains the list of views depending on audited tables. The SQLCA is formatted upon the console and DBARS terminates.

#### **Action**

Examine the SQLCODE and perform the necessary correction. If needed, contact SPR Software Support.

DBARSW03A SQL error inserting into DBARS.RECORDER

An SQLCODE was returned when DBARS inserts an access row into the RECORDER table. The SQLCA is formatted upon the console.

If the SQLCODE shows a recoverable error (such as lack of space) on the primary recorder, DBARS automatically switches to the auxiliary recorder table AUX\_RECORDER. If the SQLCODE persists on the AUX\_RECORDER as well, DBARS abends.

#### **Action**

Examine the SQLCODE and perform the necessary correction. If needed, contact SPR Software Support.

DBARSW04I Switching to auxiliary recorder

A recoverable error has occurred on the RECORDER table and the auxiliary recorder has been activated.

#### **Action**

Resolve the error on the primary recorder and issue the SWITCH\_REC command to activate the primary recorder again.

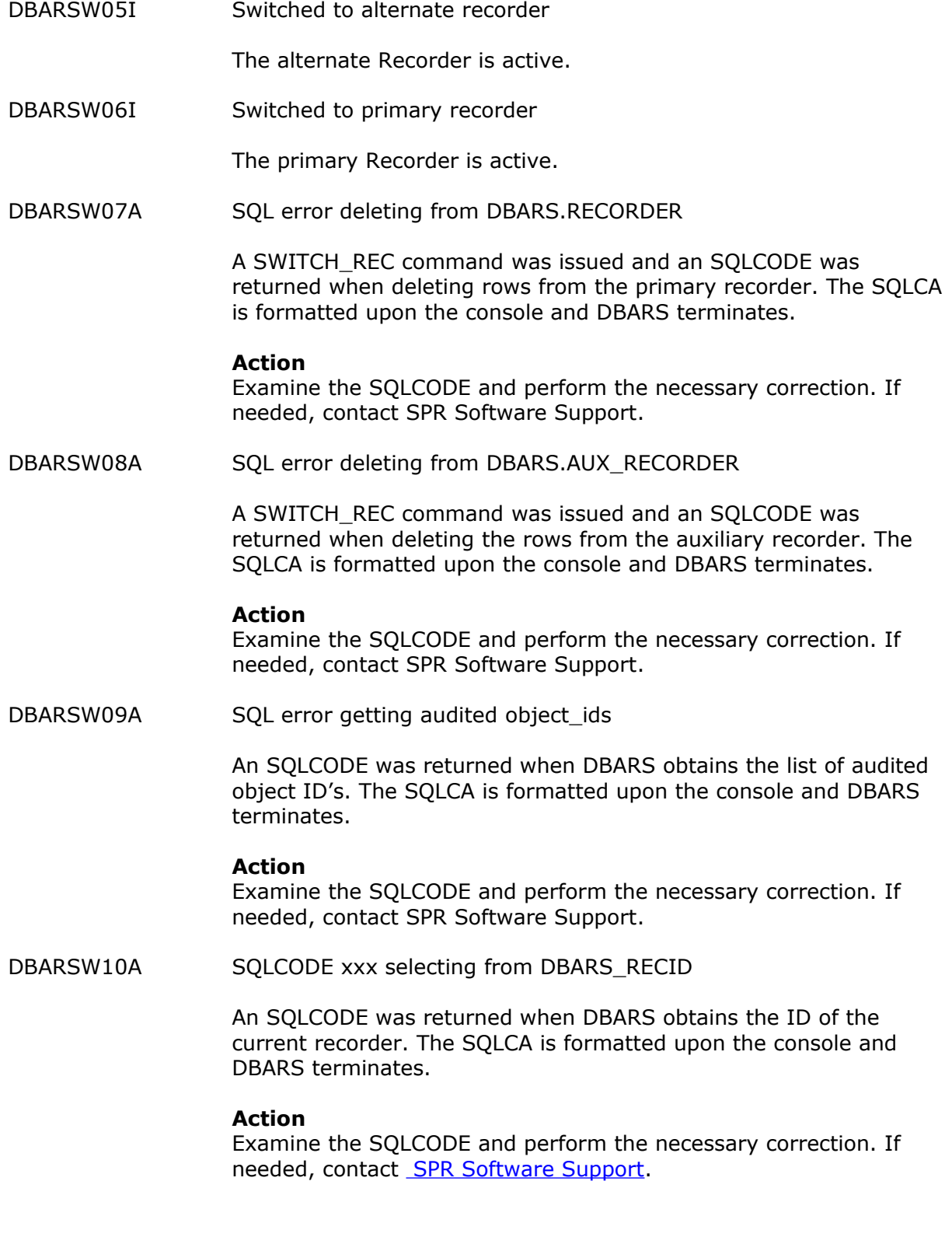

#### DBARSW11A SQLCODE xxx updating DBARS\_RECID

An SQLCODE was returned when DBARS updates the ID of the current recorder. The SQLCA is formatted upon the console and DBARS terminates.

#### **Action**

Examine the SQLCODE and perform the necessary correction. If needed, contact SPR Software Support.

DBARSW12A VSAMRC xxxx writing to RECORDx

A VSAM error occurred when writing to the primary (RECORDA) or the auxiliary (RECORDB) recorder.

#### **Action**

Examine the VSAM PUT returncode and perform the necessary correction. If needed, contact SPR Software Support.

DBARSW13I VSAM Recorder cluster x opened

The active VSAM Recorder cluster (A or B) is shown under "x".

DBARSW14A Error xxxx opening Recorder y

The Recorder (A or B) could not be opened. The decimal open error code is shown in "xxxx".

DBARS abends.

DBARSW15A VSAM error xxxx opening Recorder Index y

The VSAM Recorder cluster (A or B) could not be opened. The decimal open error code is shown in "xxxx".

DBARS abends.

DBARSW16A VSAMRC xxxx writing to RECORDBx

A VSAM error occurred when writing to the primary (RECORDAX) or the auxiliary (RECORDBX) recorder index.

#### **Action**

Examine the VSAM PUT returncode and perform the necessary correction. If needed, contact SPR Software Support.

DBARSW17A SQL error inserting into DBARS.EXCEPTIONS

An SQLCODE was returned when DBARS inserts a row into the EXCEPTIONS table. The SQLCA is formatted upon the console.

#### **Action**

Examine the SQLCODE and perform the necessary correction. If needed, contact SPR Software Support.

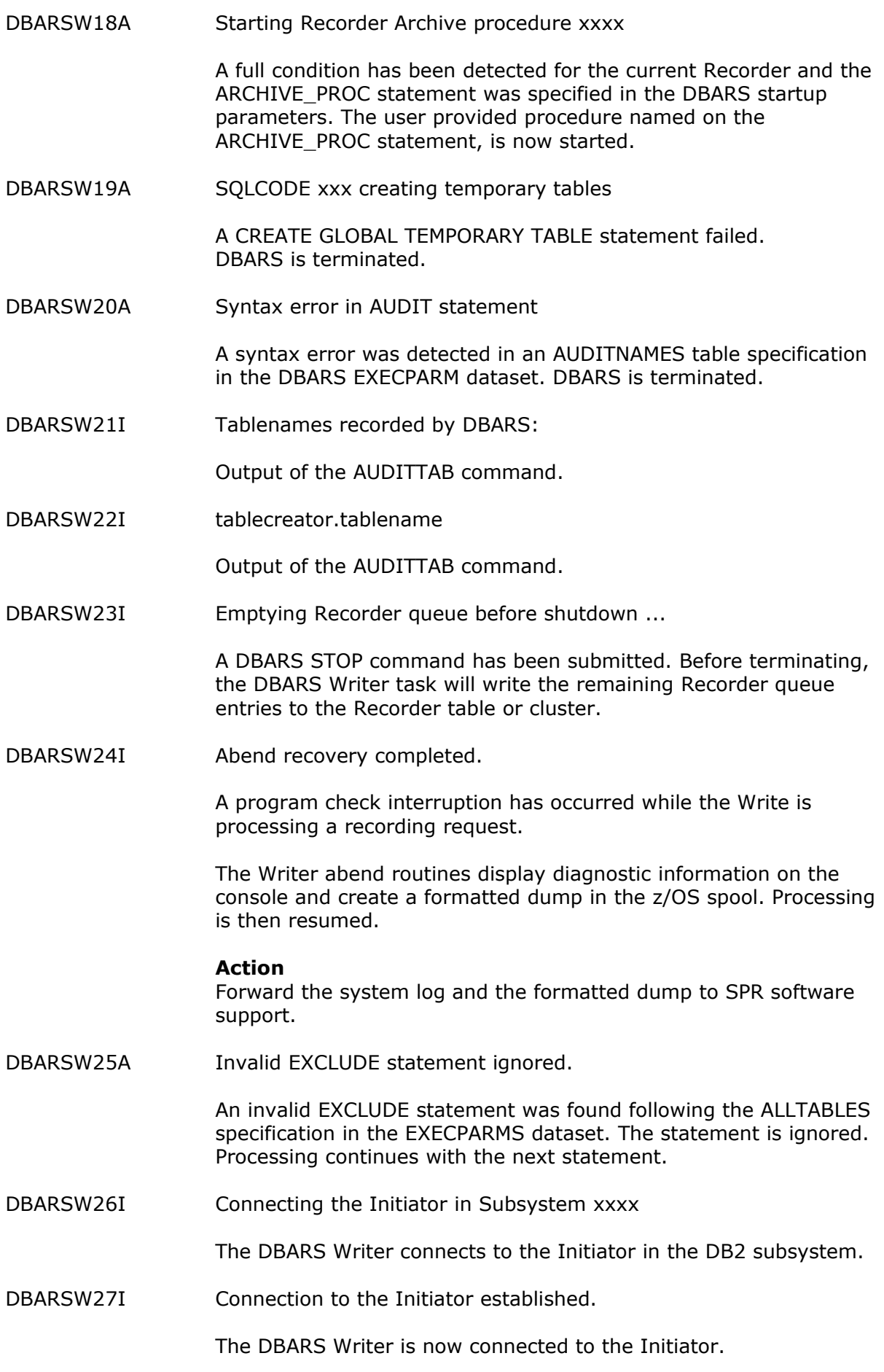

DBARSW28I Q2 space map re-ordered. RC=n

To speed up processing, the Q2 space map has been re-ordered. The RC (1, 2, 3) indicates the amount of space re-ordered.

DBARSW29I End-of-extent processed by DBARS

All extents of the current sequential Recorder were exhausted and a B37 z/OS abend occurred. The abend was intercepted by DBARS and an automatic Recorder switch is performed.

# *23.5* **Messages issued during Interactive Access Reporting**

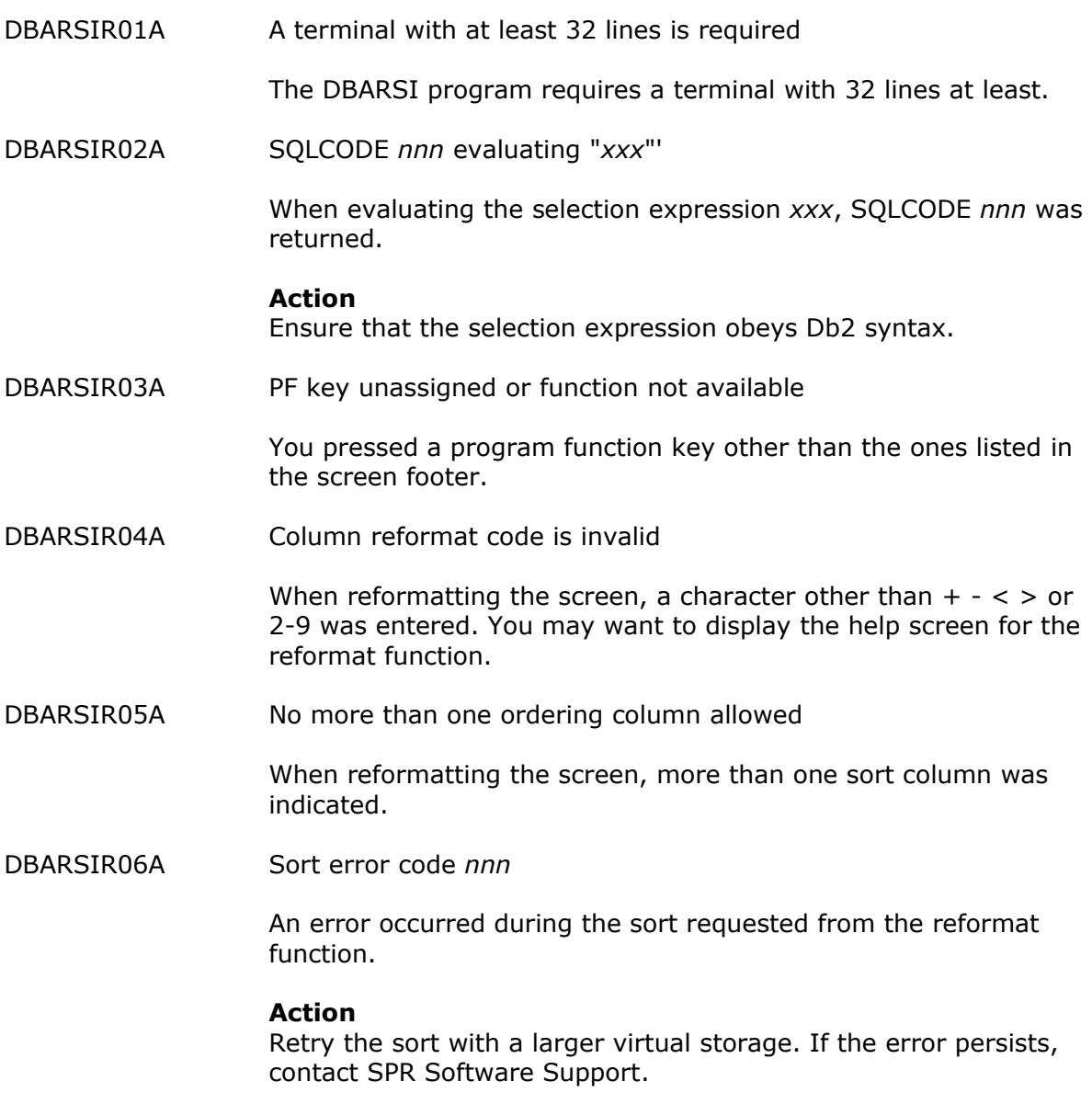

# **23.6 Messages issued during Exception Reporting**

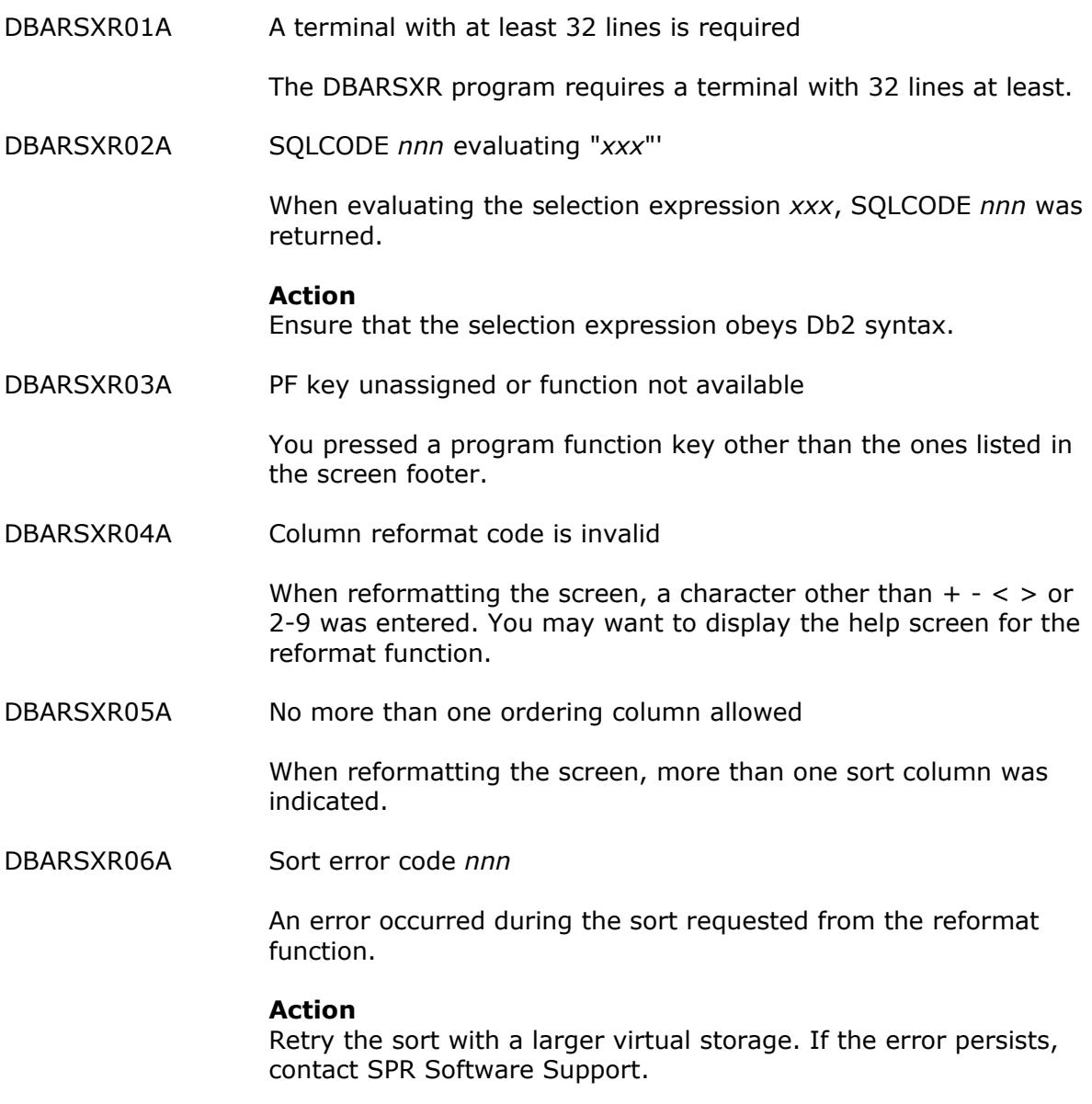

# **23.7 Messages issued by the DBARS Archiving program**

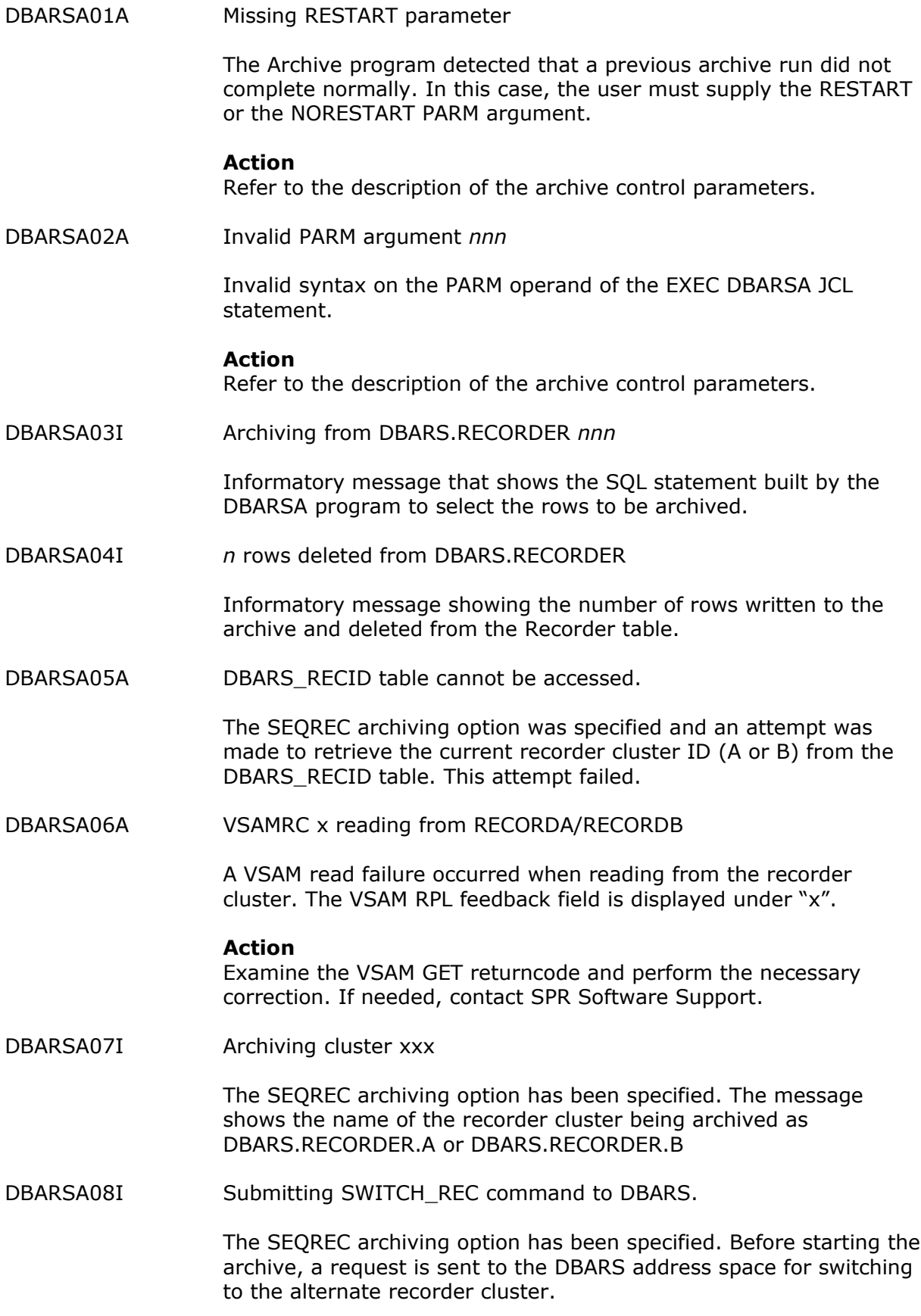

## **23.8 Messages issued during Archive Reporting**

DBARSAR01A RC *nn* opening ARCHIVE dataset

Returncode nn was received from z/OS when opening the ARCHIVE dataset.

#### **Action**

Review the ARCHIVE DD statement.

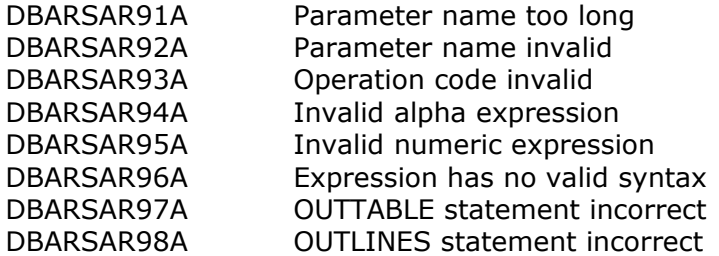

Messages DBARSAR91A through DBARSAR98A signal a syntax error in the selection criteria supplied to the Archive Reporting program DBARSAR.

#### **Action**

Refer to [Access Reporting from an Archive](#page-75-0) for a description of the DBARSAR parameter syntax.

### **23.9 Messages issued during batch Reporting from a VSAM Recorder**

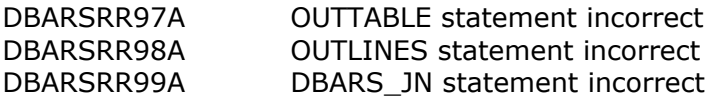

### **23.10 Messages issued during a Recorder FTP session**

DBARSFTP00 DBARSFTP ended.

The FTP program has terminated, usually after a Modify STOP request.

DBARSFTP01 Sending <Recorder\_name>

Message issued when an FTP run starts.

DBARSFTP02 <Recorder\_name> sent

Message issued when an FTP run ends normally.

DBARSFTP03 nnn bytes sent at nnn KB/SEC

Statistical message issued at the normal end of an FTP run.

DBARSFTP04 FTP transfer failed

The FTP transfer was not successful. One or more DBARSFTP90 messages should preceed.

DBARSFTP05 DBARS\_RECID table cannot be accessed DBARSFTP05 SQLCODE is xxx

> A Db2 error occurred when DBARSFTP attempts to access the DBARS\_RECID table.

DBARSFTP07 Target FTP-server is xxxxxxxxx

FTP transfer to the designated FTP server is now starting.

DBARSFTP08 Locking FTP-server xxxxxxxxx

DBARSFTP issues a cross-system z/OS enqueue for the designated FTP server and waits, if the server is in use by another DBARSFTP instance.

DBARSFTP09 FTP-server unlocked

A z/OS dequeue has been issued for the designated FTP server.

DBARSFTP80 RDJFCB failed. RC=xxx

An internal DBARSFTP error has occurred. Request software support.

DBARSFTP90 FTP OPEN failure. RC=xxx, Reason=xxx

The FTP OPEN command is invalid. Verify that the FTP server is operational.

DBARSFTP90 FTP USER failure. RC=xxx, Reason=xxx

The FTP USER command is invalid. Check the FTPPARMS library member.

DBARSFTP90 FTP PASS failure. RC=xxx, Reason=xxx

The FTP PASS command is invalid. Check the FTPPARMS library member.

DBARSFTP90 FTP xxx command failure. RC=xxx, Reason=xxx

The named FTP command is invalid. Check the FTPPARMS library member.

DBARSFTP90 API INIT failure. RC=xxx, Reason=xxx DBARSFTP90 API GETL failure. RC=xxx DBARSFTP90 API GETL failure. RC=xxx

> The above messages indicate an internal DBARSFTP error. Contact software support.

DBARSFTP98 Invalid PARM syntax

Check the PARM keywords on the EXEC PGM=DBARSFTP statement.

DBARSFTP99 FTPPARMS open failure <RC>

The FTPPARMS library member cannot be opened. Check the DBARSFTP JCL.